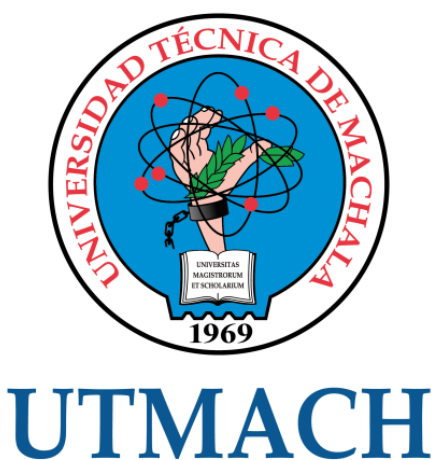

### FACULTAD DE INGENIERÍA CIVIL

CARRERA DE INGENIERÍA DE SISTEMAS

IMPLEMENTACIÓN DE UNA APLICACIÓN MÓVIL PARA LA GESTIÓN DE SERVICIOS EN BETZY STETIK & SPA UTILIZANDO LA METODOLOGÍA MOBILE D

> BUSTAMANTE PIZARRO EDDIE GEOVANNY INGENIERO DE SISTEMAS

> > **MACHALA** 2022

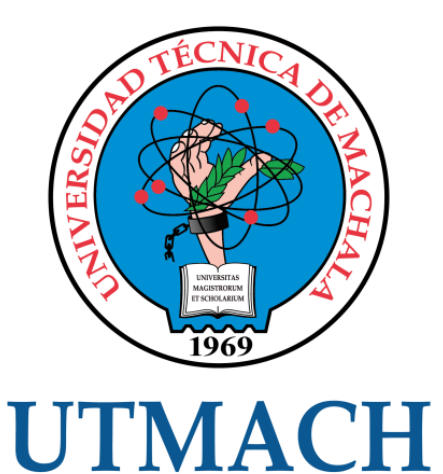

### FACULTAD DE INGENIERÍA CIVIL

### CARRERA DE INGENIERÍA DE SISTEMAS

### IMPLEMENTACIÓN DE UNA APLICACIÓN MÓVIL PARA LA GESTIÓN DE SERVICIOS EN BETZY STETIK & SPA UTILIZANDO LA METODOLOGÍA MOBILE D

#### BUSTAMANTE PIZARRO EDDIE GEOVANNY INGENIERO DE SISTEMAS

**MACHALA** 2022

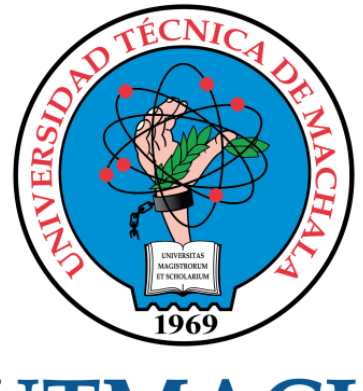

# **UTMACH**

### FACULTAD DE INGENIERÍA CIVIL

### CARRERA DE INGENIERÍA DE SISTEMAS

TRABAJO TITULACIÓN PROPUESTAS TECNOLÓGICAS

#### IMPLEMENTACIÓN DE UNA APLICACIÓN MÓVIL PARA LA GESTIÓN DE SERVICIOS EN BETZY STETIK & SPA UTILIZANDO LA METODOLOGÍA MOBILE D

BUSTAMANTE PIZARRO EDDIE GEOVANNY INGENIERO DE SISTEMAS

LOJA MORA NANCY MAGALY

MACHALA, 20 DE SEPTIEMBRE DE 2022

**MACHALA** 2022

## IMPLEMENTACIÓN DE UNA APLICACIÓN PARA LA GESTIÓN DE SERVICIOS EN BETZY STETIK Y SPA UTILIZANDO LA METODOLOGÍA MOBILE-D

INFORME DE ORIGINALIDAD

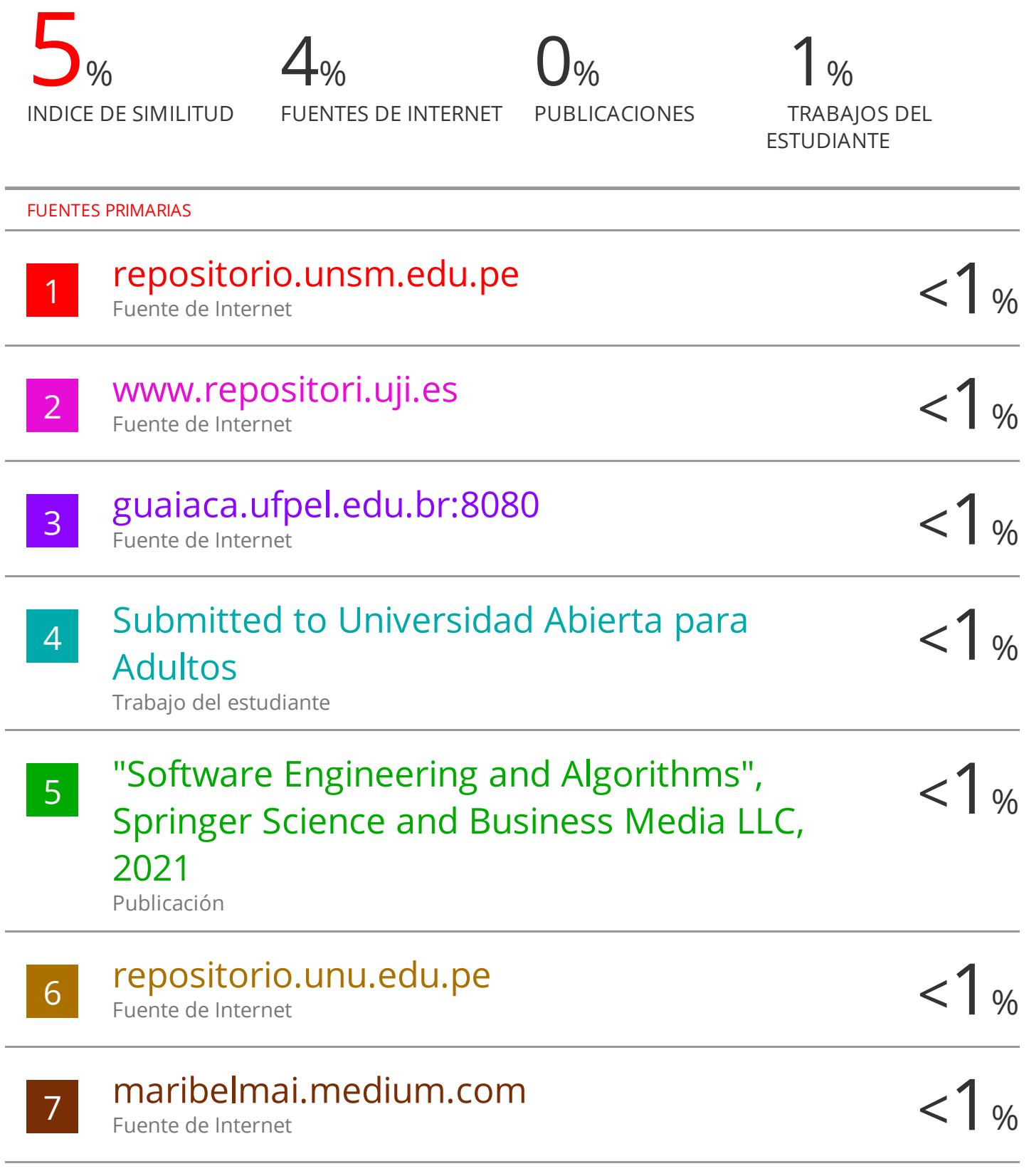

#### CLÁUSULA DE CESIÓN DE DERECHO DE PUBLICACIÓN EN EL REPOSITORIO DIGITAL INSTITUCIONAL

El que suscribe, BUSTAMANTE PIZARRO EDDIE GEOVANNY, en calidad de autor del siguiente trabajo escrito titulado IMPLEMENTACIÓN DE UNA APLICACIÓN MÓVIL PARA LA GESTIÓN DE SERVICIOS EN BETZY STETIK & SPA UTILIZANDO LA METODOLOGÍA MOBILE D, otorga a la Universidad Técnica de Machala, de forma gratuita y no exclusiva, los derechos de reproducción, distribución y comunicación pública de la obra, que constituye un trabajo de autoría propia, sobre la cual tiene potestad para otorgar los derechos contenidos en esta licencia.

El autor declara que el contenido que se publicará es de carácter académico y se enmarca en las dispociones definidas por la Universidad Técnica de Machala.

Se autoriza a transformar la obra, únicamente cuando sea necesario, y a realizar las adaptaciones pertinentes para permitir su preservación, distribución y publicación en el Repositorio Digital Institucional de la Universidad Técnica de Machala.

El autor como garante de la autoría de la obra y en relación a la misma, declara que la universidad se encuentra libre de todo tipo de responsabilidad sobre el contenido de la obra y que asume la responsabilidad frente a cualquier reclamo o demanda por parte de terceros de manera exclusiva.

Aceptando esta licencia, se cede a la Universidad Técnica de Machala el derecho exclusivo de archivar, reproducir, convertir, comunicar y/o distribuir la obra mundialmente en formato electrónico y digital a través de su Repositorio Digital Institucional, siempre y cuando no se lo haga para obtener beneficio económico.

Machala, 20 de septiembre de 2022

**BUSTAMANTE PIZARRO EDDIE GEOVANNY** 1104418692

### **DEDICATORIA**

<span id="page-5-0"></span>Este trabajo se lo quiero dedicar primeramente a Dios, mis padres Yobanny Bustamante y Betty Pizarro que han sido un apoyo fenomenal en el transcurso de mi carrera universitaria.

También a mi amada esposa Karina Vargas que es y seguirá siendo pilar fundamental en mi desarrollo personal y profesional, que ha estado conmigo en momentos emocionales y críticos.

También a los docentes que con dedicación y esfuerzo me ayudaron a desarrollar los conocimientos y capacidades sobre esta carrera de Ingeniería en Sistemas.

### **AGRADECIMIENTO**

<span id="page-6-0"></span>Agradezco a Dios por permitirme mantenerme con vida y así cumplir un objetivo más en la vida, a mis padres que son un ejemplo a seguir por su sacrificio diario en salir adelante por una vida llena de prosperidad y armonía.

Agradezco a todos los docentes de la escuela en sistemas por compartirnos todos sus conocimientos profesionales e inculcarnos de su sabiduría.

Finalmente agradezco a la Ing. Nancy Loja Mora por ser mi tutora, que fue una gran guía en el transcurso de este proyecto de titulación.

#### **RESUMEN**

<span id="page-7-0"></span>Cada vez más empresas, en especial las pequeñas y medianas organizaciones, comenzaron a entender y a advertir del costo de desarrollar su propia aplicación móvil para comunicarse e incrementar el compromiso a un grado enormemente personalizado con sus consumidores.

Las aplicaciones móviles permanecen presentes en varios puntos de nuestra vida diaria, desde las compras hasta el entretenimiento, el aprendizaje y los negocios. Sin lugar a dudas, las aplicaciones móviles ofrecen muchas ventajas de marketing para las pequeñas y medianas organizaciones: incrementan la fidelidad de los consumidores, mejoran el razonamiento y la imagen de la marca, además de aumentar la productividad de los empleados; invertir en el desarrollo de aplicaciones móviles parece primordial para el aumento de las organizaciones.

La evolución digital, que ha permitido el uso de dispositivos móviles y la utilización de aplicaciones, ha agregado un valor que nos permite mejorar la calidad de servicios, comodidad y entretenimiento del usuario/cliente, éstas conforman una sección importante del mercado actualmente, si una compañía busca expandirse requiere el apoyo de las aplicaciones móviles debido a que ayudan al aumento comercial y a producir novedosas oportunidades.

En Ecuador varios negocios usan el marketing en redes sociales generando beneficios para sus micro o macro organizaciones, el diminuto porcentaje que implementa una aplicación móvil para su emprendimiento, recibe más grandes beneficios, no solo en el sector de publicidad, si no en la optimización de gestiones administrativas.

La micro empresa Betzy Stetik, ofrece servicios del ámbito artesanal en el área de belleza y spa, todas las gestiones se realizan de manera manual, por tal motivo en el presente trabajo se presenta una aplicación móvil donde el cliente puede registrar su información, elegir registro de pago, visualizar y elegir horario de atención, elegir servicios, productos y combos de servicios, con la intención de acelerar y mejorar las gestiones del salón de Belleza y Spa, Betzy Stetik.

Para el desarrollo del prototipo y documentación se utilizó la metodología Mobile-D, la cual nos indica que se trabaja en 4 fases: Exploración, Inicialización, Producción-Estabilización y Pruebas del Sistema.

En primer lugar, los agregados de desarrollo deberían hacer una estrategia y conceptualizar las características del plan. Esto se hace en 3 fases: preparación de actores, decisión de

3

alcances, preparación de proyectos. Las labores similares con esta fase integran la preparación Consumidores (clientes que participan activamente en el proceso desarrollo) y el proyecto original del plan y recaudación de requisitos y preparación del proceso.

Como parte de la fase de pruebas se optó por trabajar con Él Mobile Security Framework (MobSF) es una aplicación móvil automatizada, la cual se encarga de analizar el nivel de seguridad de la aplicación.

En conclusión, se logró realizar una aplicación móvil para el centro de belleza y Spa, Beatriz Stetik, el cual permite que el usuario se registre y visualice los productos y servicios que el emprendimiento ofrece, y a su vez permite separar una cita y confirmar pagos. Luego de la fase de pruebas se obtuvo un resultado de 80/100 en el nivel de seguridad de la aplicación móvil utilizando la herramienta MobSF.

**Palabras claves:** Aplicación móvil, Mobile-D, Android, Firebase, Gestión de citas

#### **ABSTRACT**

<span id="page-9-0"></span>More and more enterprise companies, especially small and medium-sized organizations, began to understand and realize the cost of developing their own mobile application to communicate and increase engagement to a highly personalized degree with their consumers.

Mobile applications remain present at various points in our daily lives, from shopping to entertainment, learning and business. Undoubtedly, mobile apps offer many marketing advantages for small and medium-sized organizations: they increase consumer loyalty, improve brand reasoning and brand image, as well as increase employee productivity; investing in mobile app development seems paramount to the rise of organizations.

The digital evolution, which has allowed the use of mobile devices and the use of applications, has added value that allows us to improve the quality of services, comfort and entertainment of the user/customer, these make up an important section of the market today, if a company seeks to expand it requires the support of mobile applications because they help to increase business and produce new opportunities.

In Ecuador several businesses use social media marketing generating benefits for their micro or macro-organizations, the tiny percentage that implements a mobile application for their enterprise, receives greater benefits, not only in the advertising sector, but also in the optimization of administrative management.

The micro company Betzy Stetik, offers services in the field of craftsmanship in the area of beauty and spa, all the steps are performed manually, for this reason in this work we present a mobile application where the customer can register their information, choose payment record, view and choose hours of operation, choose services, products and service combos, with the intention to accelerate and improve the management of the Beauty Salon and Spa, Betzy Stetik.

For the development of the prototype and documentation we used the Mobile-D methodology, which indicates that we work in 4 phases: Exploration, Initialization, Production-Stabilization and System Testing.

First, the development team should strategize and conceptualize the features of the plan. This is done in 3 phases: stakeholder preparation, scope decision, project preparation. Similar work with this phase integrates the preparation of Consumers (customers who actively participate in the development process) and the original draft plan and Requirements gathering and process preparation.

5

As part of the testing phase, the Mobile Security Framework (MobSF) is an automated mobile application, which is responsible for analysing the security level of the application.

In conclusion, it was possible to create a mobile application for the beauty center and Spa, Beatriz Stetik, which allows the user to register and view the products and services offered by the company, and in turn allows them to make an appointment and confirm payments. After the testing phase, a score of 80/100 was obtained for the security level of the mobile application using the MobSF tool.

**Key words:** Mobile application, Mobile-D, Android, Firebase, Appointment management.

### **CONTENIDO**

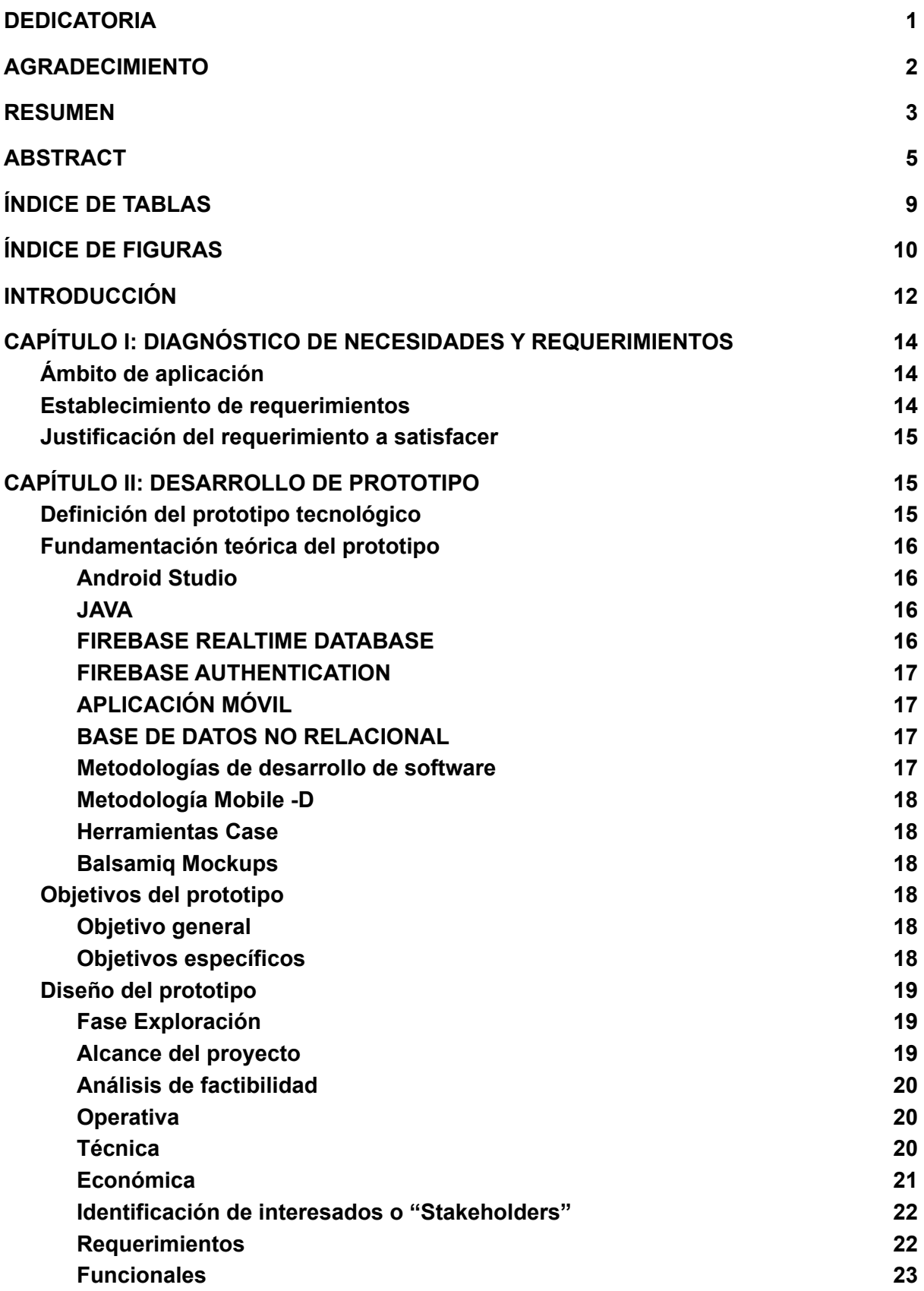

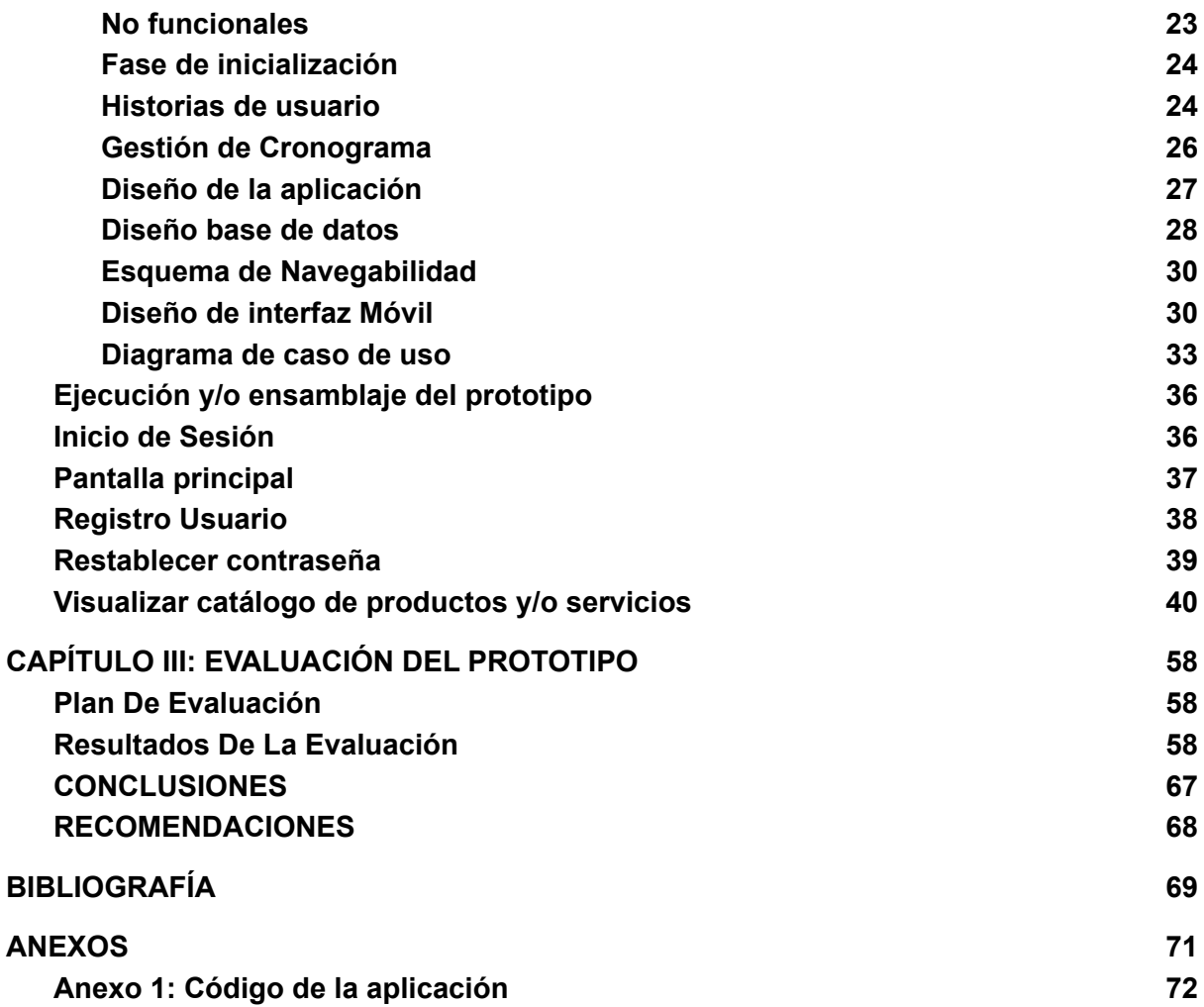

### **ÍNDICE DE TABLAS**

<span id="page-13-0"></span>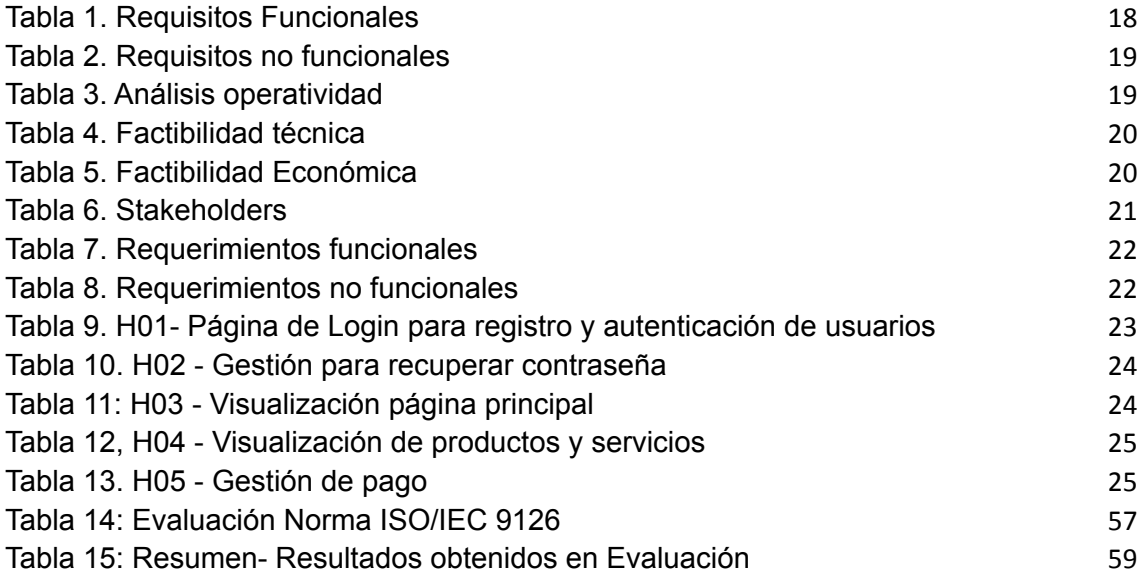

### **ÍNDICE DE FIGURAS**

<span id="page-14-0"></span>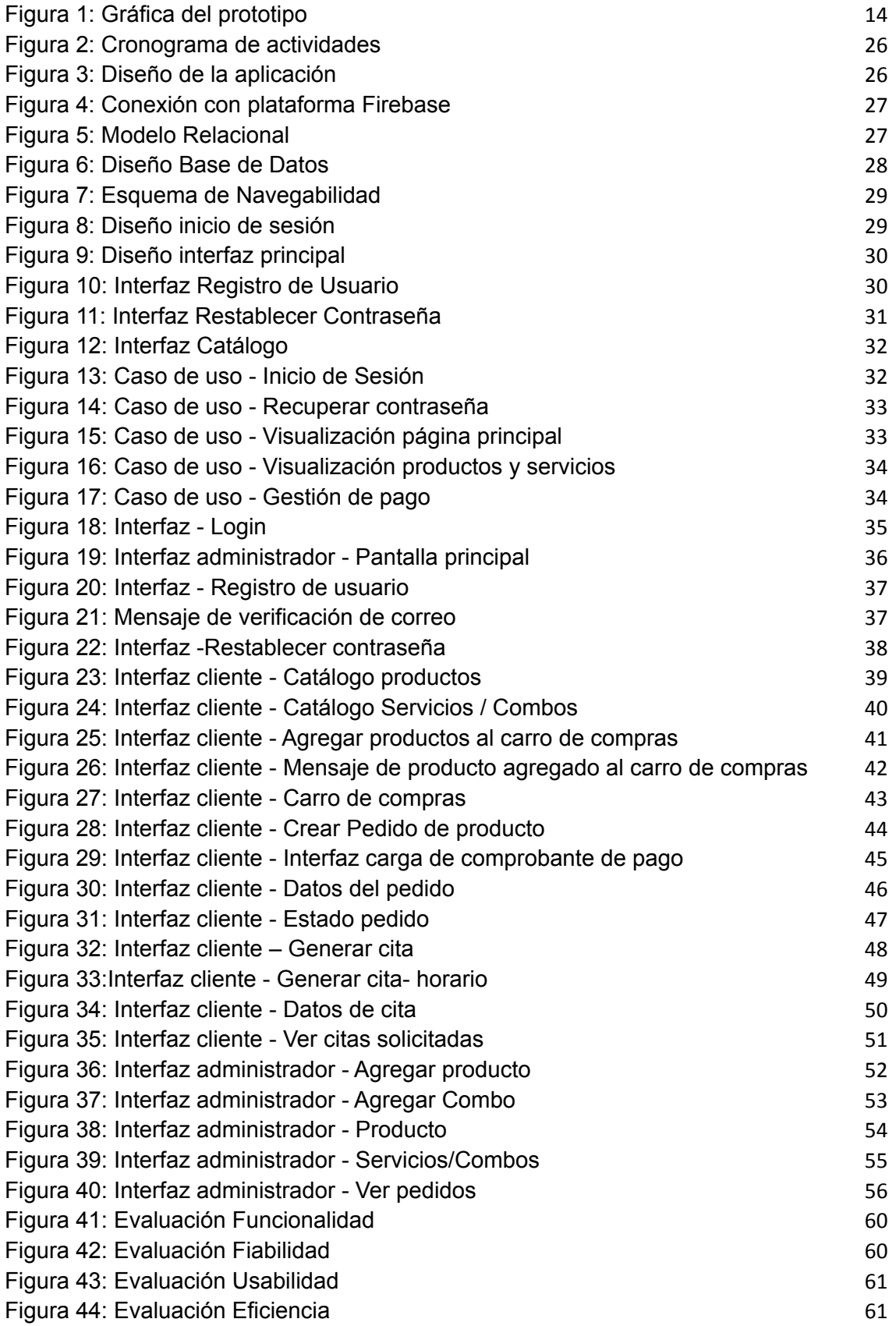

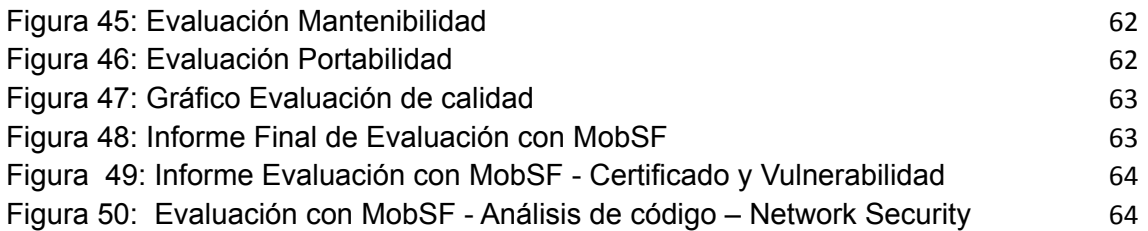

### **INTRODUCCIÓN**

<span id="page-16-0"></span>El uso de las aplicaciones móviles ha realizado novedosas metas y oportunidades para los negocios es por esa razón que en el presente plan se busca desarrollar una aplicación móvil para gestionar los servicios del salón de Belleza y Spa, Betzy Stetik.

En la actualidad las organizaciones son una y otra vez atacadas por otras organizaciones que usan las mismas herramientas de programa, pero que permanecen enfocadas a la competencia, pero que no usan aquellas herramientas con la misma calidad o con la misma eficiencia [1], [2]. Por ello las organizaciones tienen que asegurarse que los instrumentos de programa usados son de la más grande calidad viable, debido a que tal cual son más eficientes y teniendo una virtud competitiva en relación a sus participantes[3].

Esta aplicación móvil posibilita que el propietario del emprendimiento logre mejorar la administración de división de citas, procedimiento de pago, promoción, comercialización de productos, entre otros.

El permitir que el comprador visualice los horarios accesibles y seleccione el momento que mejor le convenga es productivo como para la tranquilidad del comprador y la agilización del proceso; el poder tener la alternativa de selección de pago además es un beneficio bastante solicitado por una diversa proporción de usuarios, como para la compra de productos como de servicios; paralelamente esta clase de aplicaciones ayuda a la promoción de la empresa/emprendimiento.

Para el desarrollo de este proyecto se utilizó la metodología Mobile-D; el uso de una metodología para el desarrollo de software, asegura un mayor porcentaje de éxito del proyecto y aumento en la calidad del producto final, la ya mencionada metodología se divide en fases las cuales son: de ejecución, inicialización, producción y estabilización, y la fase de pruebas del sistema[4].

Dentro de la fase de ejecución se realizó las actividades de establecimiento de interesados, definición de alcance y establecimiento de funcionalidades de proyecto; en la fase de iniciación se configuró el ambiente de desarrollo, se realizó una mejor planificación de las fases restantes, diseño de la aplicación, diseño de la base de datos, esquema de navegabilidad y diagramas de caso de uso. La fase de producción y estabilización comprende las actividades de codificación de las funcionalidades y componentes y validación de restricciones; la última fase de pruebas del sistema engloba la verificación de vistas, pruebas funcionales y de seguridad.

12

El prototipo de este trabajo fue desarrollado en Android Studio con el lenguaje de programación Java, Base de Datos de tipo no relacional la cual utiliza un almacenamiento a tiempo real en la nube (Firebase-realtime), desarrollado con la metodología Mobile-D.

A continuación, se detalla una estructura por capítulos de la propuesta del proyecto tecnológico:

**Capítulo I:** En este primer apartado se especifica la situación de la problemática del proyecto, su caso de estudio y su diseño de propuesta para la solución del mismo, por lo que la recolección de información debe ser detallada definiendo un esquema de requerimientos, y fundamentando el uso de herramientas y tecnología.

**Capítulo II:** En este segundo apartado se trabaja según la metodología escogida y se diseñan los diagramas y modelos que sean requeridos para la implementación del prototipo; además se define el patrón de diseño de las interfaces y las pruebas necesarias para comprobar la ejecución y seguridad.

**Capítulo III:** En este apartado final se recolecta información de todas las pruebas realizadas al sistema, siguiendo las recomendaciones de la metodología en la ejecución de pruebas con MobSF determinando el nivel de seguridad del sistema.

### <span id="page-18-0"></span>**1. CAPÍTULO I: DIAGNÓSTICO DE NECESIDADES Y REQUERIMIENTOS**

#### <span id="page-18-1"></span>**1.1. Ámbito de aplicación**

La evolución de la tecnología es la responsable de la automatización de muchos procesos alrededor del mundo para diferentes actividades en una diversidad de áreas, permitiendo a los usuarios realizar sus tareas con más facilidad, comodidad y precisión.

Dentro de esta evolución se encuentra la creación de los dispositivos móviles y el uso de aplicaciones. En la actualidad estos dispositivos móviles no solo se utilizan para poder realizar llamadas o enviar mensajes; gracias a la implementación de aplicaciones y la conexión a la internet, podemos realizar varias actividades desde nuestro celular, tales como leer, estudiar, ver películas, jugar, realizar pagos, compras y mucho más.

La importancia de estas aplicaciones es que nos permiten mejorar la calidad de servicio, comodidad y entretenimiento del usuario/cliente, éstas forman una parte esencial del mercado en la actualidad, si una empresa busca expandirse necesita la ayuda de las aplicaciones móvil ya que ayudan al crecimiento comercial y a generar nuevas oportunidades.

Las micro empresas y emprendimientos que adoptan este método de expansión al mercado por medio de aplicaciones, tienen más ingresos y oportunidades. En Ecuador muchos negocios utilizan el marketing en redes sociales generando beneficios para sus micro o macro empresas, pero el pequeño porcentaje que implementa una aplicación móvil para su emprendimiento, obtiene mayores beneficios, no solo en el área de publicidad, si no en la mejora de gestiones administrativas.

#### <span id="page-18-2"></span>**1.2. Establecimiento de requerimientos**

En el presente trabajo se propone el desarrollo de una aplicación móvil para la gestión de servicios del establecimiento de belleza Betzy stetik y spa. Esta app móvil permite que los clientes del spa puedan agendar una cita para adquirir los servicios que el mismo ofrece, también se podrá visualizar los servicios y promociones que oferta el salón. Además, la aplicación cuenta con un servicio de catálogo con los productos que se encuentran en stock para su venta y todos los pagos se podrán verificar a través de la aplicación móvil.

#### <span id="page-19-0"></span>**1.3. Justificación del requerimiento a satisfacer**

Muchas micro/macro empresas dentro del país buscan expandirse en el mercado y han sabido encontrar la manera de lograrlo. Pero los métodos tradicionales han quedado en el pasado, ya que la nueva generación de clientela ha crecido viviendo la evolución tecnológica día a día. Por ello las empresas deben buscar innovarse y automatizarse para permanecer, evolucionar y expandirse en el mercado actual.

El uso de las aplicaciones móviles ha creado nuevas metas y oportunidades para los negocios es por eso que en el presente proyecto se busca desarrollar una aplicación móvil para gestionar los servicios del salón de Belleza y Spa, Betzy Stetik.

Esta herramienta permite que el dueño del emprendimiento pueda mejorar la gestión de separación de citas, método de pago, promoción, venta de productos, entre otros. El permitir que el cliente visualice los horarios disponibles y seleccione el turno que mejor le convenga es beneficioso tanto para la comodidad del cliente y la agilización del proceso; el poder tener la opción de selección de pago también es un beneficio muy requerido por una diversa cantidad de usuarios, tanto para la adquisición de productos como de servicios; a su vez este tipo de aplicaciones ayuda a la promoción de la empresa/emprendimiento.

#### <span id="page-19-1"></span>**2. CAPÍTULO II: DESARROLLO DE PROTOTIPO**

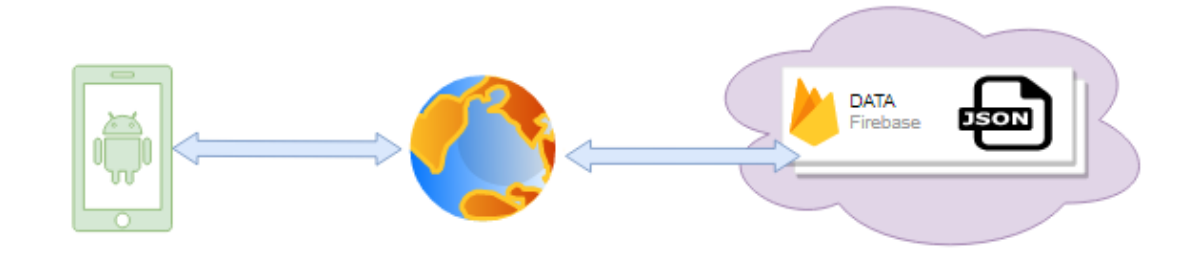

#### <span id="page-19-2"></span>**2.1. Definición del prototipo tecnológico**

*Figura 1: Gráfica del prototipo Fuente: Elaboración propia*

<span id="page-19-3"></span>El prototipo de esta propuesta tecnológica consta del desarrollo de una aplicación móvil donde el usuario puede registrar su información, seleccionar registro de pago, visualizar y seleccionar horario de atención, seleccionar servicios, productos y combos de servicios, con el fin de agilizar y mejorar las gestiones del salón de Belleza y Spa, Betzy Stetik.

La aplicación está desarrollada en el lenguaje de programación Java, utilizando un sistema de base de datos no relacional estructurado como un árbol JSON y a su vez registrado en documentos y colecciones, esto permite una mejor fluidez de lectura, escritura y consulta de datos.

#### <span id="page-20-0"></span>**2.2. Fundamentación teórica del prototipo**

#### <span id="page-20-1"></span>**2.2.1. Android Studio**

Android es un sistema operativo de código abierto que se ejecuta sobre el núcleo de Linux. Las aplicaciones de Android se desarrollan utilizando el lenguaje Java. Google tiene su propio SDK que permite que estos códigos java controlen dispositivos como teléfonos móviles, tabletas, etc. [1], [5]

El desarrollo de aplicaciones móviles para Android proporciona una plataforma flexible para los desarrolladores en la que pueden utilizar tanto los IDE's de java como las bibliotecas de java de android. Hoy en día un sistema operativo Android es una plataforma importante que proporciona una forma dinámica de desarrollar aplicaciones innovadoras de terceras aplicaciones. El sistema operativo android ganó popularidad entre los desarrolladores por su naturaleza personalizable.[6], [7], [8]

#### <span id="page-20-2"></span>**2.2.2. JAVA**

Java es un lenguaje de programación de alto nivel, orientado a objetos y de propósito general, la sintaxis de Java se basa en los lenguajes C y C++, pero con menos de bajo nivel. [4]

La mayor parte de las aplicaciones comerciales dependen del lenguaje de programación JAVA como lenguaje de entrada y está aumentando exponencialmente. La ingeniería de rendimiento del código juega un papel crucial. Muchos programadores de JAVA codifican los programas con menos contemplación hacia el procesamiento optimizado.[9], [5].

#### <span id="page-20-3"></span>**2.2.3. FIREBASE REALTIME DATABASE**

La base de datos en tiempo real de Firebase es una base de datos de tipo NoSQL. Para reducir el tráfico, la estructura de la base de datos está diseñada como plana y no se ajusta a la normalización requerida por la base de datos general. Antes de utilizar la base de datos en tiempo real Firebase, el usuario debe configurar las reglas de acceso de acuerdo con el plan de la base de datos del usuario.[2], [7], [10]

#### <span id="page-21-0"></span>**2.2.4. FIREBASE AUTHENTICATION**

La mayoría de las aplicaciones necesitan tener alguna forma de identificación del usuario. Esto les permite establecer preferencias, almacenar datos y ofrecer experiencias personalizadas que sean coherentes en todos los todos los dispositivos del usuario.

Firebase Autenticación ha sido diseñado para ser un único SDK que permite que te permite crecer tu propia autenticación, usar autenticación de correo electrónico/contraseña, o federar la identidad a proveedores comunes: Google, Facebook, Twitter y GitHub. También puede vincularse con su con su propio sistema de autenticación, para que los usuarios no tengan que registrarse de nuevo.[11], [12]

#### <span id="page-21-1"></span>**2.2.5. APLICACIÓN MÓVIL**

El desarrollo de software para plataformas móviles viene con características y limitaciones únicas que se aplican a la mayoría de etapas del ciclo de vida. Se identificaron las características de diferenciación más importantes tales como: alto nivel de competencia, cortos tiempos de entrega, portabilidad, capacidad específica y en constante evolución, sistemas operativos, prácticas diferentes e incompatibles, entre otras.[13], [14], [15]

#### <span id="page-21-2"></span>**2.2.6. BASE DE DATOS NO RELACIONAL**

Las bases de datos SQL son bases de datos escalables verticalmente y pueden procesar cierta cantidad de datos. Mientras que muchas organizaciones, están creando una gran cantidad de datos de naturaleza variada y conectada. Se han introducido nuevas tecnologías, enfoques y técnicas de almacenamiento para gestionar conjuntos de datos de gran tamaño y conectados.

Por lo tanto, las bases de datos NoSQL se utilizan para procesar esa enorme cantidad de datos de manera eficiente. Las bases de datos NoSQL son bases de datos escalables horizontalmente. BASE (Basically Available State and Eventually Consistent) es la principal propiedad de las bases de datos NoSQL. La base de datos gráfica es una de las bases de datos NoSQL. Se utiliza para procesar una gran cantidad de conjuntos de datos conectados de manera eficiente.[16], [17]

#### <span id="page-21-3"></span>**2.2.7. Metodologías de desarrollo de software**

El desarrollo de metodologías de software se inició en la década de 1940 con el inicio de la era de las computadoras, en ese momento no existían parámetros o estándares para desarrollar estos sistemas, y el fracaso de muchos de estos sistemas se debe al desarrollo experimental. , provocando costosos sistemas y errores en su distribución y producción.[13]

#### <span id="page-22-0"></span>**2.2.8. Metodología Mobile -D**

Mobile-D consta de cinco fases: exploración, puesta en marcha, producción, instalación y prueba del sistema. Cada una de estas etapas tiene una serie de pasos, tareas y prácticas involucradas. En la primera etapa, descubrimiento, el equipo de desarrollo debe hacer un plan y definir las propiedades del proyecto. Esto se hace en tres etapas: preparación de actores, determinación de alcances, preparación de proyectos. Las tareas asociadas con esta etapa incluyen la preparación Clientes (clientes que participan activamente en el proceso desarrollo) y el plan original del proyecto y Recaudación de requisitos y preparación del proceso.[18], [19]

#### <span id="page-22-1"></span>**2.2.9. Herramientas Case**

#### <span id="page-22-2"></span>**2.2.9.1. Balsamiq Mockups**

La planificación del programa es el resultado de recuperar los requisitos del producto final con el cliente, que luego es capturado por el motor de diseño. Este proceso reduce costos y demoras durante la evaluación inicial de proyectos de software [20]

#### <span id="page-22-3"></span>**2.3. Objetivos del prototipo**

#### <span id="page-22-4"></span>**2.3.1. Objetivo general**

● Implementar una aplicación móvil para la gestión de servicios de Betzy stetik y spa utilizando la metodología mobile-d.

#### <span id="page-22-5"></span>**2.3.2. Objetivos específicos**

- Realizar una investigación científica referente a el desarrollo de aplicaciones móviles para la sustentación de información del documento de titulación.
- Utilizar la metodología mobile-d para el desarrollo del proyecto.
- Diseñar una aplicación móvil para la gestión de servicios de un centro de belleza y Spa.

#### <span id="page-23-0"></span>**2.4. Diseño del prototipo**

Para el desarrollo de este proyecto se está empleando la metodología para desarrollo de aplicaciones móviles, Mobile-D, por lo que a continuación se detallan las etapas y fases del ciclo de desarrollo; su ciclo de vida es a través de la planificación y el modelado de aplicaciones [21].

#### <span id="page-23-1"></span>**2.4.1. Fase Exploración**

Durante esta etapa se realiza un análisis preliminar de lo que se requiere para configurar el sistema, en relación a los aspectos más importantes del desarrollo de software.

#### <span id="page-23-2"></span>**2.4.2. Alcance del proyecto**

En esta etapa se detallan las funciones del sistema y se delinean las actividades que se deben realizar de menor a mayor prioridad, permitiendo alcanzar las metas deseadas, y los elementos necesarios para alcanzar las metas del proyecto.

#### *Tabla 1. Requisitos Funcionales*

<span id="page-23-3"></span>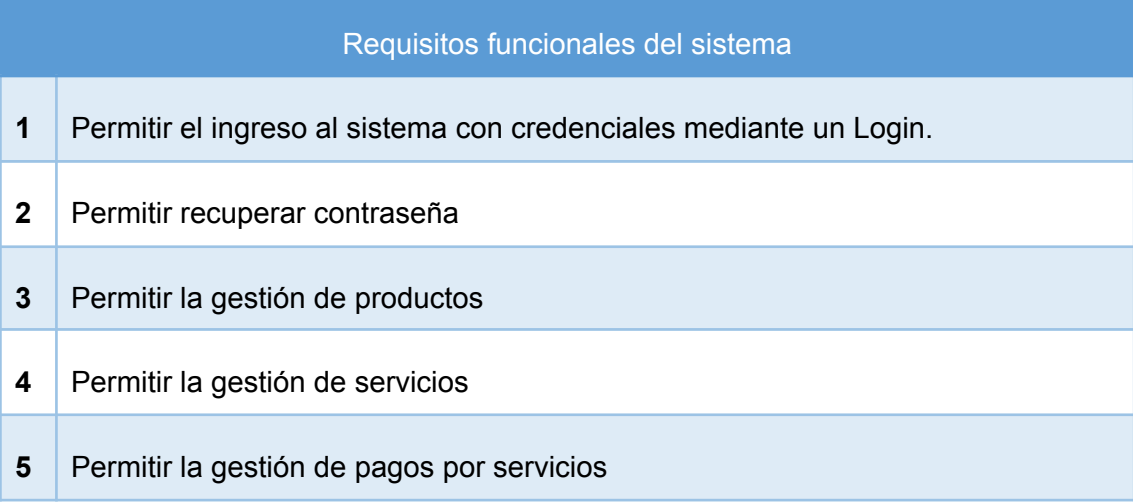

*Fuente: Elaboración propia.*

<span id="page-23-4"></span>*Tabla 2. Requisitos no funcionales*

## Requisitos no funcionales del sistema **1** Se carece de un super usuario para el manejo de todo el sistema **2** Mantener seguro datos sensibles de los usuarios

*Fuente: Elaboración propia.*

#### <span id="page-24-0"></span>**2.4.3. Análisis de factibilidad**

El análisis de factibilidad incluye determinar el alcance de esto a través de un estudio de factibilidad. Se llevará a cabo el desarrollo del proyecto y si la infraestructura y herramientas para hacer esto.[13], [22].

#### <span id="page-24-1"></span>**2.4.3.1. Operativa**

En esta etapa, los recursos de producción son analizados y debe implementarse para la funcionalidad completa del programa proyecto. Esto significa verificar la disponibilidad de las condiciones necesarias para la implementación de desarrollo de proyectos [23], [24].

<span id="page-24-3"></span>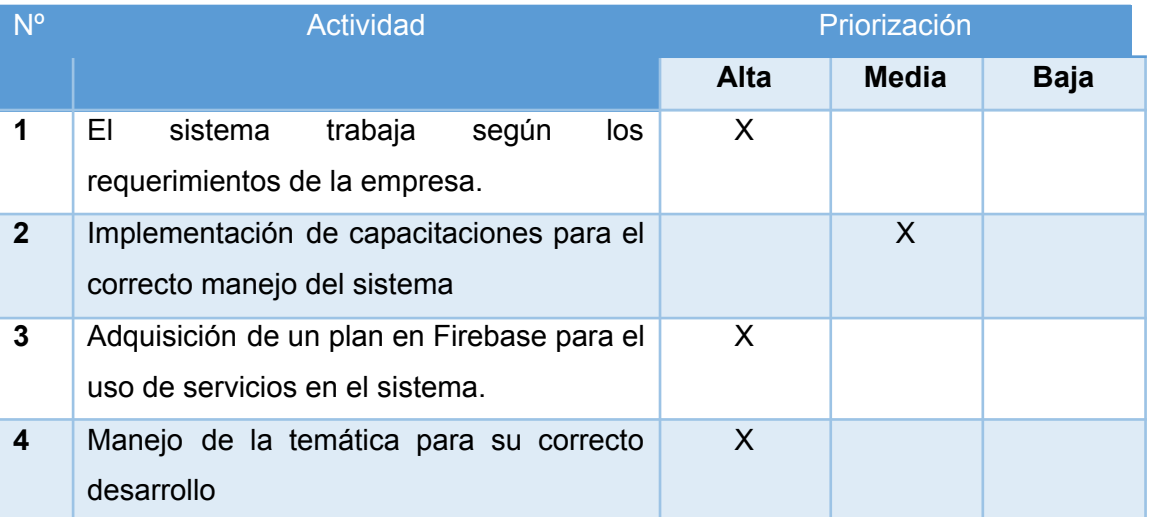

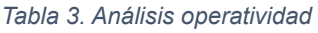

*Fuente: Elaboración propia.*

#### <span id="page-24-2"></span>**2.4.3.2. Técnica**

Esta sección separa los recursos operativos y de implementación del sistema. Se analizan los recursos de software y hardware para influir directamente en el proyecto y, al mismo tiempo, permitirles implementar actividades u operaciones requeridas por el proyecto.

#### *Tabla 4. Factibilidad técnica*

<span id="page-25-1"></span>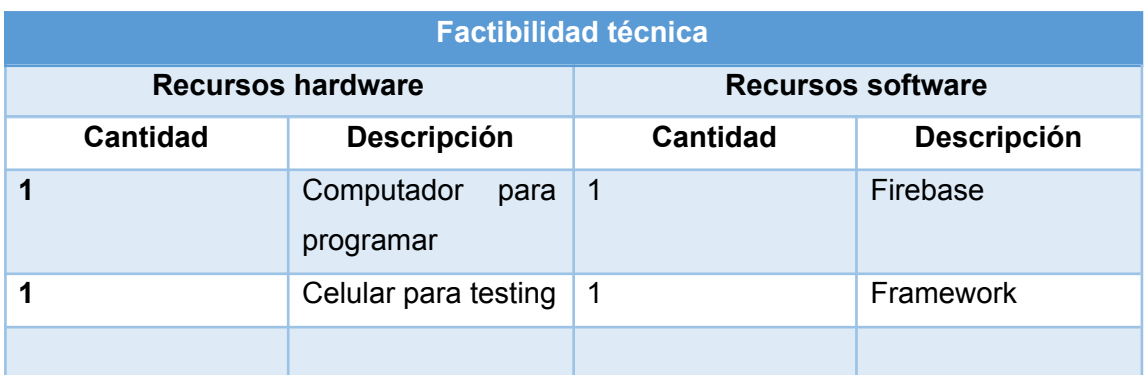

*Fuente: Elaboración propia.*

#### <span id="page-25-0"></span>**2.4.3.3. Económica**

Análisis de los recursos económicos involucrados en la implementación del proyecto En este caso, se tendrá en cuenta el valor del dispositivo tecnología necesaria. Cabe señalar que el desarrollo del sistema requiere un costo a nivel individual, por lo que el costo programación y pruebas funcionales, son parte del trabajo.

<span id="page-25-2"></span>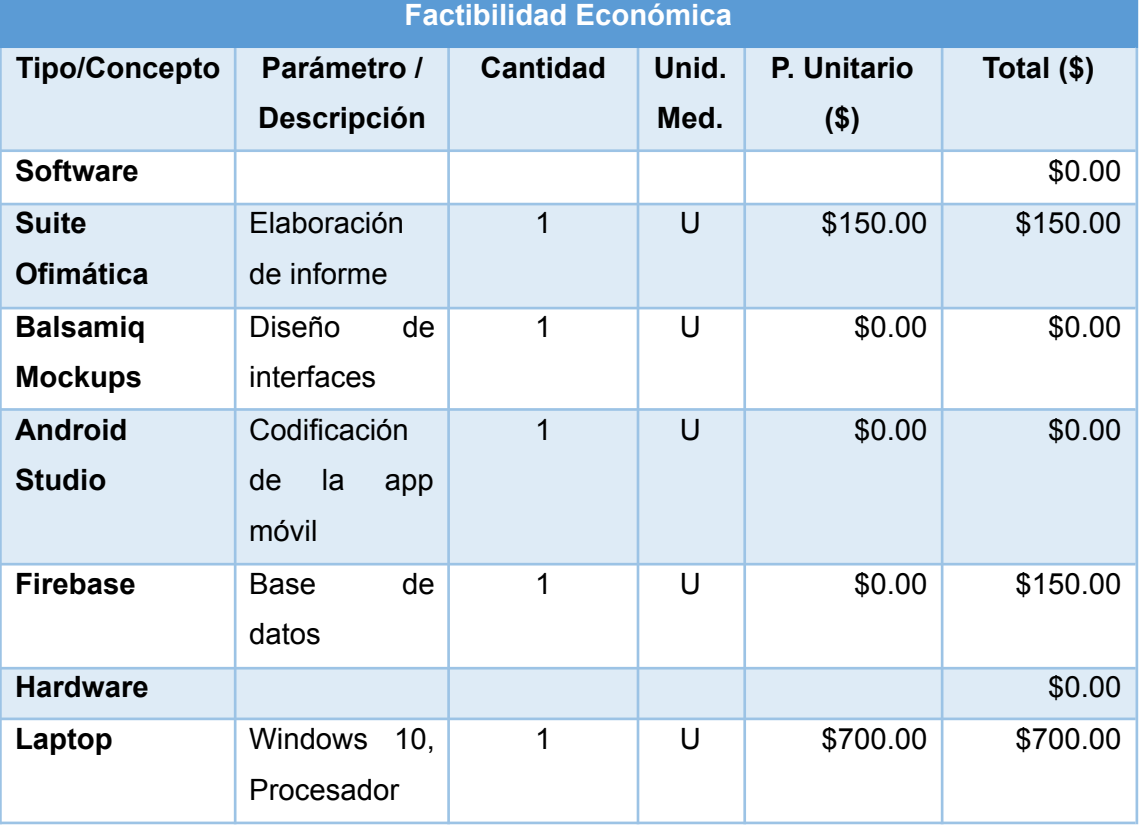

#### *Tabla 5. Factibilidad Económica*

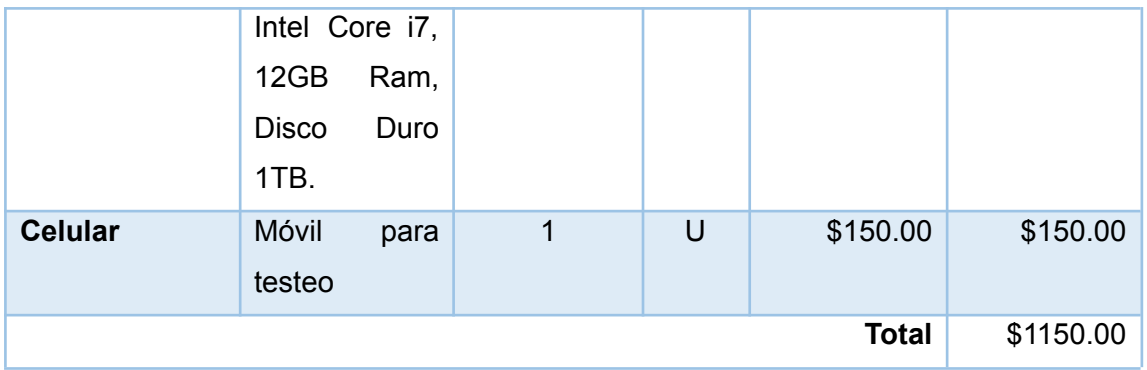

*Fuente: Elaboración propia.*

#### <span id="page-26-0"></span>**2.4.4. Identificación de interesados o "Stakeholders"**

Los Stakeholders son todos aquellos que participan, directa o indirectamente, en la aprobación y toma de decisiones en la ejecución del proyecto, lo que permite lograr el desarrollo operativo del sistema [25].

<span id="page-26-2"></span>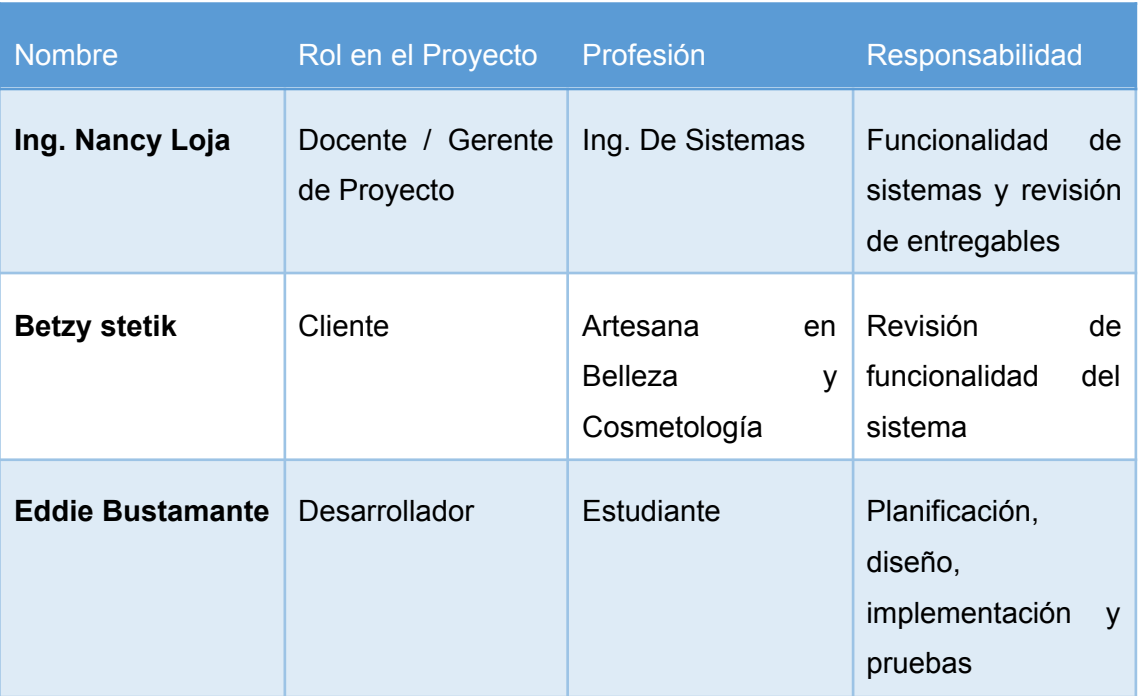

*Tabla 6. Stakeholders*

*Fuente: Elaboración propia.*

#### <span id="page-26-1"></span>**2.4.5. Requerimientos**

Los requisitos son una especificación de lo que se debe implementar. Son descripciones de cómo debería comportarse el sistema, o de una propiedad o atributo del sistema. Pueden ser una restricción en el proceso de desarrollo del sistema[26].

#### <span id="page-27-0"></span>**2.4.5.1. Funcionales**

Describen lo que los desarrolladores deben implementar para permitir que los usuarios realicen sus tareas (solicitudes de usuario) y, por lo tanto, satisfacer los requisitos comerciales. La alineación entre estos tres niveles de requisitos es esencial para el éxito del proyecto[22].

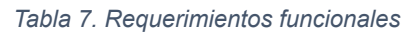

<span id="page-27-2"></span>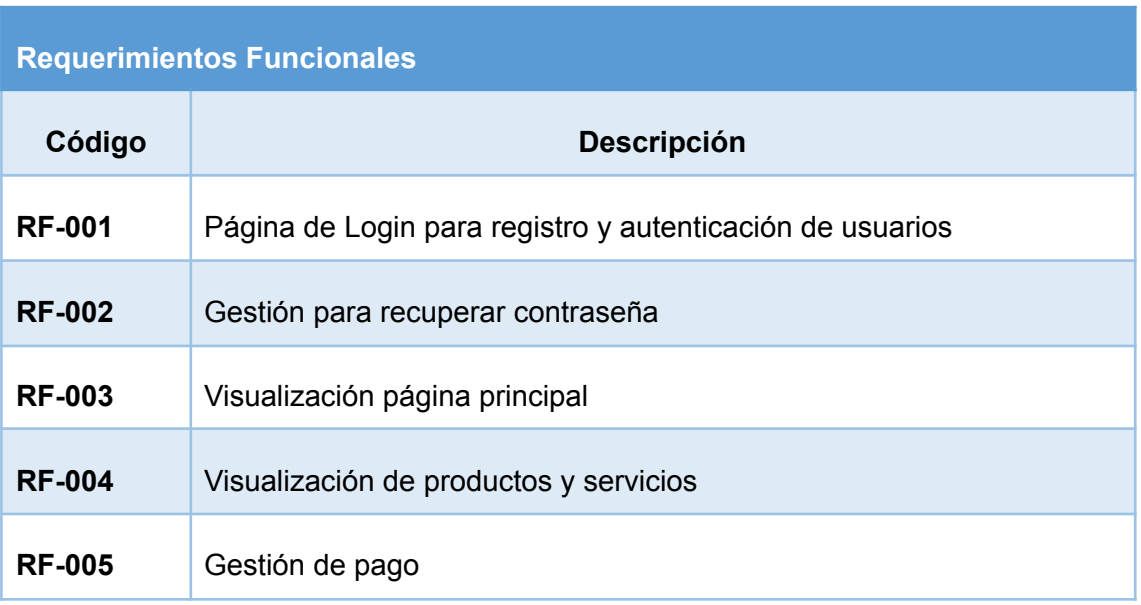

*Fuente: Elaboración propia.*

#### <span id="page-27-1"></span>**2.4.5.2. No funcionales**

Describen las funciones o características importantes de un sistema. Esto incluye disponibilidad, facilidad de uso, seguridad, rendimiento y muchas otras características del sistema[22].

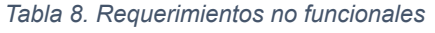

<span id="page-27-3"></span>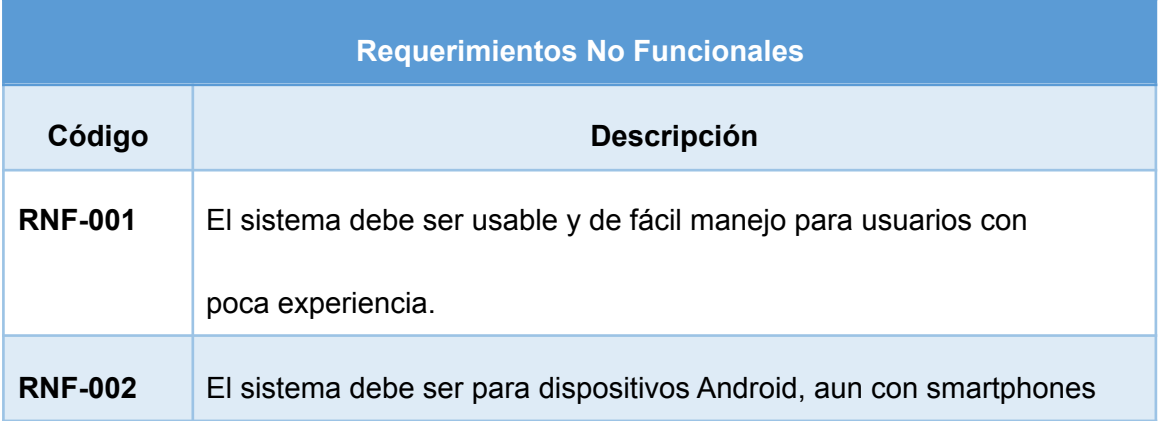

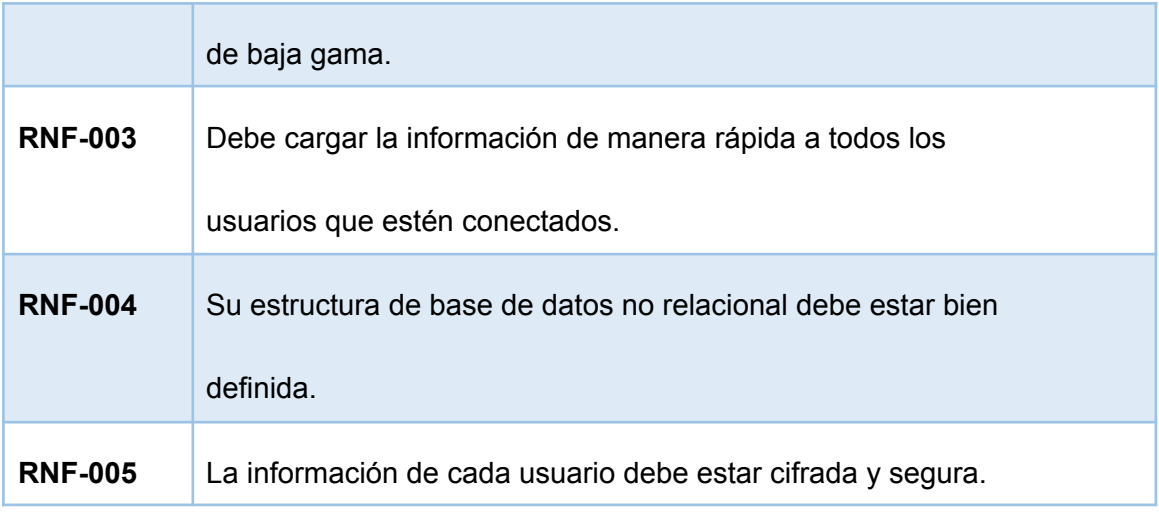

*Fuente: Elaboración propia.*

#### <span id="page-28-0"></span>**2.4.6. Fase de inicialización**

#### <span id="page-28-1"></span>**2.4.6.1. Historias de usuario**

Una historia de usuario es una descripción breve y sencilla de una función contada desde la perspectiva del actor que desea la nueva función, generalmente un usuario o cliente del sistema[13].

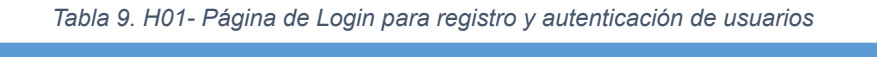

<span id="page-28-2"></span>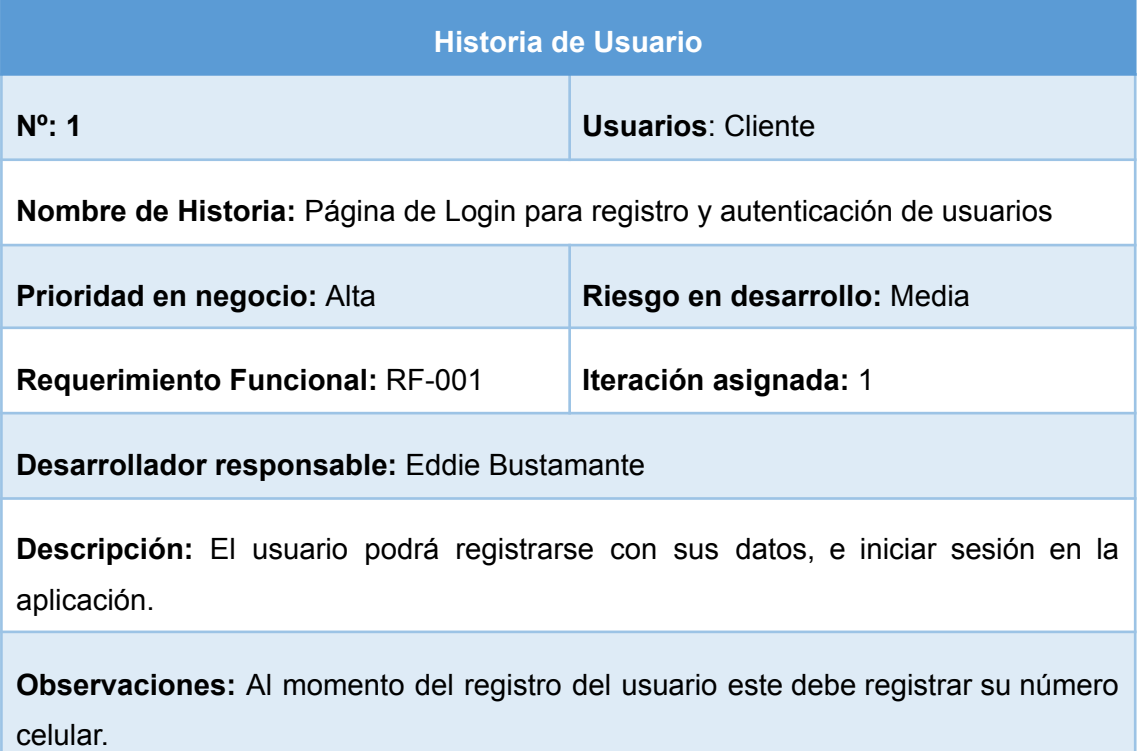

*Fuente: Elaboración propia.*

#### *Tabla 10. H02 - Gestión para recuperar contraseña*

<span id="page-29-0"></span>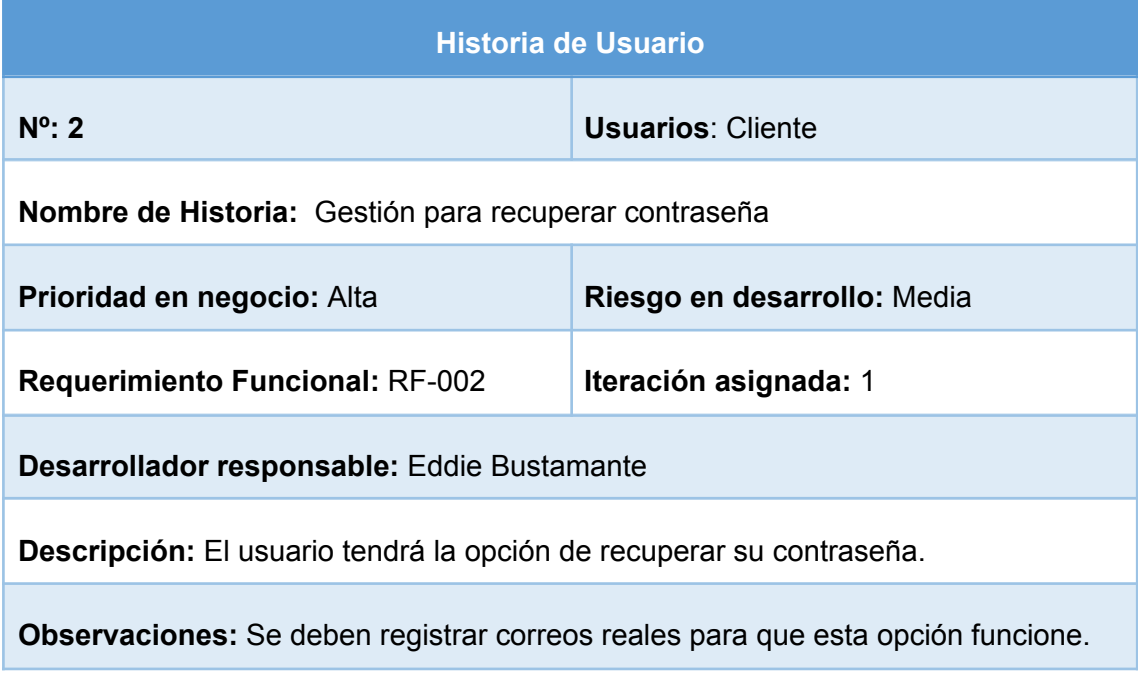

*Fuente: Elaboración propia.*

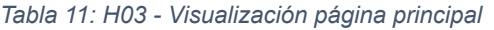

<span id="page-29-1"></span>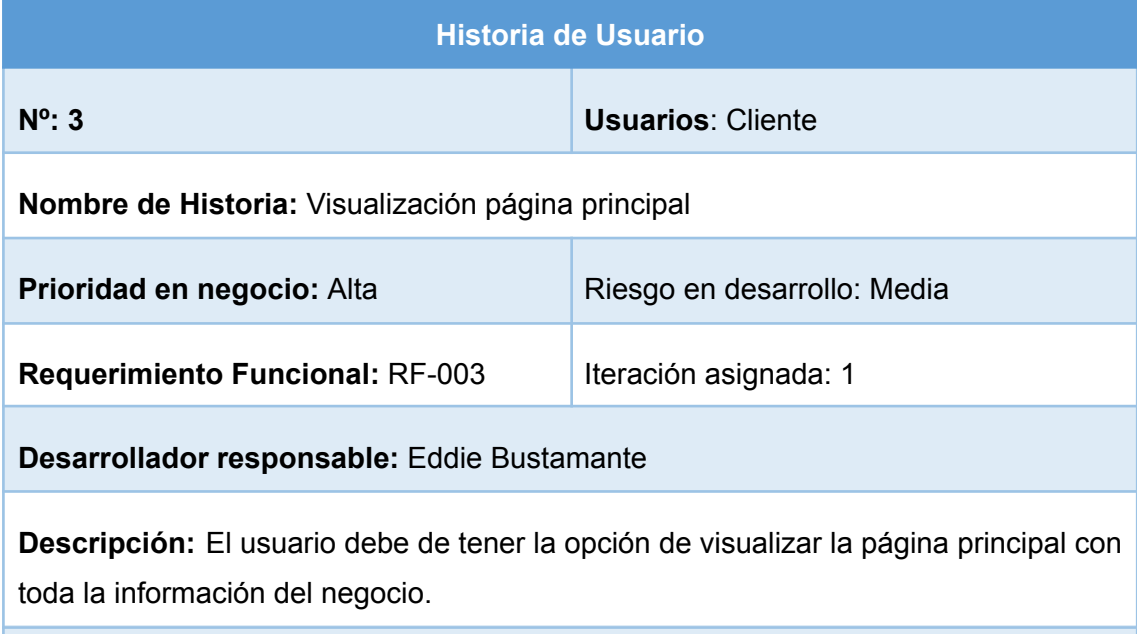

<span id="page-29-2"></span>**Observaciones:**

*Fuente: Elaboración propia.*

*Tabla 12, H04 - Visualización de productos y servicios*

**Historia de Usuario**

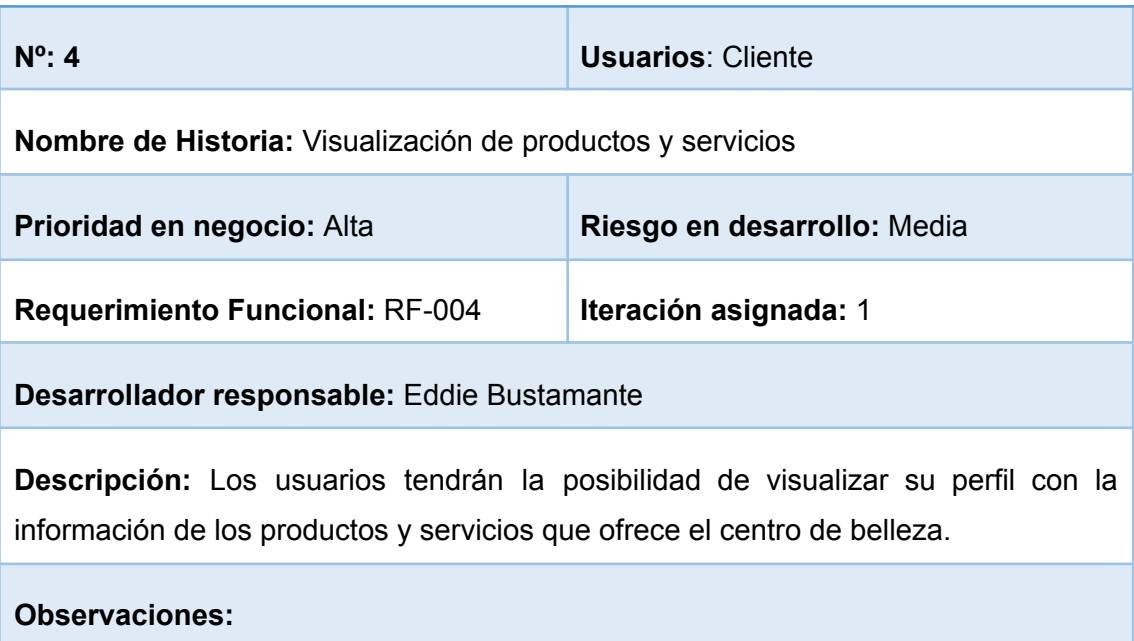

*Fuente: Elaboración propia.*

*Tabla 13. H05 - Gestión de pago*

<span id="page-30-1"></span>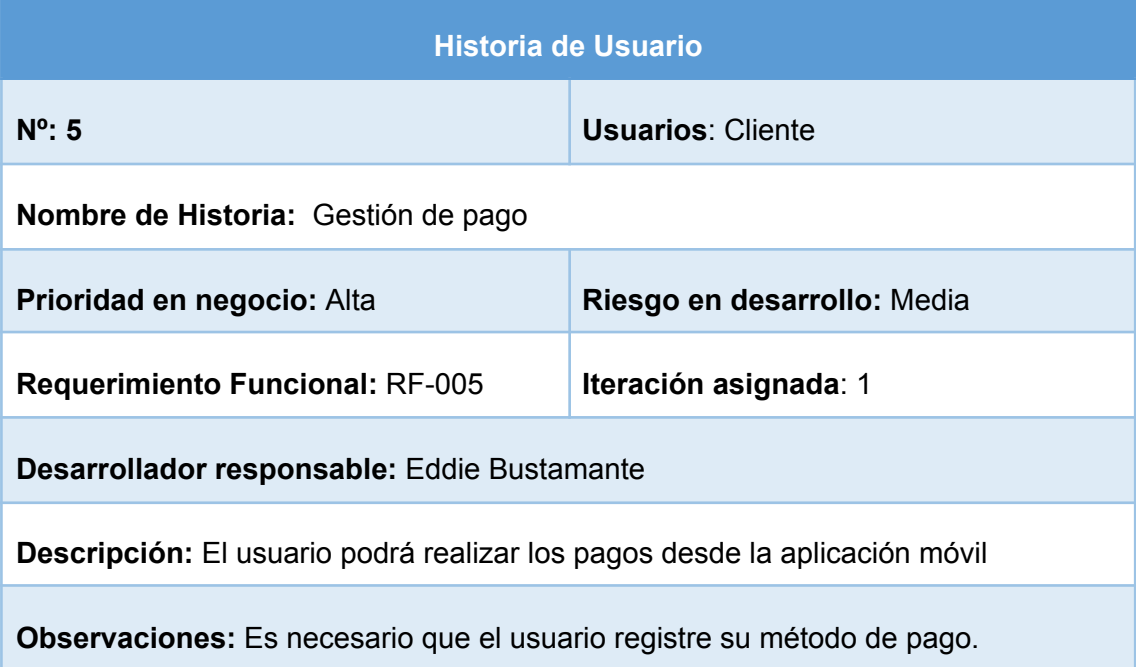

*Fuente: Elaboración propia.*

#### <span id="page-30-0"></span>**2.4.6.2. Gestión de Cronograma**

En la Figura **1** se detalla el cronograma del proyecto, desarrollado según las fases de la metodología Mobile-D, la cual consta con las fases de ejecución, inicialización, producción y estabilización, y la fase de pruebas del sistema.

|        | ED' v Nombre de tarea                                  |            | $\overline{\mathbf{v}}$ Duración $\overline{\mathbf{v}}$ Comienzo | $-$ Fin      | $\mathbf{v}$ $\mathbf{v}$ | 16<br>23 | 06<br>$\overline{30}$        | $13$   20   27   04   11   18 |  | 125 |                 | 01 08 15 22 29               |              | 05 | 12                           | $19 + 21$ |
|--------|--------------------------------------------------------|------------|-------------------------------------------------------------------|--------------|---------------------------|----------|------------------------------|-------------------------------|--|-----|-----------------|------------------------------|--------------|----|------------------------------|-----------|
| 1      | 4 Diseño e implementación móvil para la gesti 193 días |            | lun 23/05/22                                                      | mié 31/08/22 |                           |          |                              |                               |  |     |                 |                              |              |    |                              |           |
| 1.1.1  | <sup>4</sup> Fase1: Exploración                        | 8 días     | lun 23/05/22                                                      | jue 26/05/22 |                           | н        |                              |                               |  |     |                 |                              |              |    |                              |           |
| 1.1.1. | Establecimiento de Interesados                         | 3 días     | lun 23/05/22                                                      | mar 24/05/22 |                           | ы        | Eddie Bustamante[25%]        |                               |  |     |                 |                              |              |    |                              |           |
| 1.1.1. | Definición del alcance                                 | 3 días     | lun 23/05/22                                                      | mar 24/05/22 |                           | н        | <b>Eddie Bustamante[25%]</b> |                               |  |     |                 |                              |              |    |                              |           |
| 1.1.1. | Establecimiento de funcionalidades de 6 días           |            | lun 23/05/22                                                      | mié 25/05/22 |                           |          | <b>Eddie Bustamante[50%]</b> |                               |  |     |                 |                              |              |    |                              |           |
| 1.1.1. | Redacción capítulo 1                                   | 3 días     | lun 23/05/22                                                      | mar 24/05/22 |                           |          | <b>Eddie Bustamante[25%]</b> |                               |  |     |                 |                              |              |    |                              |           |
| 1.1    | 4 Fase2: Inicialización                                | 17 días    | lun 23/05/22                                                      | mar 31/05/22 |                           | г        |                              |                               |  |     |                 |                              |              |    |                              |           |
| 1.1.2  | Configuración del ambiente de desarro 3 días           |            | mié 25/05/22                                                      | jue 26/05/22 |                           |          | Eddie Bustamante[25%]        |                               |  |     |                 |                              |              |    |                              |           |
| 1.1.3  | Planificación de fases                                 | 6 días     | vie 27/05/22                                                      | mar 31/05/22 |                           |          |                              | Eddie Bustamante[50%]         |  |     |                 |                              |              |    |                              |           |
| 1.1.4  | Diseño de aplicación                                   | 3 días     | vie 27/05/22                                                      | lun 30/05/22 |                           |          |                              | <b>Eddie Bustamante[25%]</b>  |  |     |                 |                              |              |    |                              |           |
| 1.2.4  | Diseño base de datos                                   | 3 días     | sáb 28/05/22                                                      | lun 30/05/22 |                           |          |                              | <b>Eddie Bustamante[25%]</b>  |  |     |                 |                              |              |    |                              |           |
| 1.2.5  | Esquema Navegabilidad                                  | 6 días     | lun 30/05/22                                                      | mié 01/06/22 |                           |          |                              | <b>Eddie Bustamante[25%]</b>  |  |     |                 |                              |              |    |                              |           |
| 1.2.6  | Diagramas de Caso de Uso                               | 6 días     | lun 30/05/22                                                      | mié 01/06/22 |                           |          |                              | <b>Eddie Bustamante[25%]</b>  |  |     |                 |                              |              |    |                              |           |
| 1.2.7  | Redacción del Capítulo 1-2                             | 3 días     | lun 30/05/22                                                      | mar 31/05/22 |                           |          |                              | <b>Eddie Bustamante[25%]</b>  |  |     |                 |                              |              |    |                              |           |
| 1.4    | 4 Fase 3: Producción y Estabilización                  | 98,33 días | sáb 23/07/22                                                      | mar 13/09/22 |                           |          |                              |                               |  |     |                 |                              |              |    |                              |           |
| 1.4.1  | Estándares de Codificación                             | 12 días    | sáb 23/07/22                                                      | jue 28/07/22 |                           |          |                              |                               |  |     |                 | <b>Eddie Bustamante[15%]</b> |              |    |                              |           |
| 1.4.2  | Codificación de las funcionalidades y co 11 días       |            | mar 26/07/22                                                      | lun 01/08/22 |                           |          |                              |                               |  |     |                 | Eddie Bustamante[50%]        |              |    |                              |           |
| 1.4.3  | Validación de restricciones                            | 15 días    | mar 02/08/22                                                      | mié 10/08/22 |                           |          |                              |                               |  |     |                 | <b>Eddie Bustamante[50%]</b> |              |    |                              |           |
| 1.4.4  | Corrección Capítulo 1                                  | 4 días     | jue 11/08/22                                                      | vie 12/08/22 |                           |          |                              |                               |  |     |                 | <b>Eddie Bustamante[50%]</b> |              |    |                              |           |
| 1.4.5  | Redacción Capítulo 2                                   | 11,67 días | sáb 13/08/22                                                      | iue 18/08/22 |                           |          |                              |                               |  |     |                 |                              |              |    | <b>Eddie Bustamante[50%]</b> |           |
| 1.5    | <sup>4</sup> Fase 4: Pruebas del Sistema               | 41 días    | mié 10/08/22                                                      | mié 31/08/22 |                           |          |                              |                               |  |     |                 |                              |              |    |                              |           |
| 1.5.1  | Verificación Vistas                                    | 0 días     | vie 05/08/22                                                      | vie 05/08/22 |                           |          |                              |                               |  |     | $\bullet$ 05/08 |                              |              |    |                              |           |
| 1.5.2  | Pruebas funcionales                                    | 0 días     | mar 09/08/22                                                      | mar 09/08/22 |                           |          |                              |                               |  |     | $+09/08$        |                              |              |    |                              |           |
| 1.5.2  | Redacción del Capítulo 3                               | 0 días     | vie 19/08/22                                                      | vie 19/08/22 |                           |          |                              |                               |  |     |                 | $\triangle$ 19/08            |              |    |                              |           |
| 1.5.5  | Trabajo final entregado a Tutor y<br>Asensores         | 0 días     | mié 31/08/22                                                      | mié 31/08/22 | 28                        |          |                              |                               |  |     |                 |                              | $+ 31/08$    |    |                              |           |
| 1.5.7  | Trabajo final entregado a Evaluadores 0 días           |            | mar 30/08/22                                                      | mar 30/08/22 |                           |          |                              |                               |  |     |                 |                              | $* 30/08$    |    |                              |           |
| 1.5.8  | Sustentación oral                                      | 0 días     | mié 31/08/22                                                      | mié 31/08/22 |                           |          |                              |                               |  |     |                 |                              | $\div 31/08$ |    |                              |           |
| 1.5.9  | Entrega final a la UMMOG                               | 0 días     | mié 31/08/22                                                      | mié 31/08/22 |                           |          |                              |                               |  |     |                 |                              | $+31/08$     |    |                              |           |

*Figura 2: Cronograma de actividades Fuente: Elaboración propia.*

#### <span id="page-31-1"></span><span id="page-31-0"></span>**2.4.7. Diseño de la aplicación**

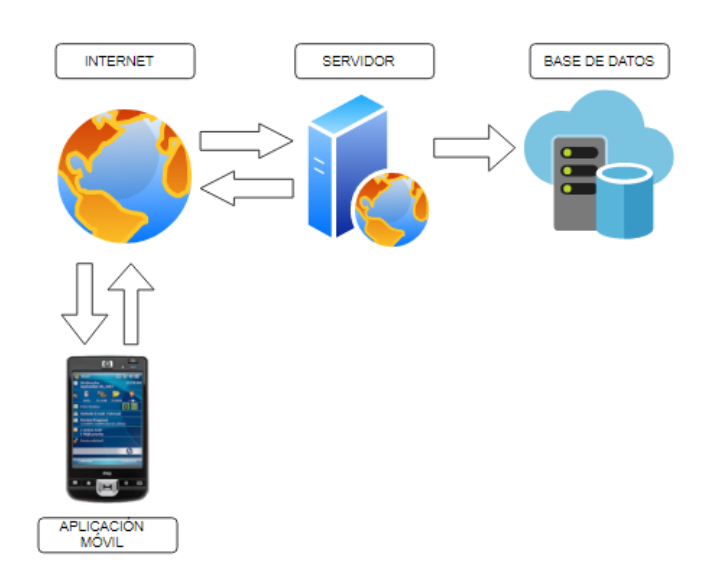

*Figura 3: Diseño de la aplicación Fuente: Elaboración propia.*

<span id="page-31-2"></span>En la **Figura 3,** se puede visualizar el diseño del funcionamiento de la aplicación móvil, haciendo uso de una base de datos estructurada en la nube, Firebase, el aplicativo se manipula desde un dispositivo móvil como celular o Tablet, a través de internet, el usuario podrá interactuar con los datos y la aplicación.

#### <span id="page-32-0"></span>**2.4.8. Diseño base de datos**

Para este proyecto se utiliza la base de datos en la nube de Firebase, base de datos NoSQL donde se almacena la información en formato JSON. Permite el acceso en tiempo real a diferentes usuarios a través de múltiples dispositivos, proporciona una recopilación rápida de información, permite la sincronización sin conexión y, cuando se restablece la conexión, la información se actualiza instantáneamente.[26]–[30]

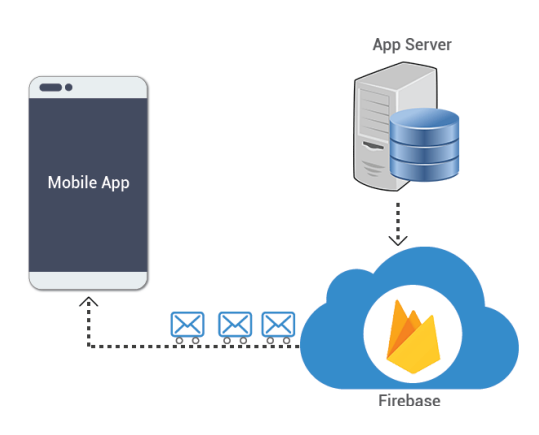

*Figura 4: Conexión con plataforma Firebase*

*Fuente: [Innovation Technologies Solutions](https://innovationm.co/firebase-push-notification-implementation-in-android-and-app-server/)*

<span id="page-32-1"></span>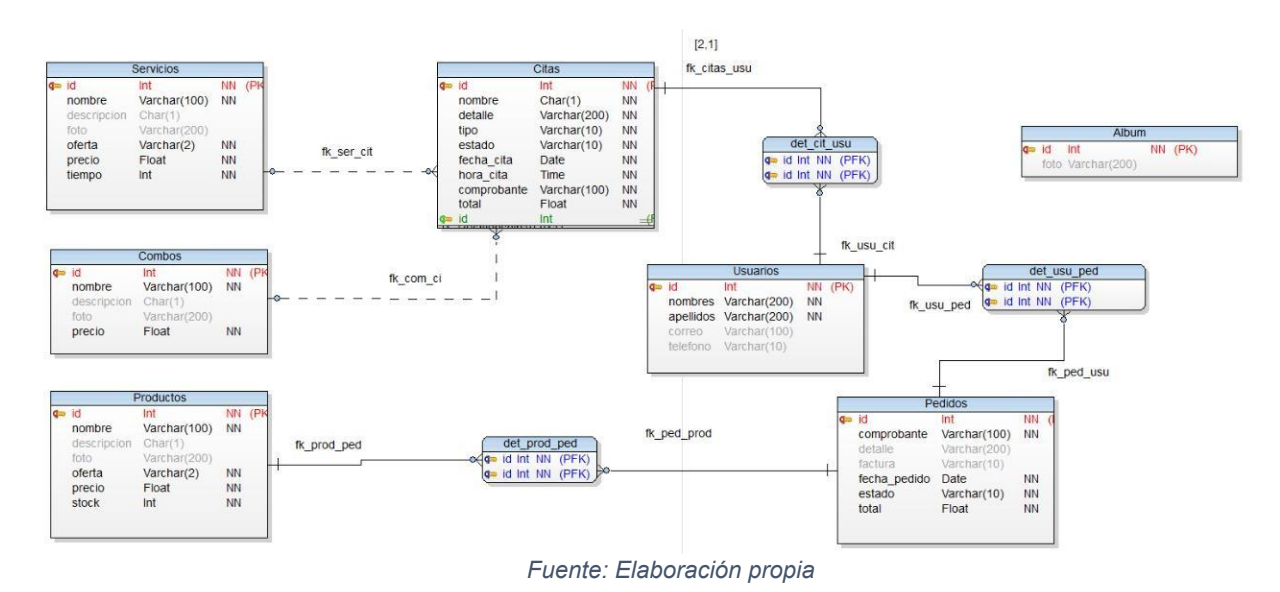

Figura SEQ Gráfico \\* ARABIC 5: Modelo Relacional

```
ł
   "album": \{"-N9hb3eWujMJwq319gWg": {
"Foto": "https://firebasestorage.googleapis.com/v0/b/betsystetik.appspot.com/o/album%2F-<br>"Poto": "https://firebasestorage.googleapis.com/v0/b/betsystetik.appspot.com/o/album%2F-<br>N9hb3eWujMJwq3l9gWg.jpg?alt=media&token=0924
     -}
  },<br>"citas": {<br>"-NA80r6r
     NA8Qr6rmyofnZEA_ZT6.jpg?alt=media&token=ceea198a-10b1-4736-b96b-84c385cab9d8",
        "detalle": "prueba de alisado",<br>"detalle": "prueba de alisado",<br>"estado": "PENDIENTE",
        "Fecha_cita": "23/08/2022",<br>"hora_cita": "10:40 am",
        "nombre": "alisado de pelo",
        "tipo": "SERVICIO",<br>"total": 20,
        "uid cliente": "0TijR9a552dERsfnDnfZ84ggwS43"
     \mathcal{P}þ,
   'combos": {
     "-N9_AL4mgFpdeUjYLOXA": {
        "descripcion": "prueba
        "foto": "https://firebasestorage.googleapis.com/v0/b/betsystetik.appspot.com/o/combos%2F-
N9 AL4mgFpdeUjYLOXA.jpg?alt=media&token=ba207600-cde2-49b6-bd70-f60b35b747d1",
        "|putojitoxa:jpg:a<br>"|nombre": "combol",<br>"precio": 20
     \mathcal{F}},
    productos": {
     "-N9cE6koLSMYDpHQ2Ccs": {
        "descripcion": "rico productos ",
        "foto": "https://firebasestorage.googleapis.com/v0/b/betsystetik.appspot.com/o/productos%2F-
N9cE6koLSMYDpHQ2Ccs.jpg?alt=media&token=1e4820f9-df4d-4508-97f1-e15daf0708d9",
        "nombre": "todito",<br>"nombre": "todito",<br>"oferta": "NO",
        "precio": 20,
        "stock": 20
     \mathcal{P}Þ
    servicios": {
     "-N9JDvM1 ASX00-HV8 S": {
        "descripcion": "prueba de alisado",
        "foto": "https://firebasestorage.googleapis.com/v0/b/betsystetik.appspot.com/o/servicios%2F-
N9JDWNl_ASX0D-HX8_5.jpg?alt=media&token=9d174ef8-9fc1-4cab-8d35-7bbc4a0eeb01",<br>"Tombre": "alisado de pelo",<br>"forta": "NO",<br>"oferta": "NO",
        "precio": 20,
        "tiempo": 20
     €
  Þ
   , ,<br>'usuarios": {
     "0TijR9a552dERsfnDnfZ84ggwS43": {
        "apellido": "BUSTAMANTE ",<br>"apellido": "BUSTAMANTE ",<br>"carrito": {
           "-NA8QaznIjeQInl9lrTj": {
             "cantidad": 2,
            cantidad : 2,<br>"producto_nombre": "todito",<br>"producto_uid": "-N9cE6koLSMYDpHQ2Ccs",<br>"subtotal": 40
          -}
        Ъ.
        ,<br>"correo": "kared91@gmail.com",<br>"nombre": "EDDIE",
        "rol": "CLIENTE",
        "telefono": "0969140482"
     Ъ
                                                   Figura 6: Diseño Base de Datos
```
<span id="page-33-0"></span>*Fuente: Elaboración propia.*

#### <span id="page-34-0"></span>**2.4.9. Esquema de Navegabilidad**

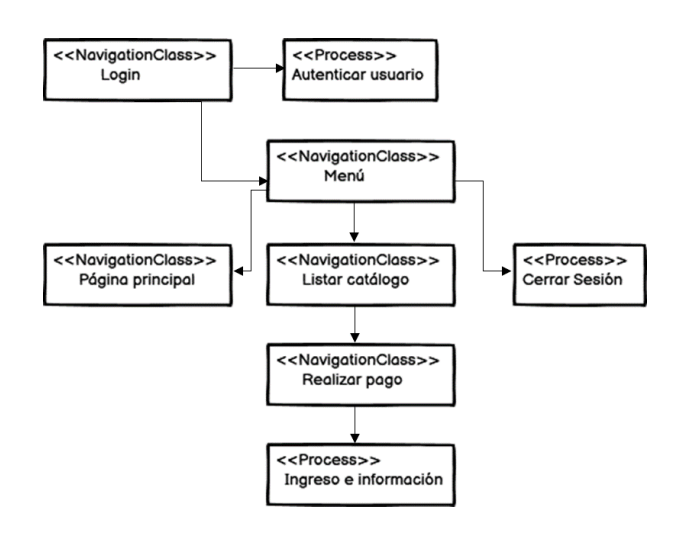

*Figura 7: Esquema de Navegabilidad Fuente: Elaboración propia.*

<span id="page-34-2"></span>En la **Figura 7,** se puede visualizar que existe una autenticación del usuario al momento que éste inicia sesión, el cliente podrá visualizar la clase principal con el menú, donde se encuentran los listados de productos y servicios, también se le permite registrar un pago y por último cuenta con el proceso de cerrar sesión.

#### <span id="page-34-3"></span><span id="page-34-1"></span>**2.4.10. Diseño de interfaz Móvil**

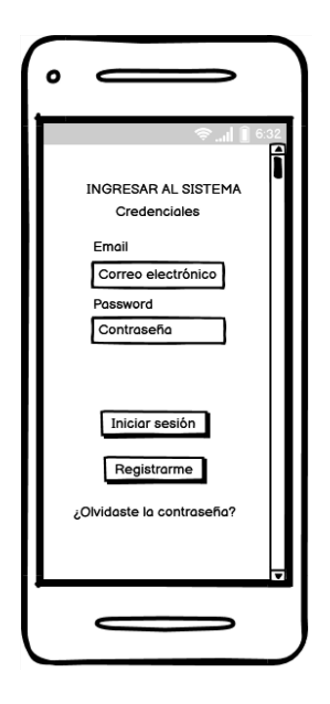

*Figura 8: Diseño inicio de sesión Fuente: Elaboración propia.*

Dentro del primer diseño de interfaz, **Figura 8,** podemos visualizar la interfaz del Login de la aplicación, donde el cliente deberá ingresar sus credenciales de acceso para poder manipular la aplicación móvil.

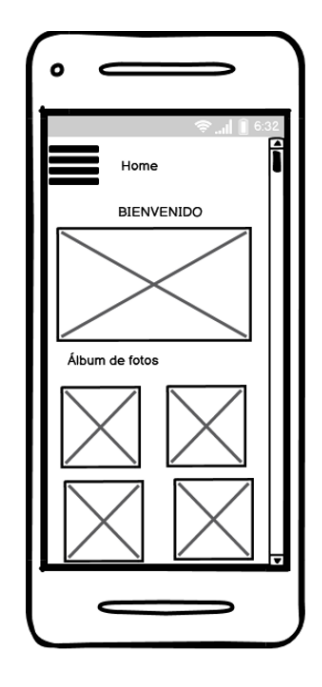

*Figura 9: Diseño interfaz principal Fuente: Elaboración propia.*

<span id="page-35-0"></span>En la **Figura 9**, se encuentra el diseño de la interfaz principal de la aplicación, con su menú desplegable, un mensaje de bienvenida y una pequeña galería con imágenes de la micro empresa.

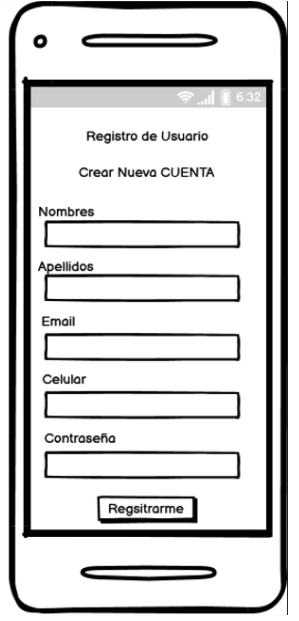

<span id="page-35-1"></span>*Figura 10: Interfaz Registro de Usuario*
#### *Fuente: Elaboración propia.*

En la Figura **10,** se detalla el formulario para el registro de nuevo usuario, donde se solicitan campos tales como: nombres, apellidos, correo electrónico, número celular y contraseña.

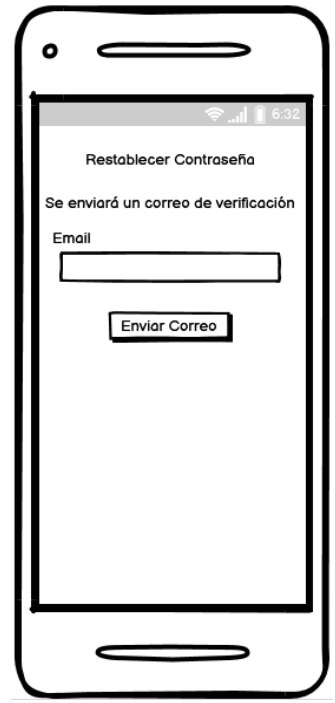

*Figura 11: Interfaz Restablecer Contraseña Fuente: Elaboración propia.*

En la **Figura 11,** presenta la interfaz para restablecer contraseña, se puede observar que se solicita el ingreso del correo electrónico del usuario para que se proceda a realizar el envío de los datos del mismo.

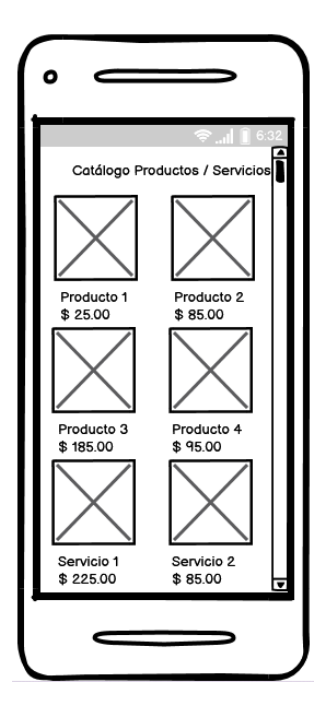

*Figura 12: Interfaz Catálogo Fuente: Elaboración propia.*

En la **Figura 12**, se encuentra diseñada la interfaz del catálogo de productos y servicios, en el cual se puede observar una galería de imágenes, con su respectivo nombre y precio.

### **2.4.11. Diagrama de caso de uso**

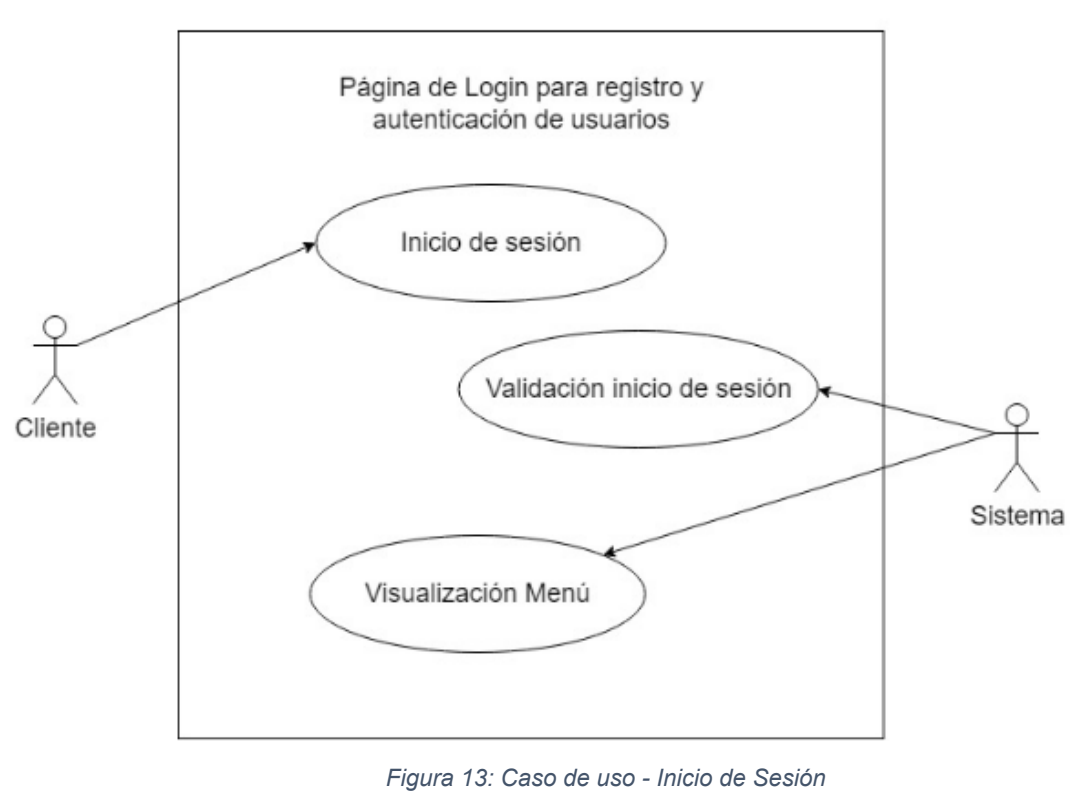

*Fuente: Elaboración propia.*

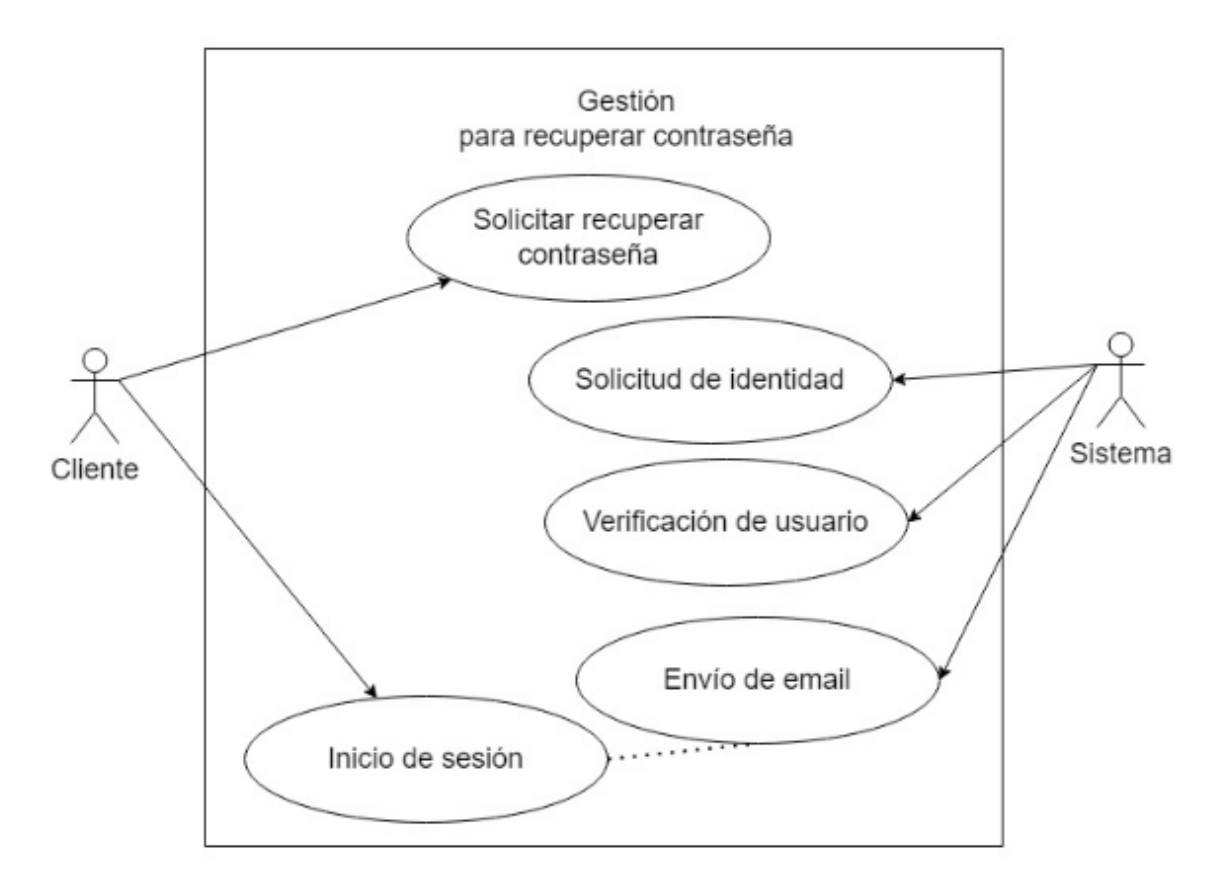

*Figura 14: Caso de uso - Recuperar contraseña Fuente: Elaboración propia.*

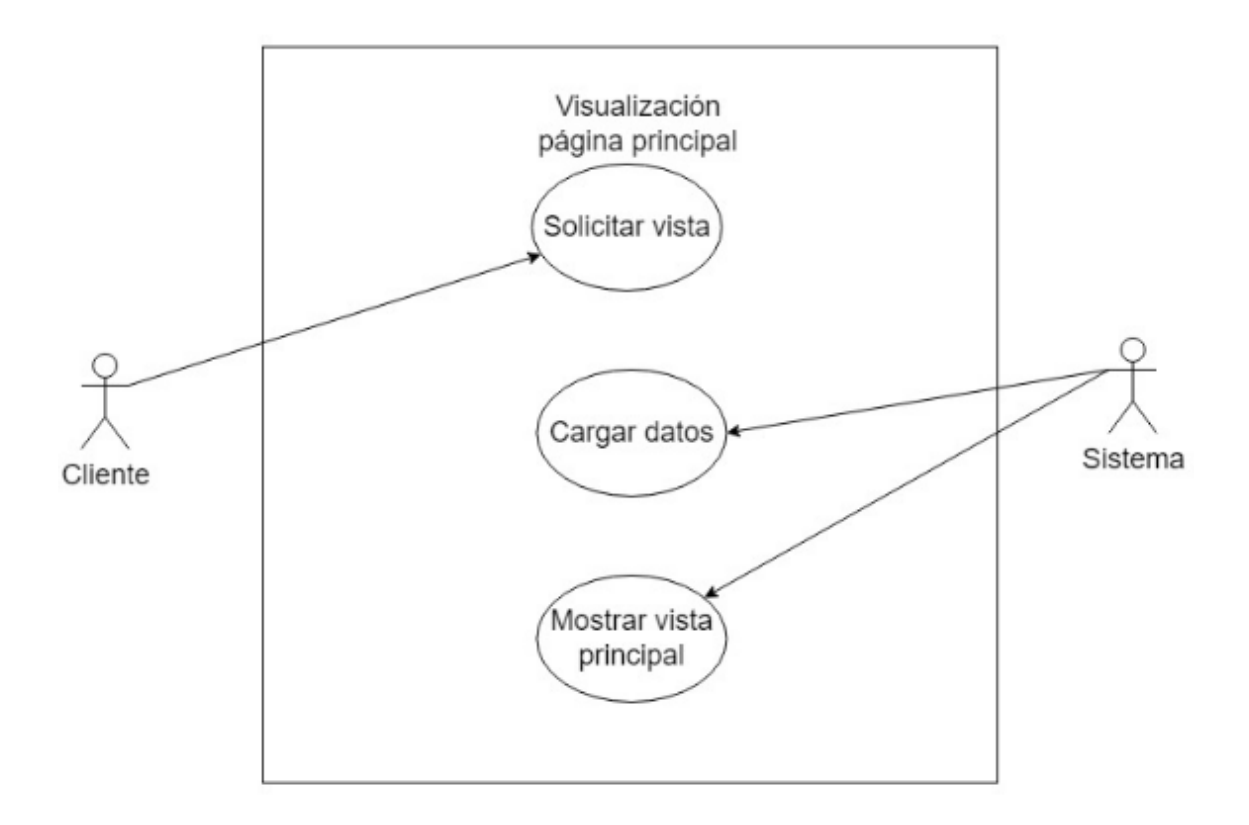

*Figura 15: Caso de uso - Visualización página principal*

#### *Fuente: Elaboración propia.*

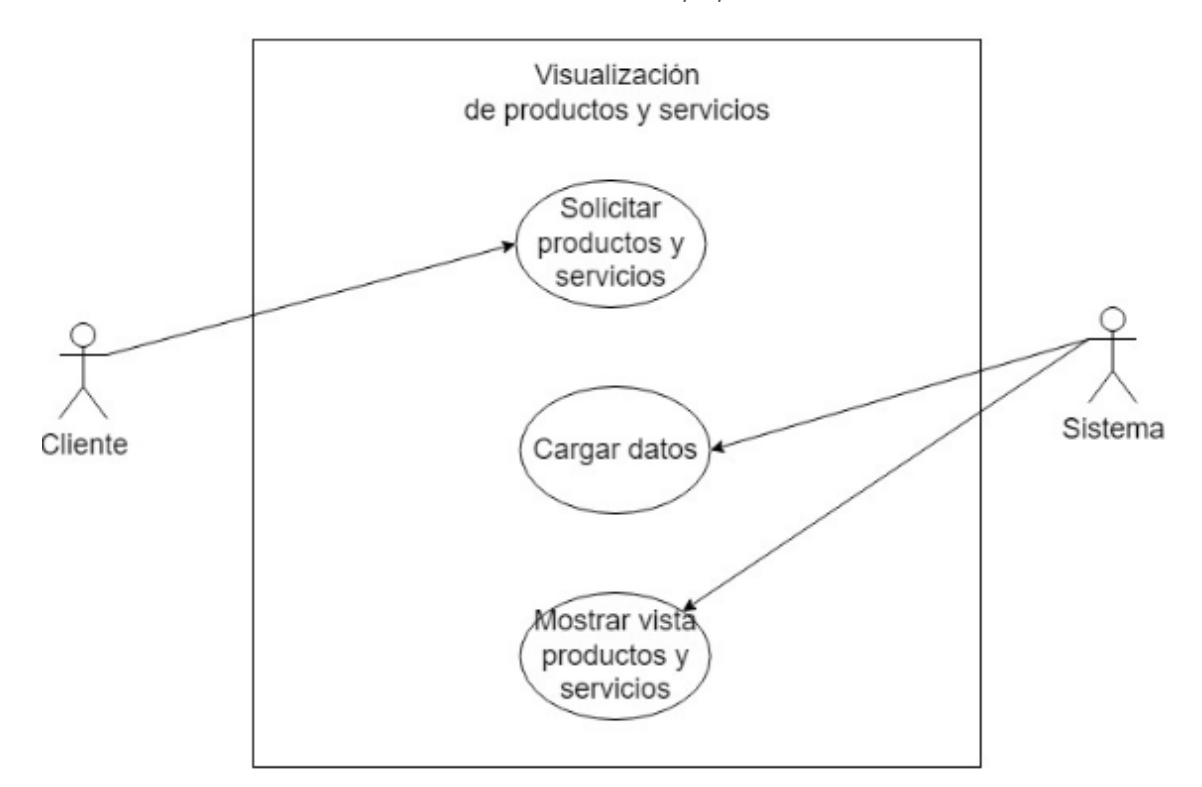

*Figura 16: Caso de uso - Visualización productos y servicios Fuente: Elaboración propia.*

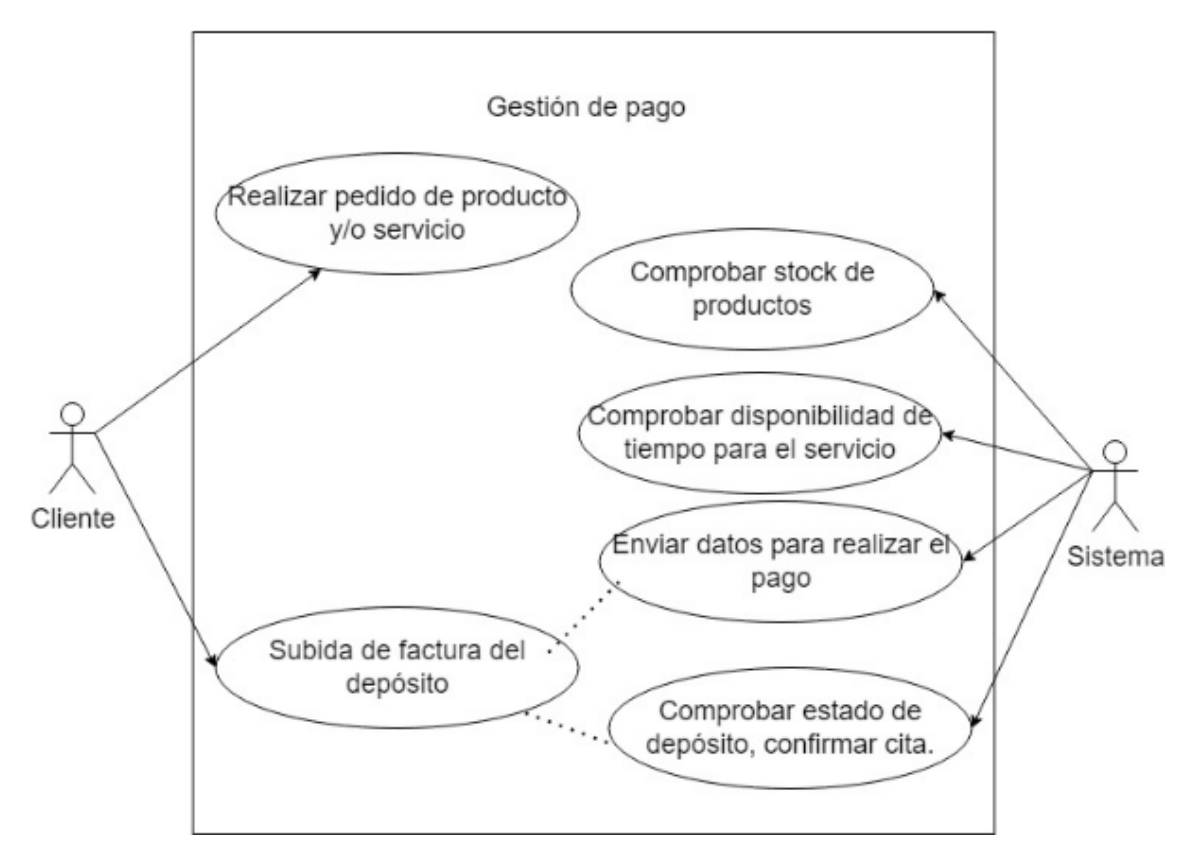

*Figura 17: Caso de uso - Gestión de pago*

*Fuente: Elaboración propia.*

# **2.5. Ejecución y/o ensamblaje del prototipo**

## **2.5.1. Inicio de Sesión**

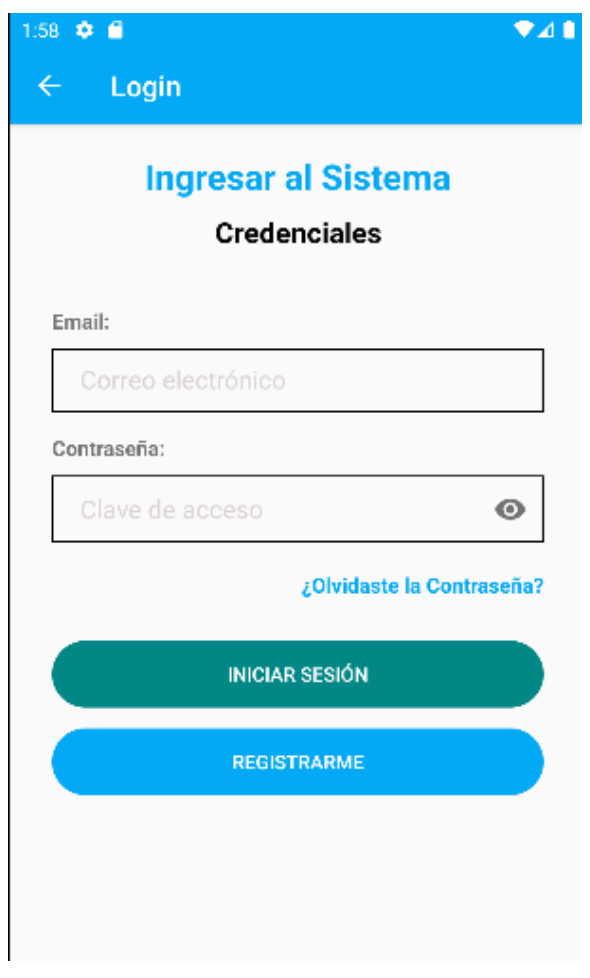

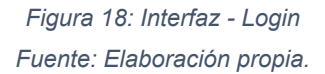

En la Figura **18**, se encuentra diseñada la interfaz de inicio de sesión donde se solicitan los campos de email y contraseña.

### **2.5.2. Pantalla principal**

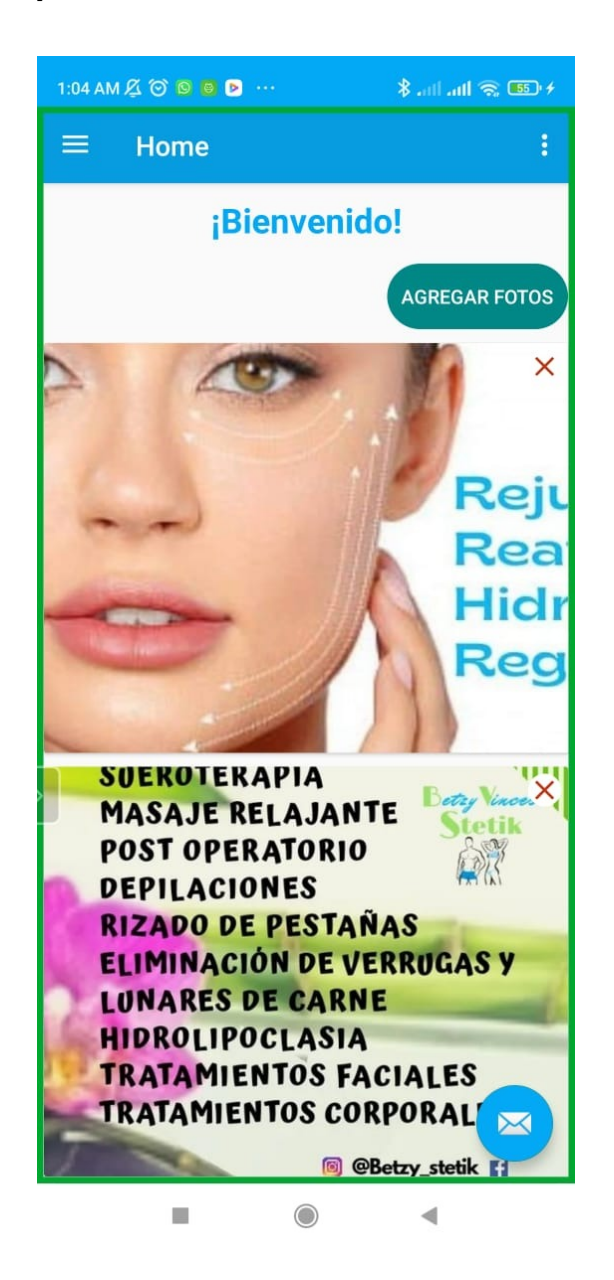

*Figura 19: Interfaz administrador - Pantalla principal Fuente: Elaboración propia.*

En la **Figura 19**, se puede visualizar la interfaz principal, donde se tiene acceso a un menú, al botón para iniciar sesión, la opción de administrador tiene el botón para agregar más fotos a la galería de la página principal.

## **2.5.3. Registro Usuario**

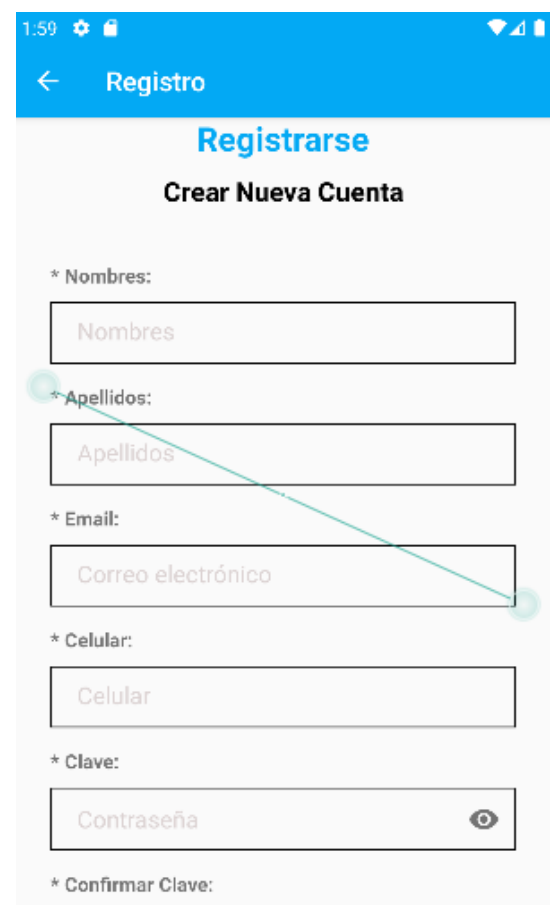

*Figura 20: Interfaz - Registro de usuario*

*Fuente: Elaboración propia.*

En la **Figura 20**, se solicitan diversos datos para poder realizar el registro de usuario a la aplicación móvil.

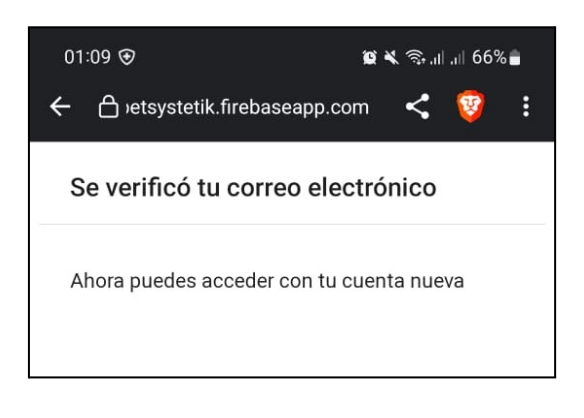

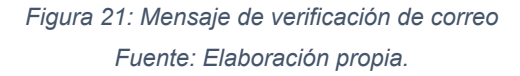

En la **Figura 21**, expone el mensaje de confirmación de correo electrónico una vez que el usuario ha llenado el formulario de registro.

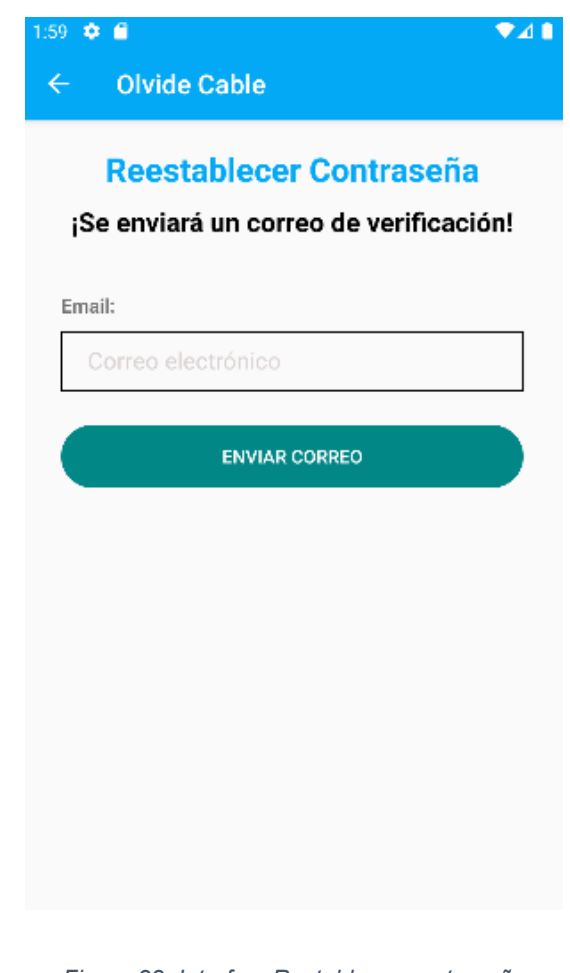

## **2.5.4. Restablecer contraseña**

*Figura 22: Interfaz -Restablecer contraseña Fuente: Elaboración propia.*

En la **Figura 22**, se puede observar la interfaz para recuperar contraseña del usuario cliente, para el cual solicita el correo electrónico empleado para crear la cuenta.

### **2.5.5. Visualizar catálogo de productos y/o servicios**

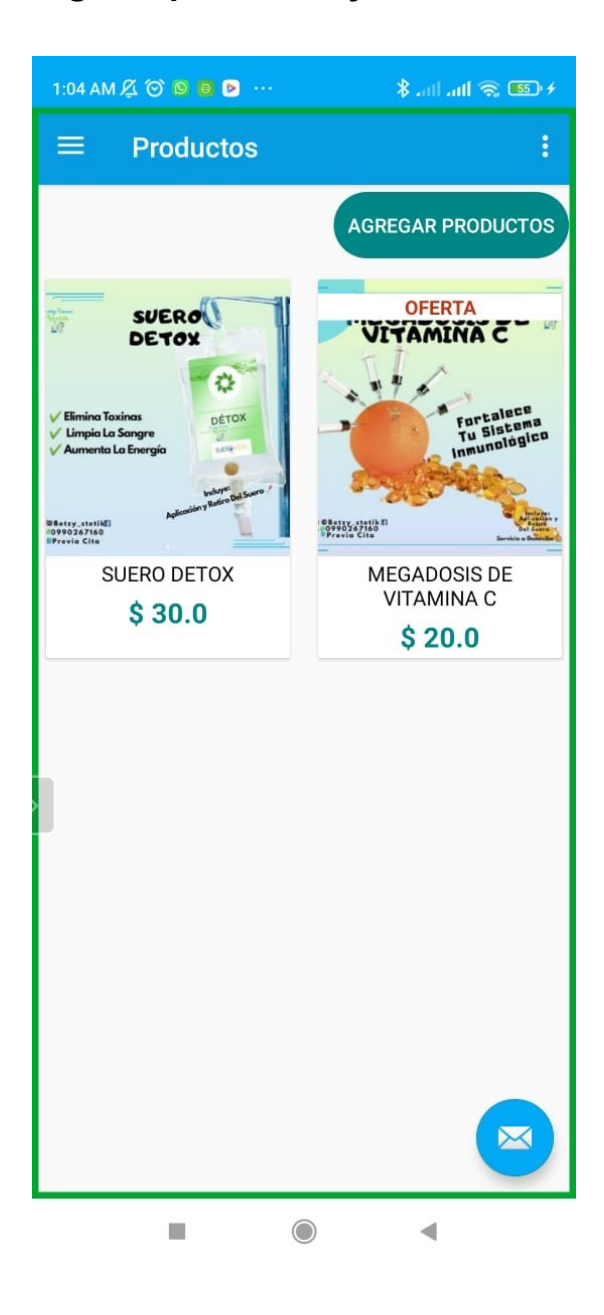

*Figura 23: Interfaz cliente - Catálogo productos Fuente: Elaboración propia.*

En la **Figura 23**, se puede ver la interfaz de catálogo de productos desde el punto de vista del administrador, este cuenta con la opción adicional de agregar productos a la aplicación.

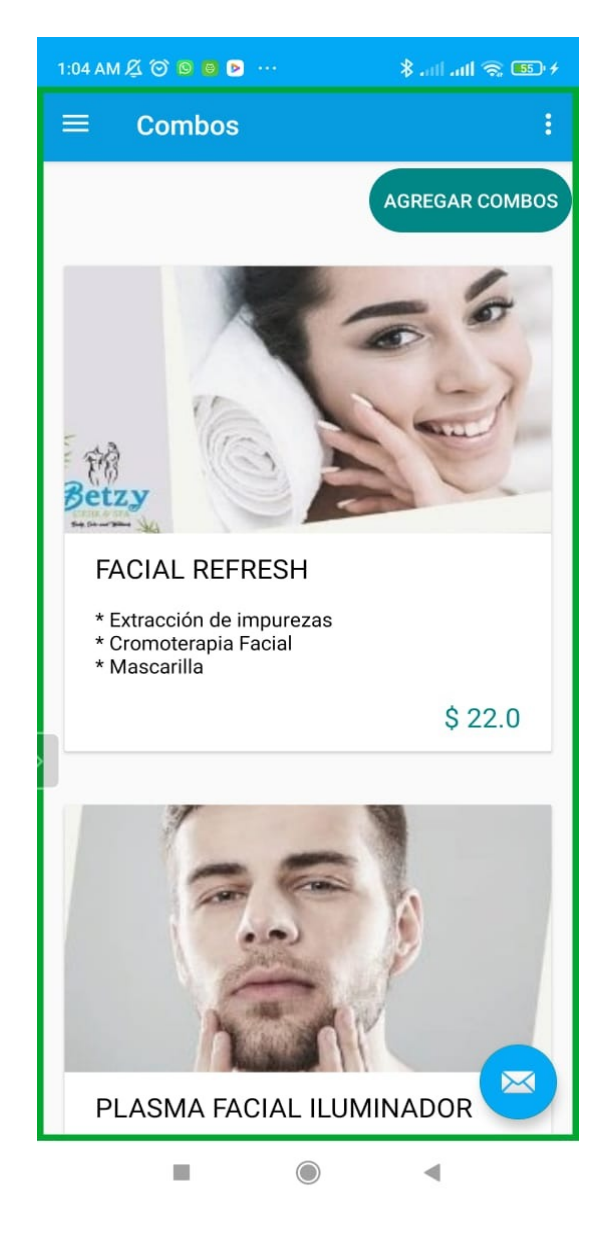

*Figura 24: Interfaz cliente - Catálogo Servicios / Combos Fuente: Elaboración propia.*

En la siguiente **Figura 24**, podemos ver la interfaz de catálogo de combos desde el punto de vista del administrador,

**2.5.6. Agregar producto al carrito de compras**

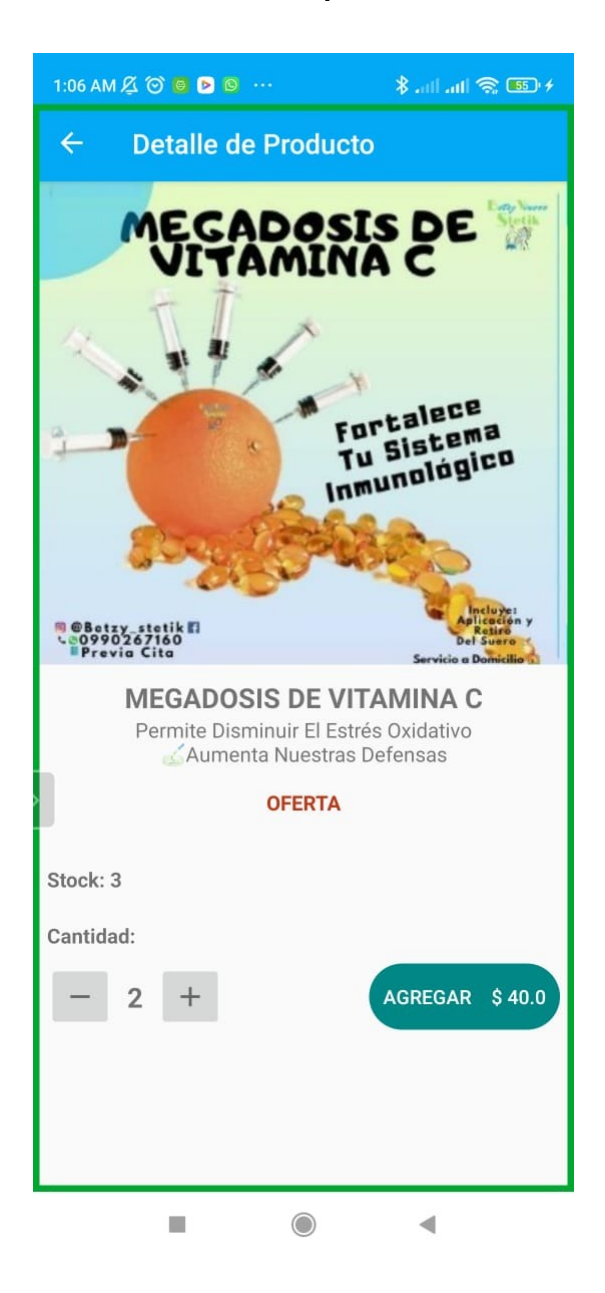

*Figura 25: Interfaz cliente - Agregar productos al carro de compras Fuente: Elaboración propia.*

En la Figura **25**, se encuentra diseñada la interfaz para el cliente, para agregar un producto al carrito de compra.

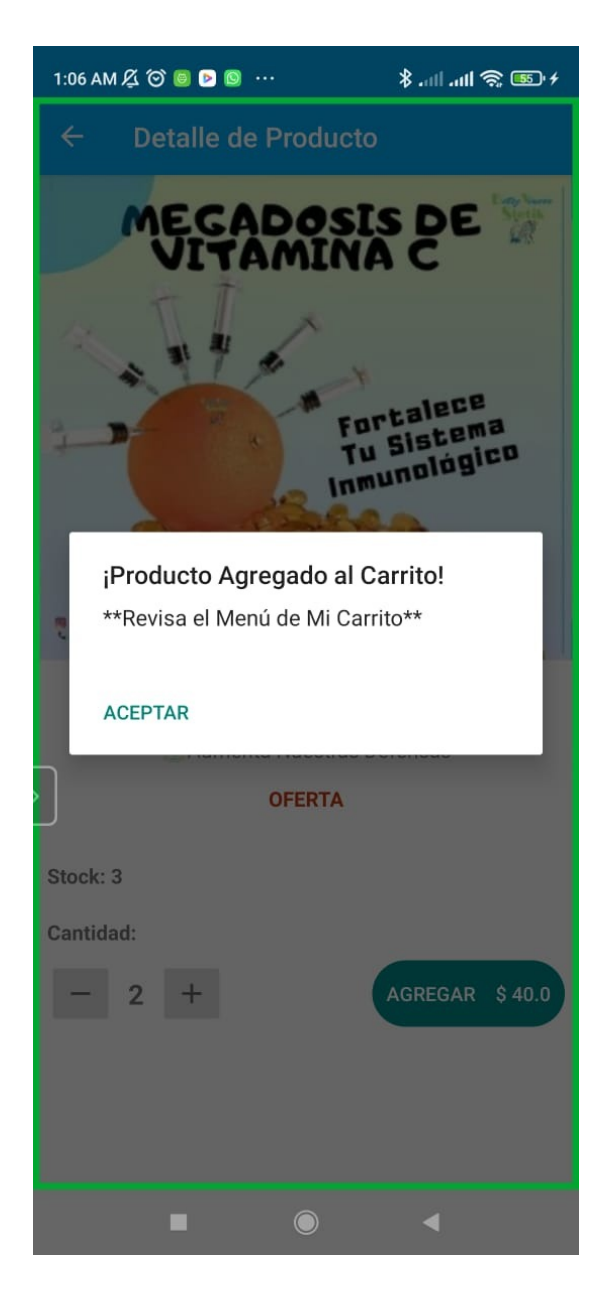

*Figura 26: Interfaz cliente - Mensaje de producto agregado al carro de compras Fuente: Elaboración propia.*

En la **Figura 26**, se puede observar un mensaje de confirmación de envío.

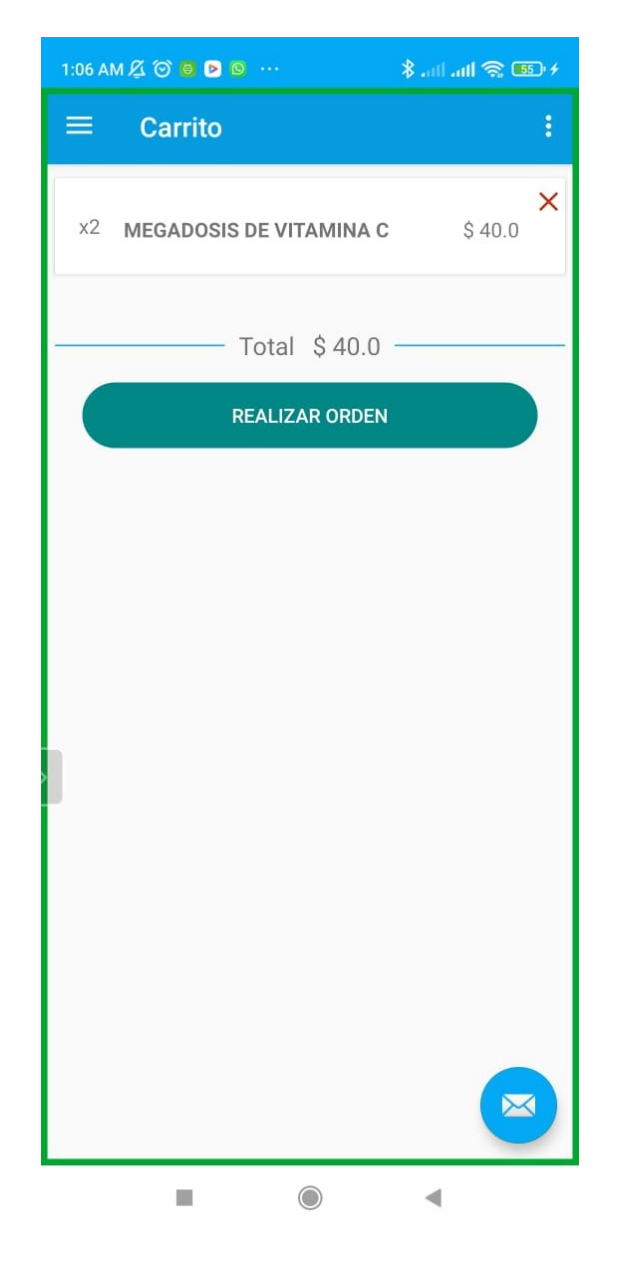

*Figura 27: Interfaz cliente - Carro de compras Fuente: Elaboración propia.*

En la **Figura 27**, se ven listados los productos que el cliente desea comprar.

#### **2.5.7. Crear Pedido**

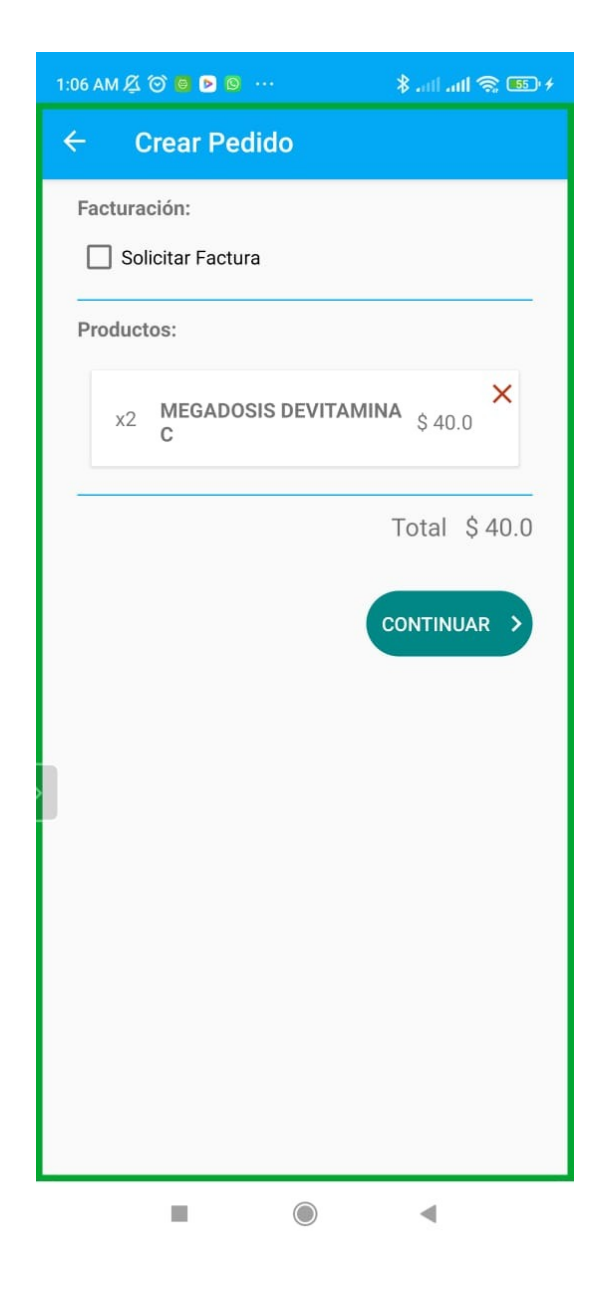

*Figura 28: Interfaz cliente - Crear Pedido de producto Fuente: Elaboración propia*

En la Figura **28**, se puede visualizar la interfaz para crear pedidos.

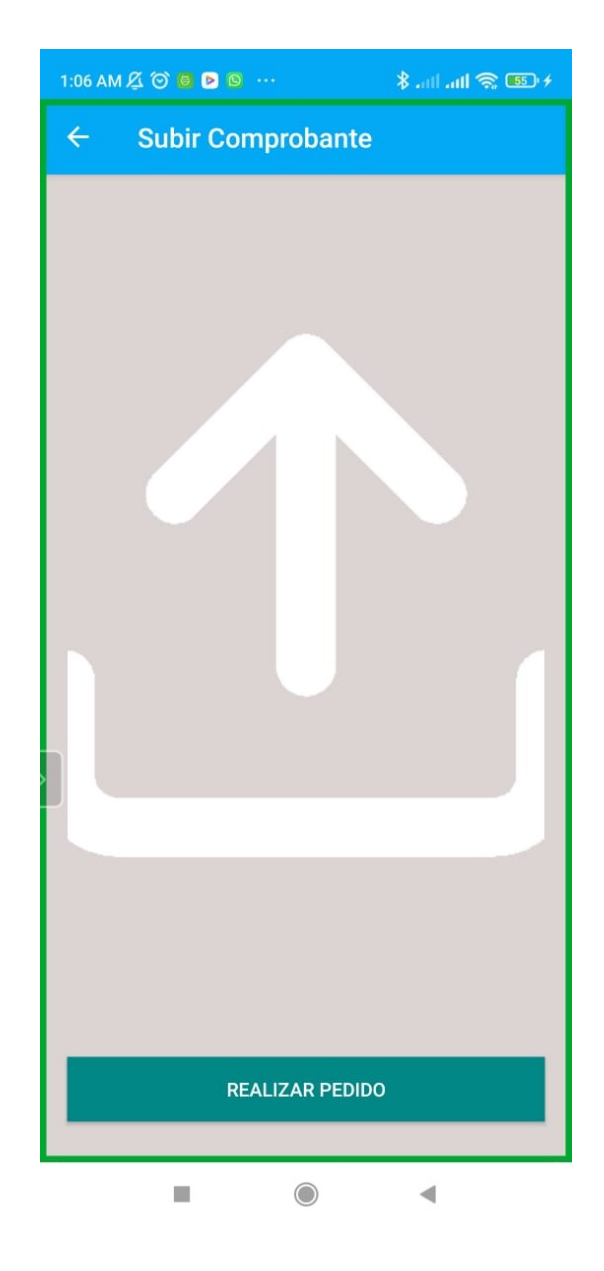

*Figura 29: Interfaz cliente - Interfaz carga de comprobante de pago Fuente: Elaboración propia.*

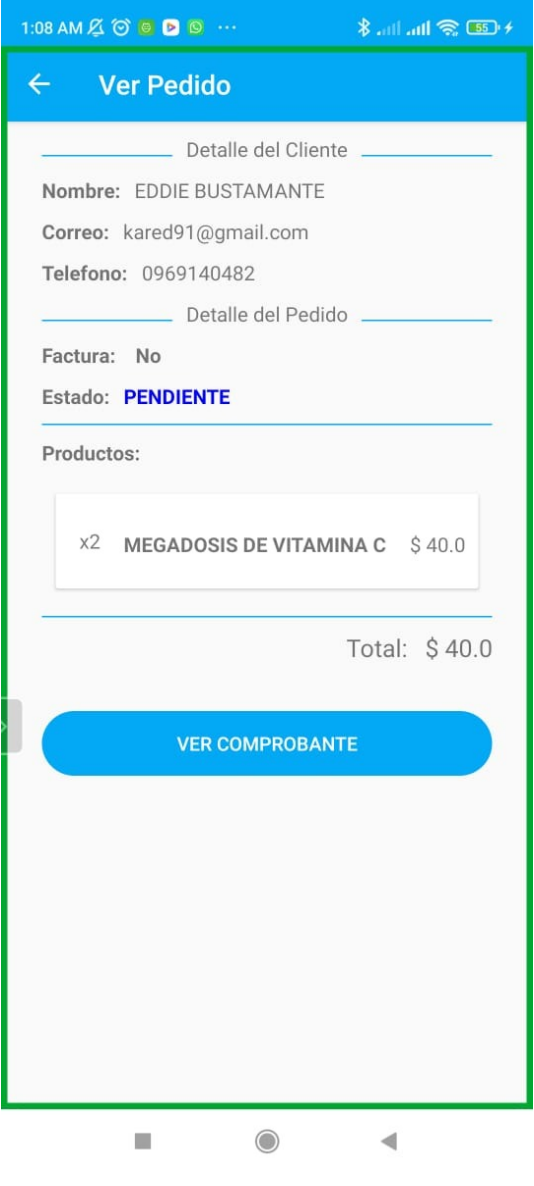

*Figura 30: Interfaz cliente - Datos del pedido Fuente: Elaboración propia.*

En las **Figura 29 y Figura 30**, se observa primero el método de subir el comprobante de pago, para luego encontrar citado el producto o servicio en la interfaz ver pedidos.

### **2.5.8. Ver pedidos realizados**

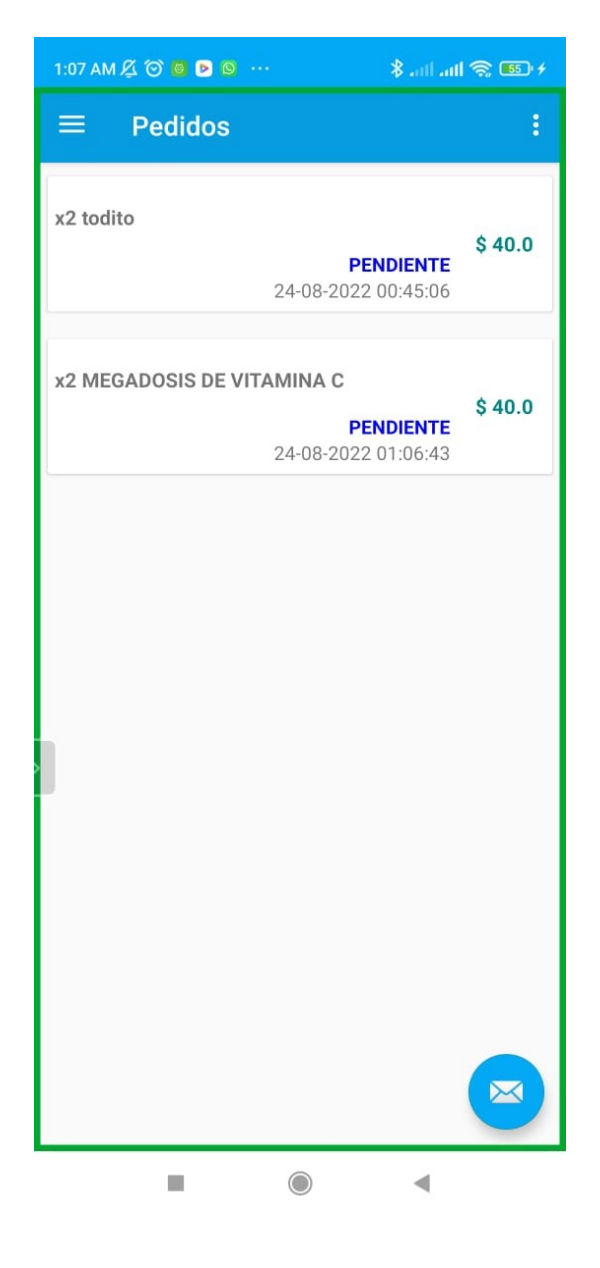

*Figura 31: Interfaz cliente - Estado pedido Fuente: Elaboración propia.*

En la Figura **31**, se ve la interfaz del estado de los pedidos realizados por el cliente.

#### **2.5.9. Crear citas**

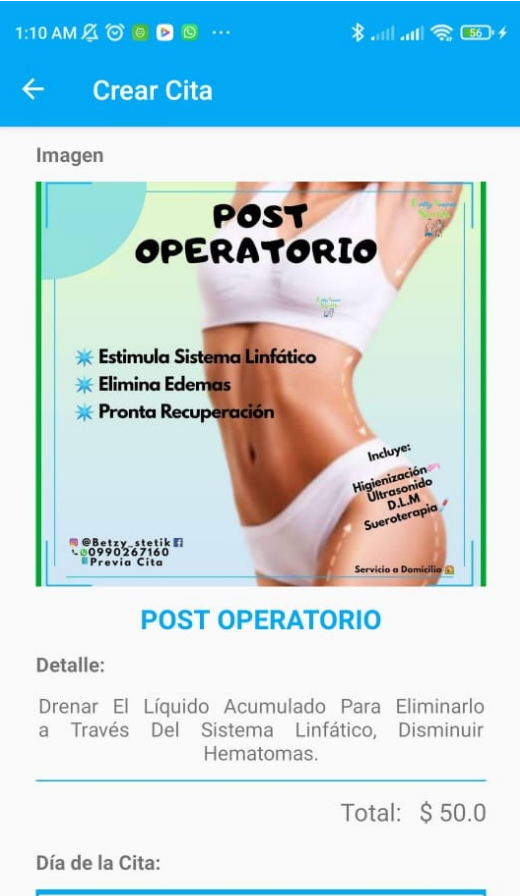

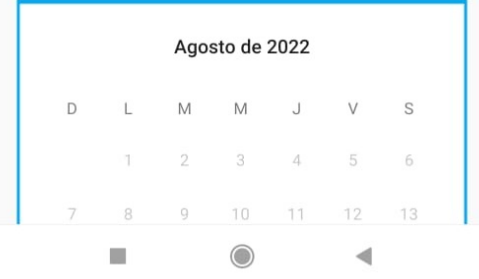

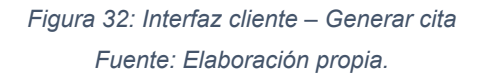

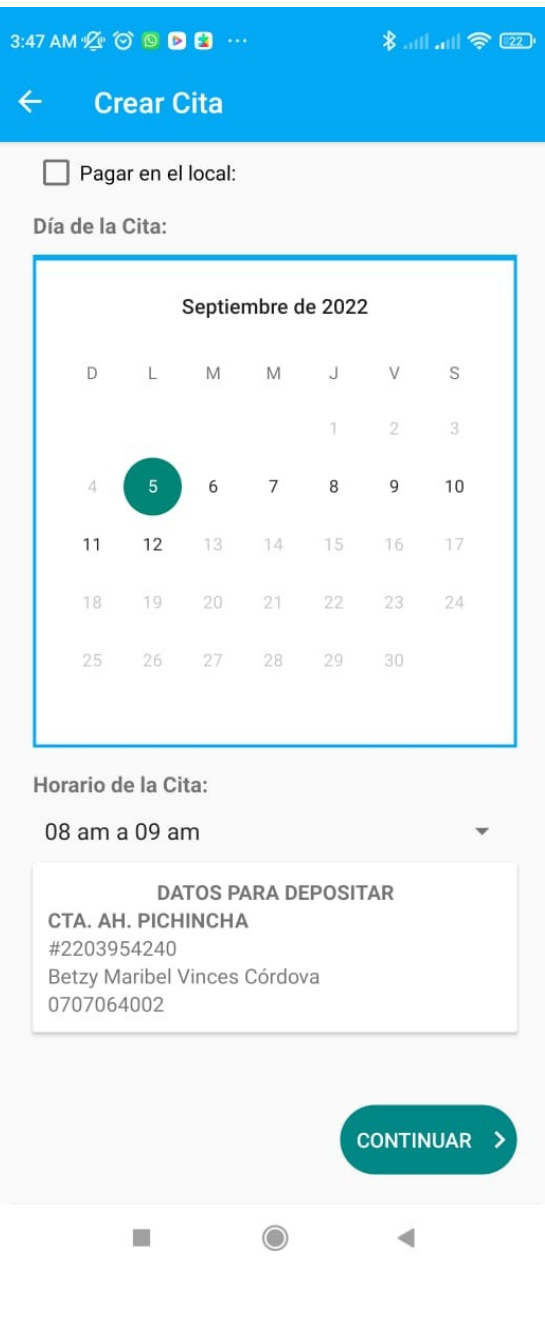

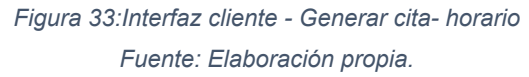

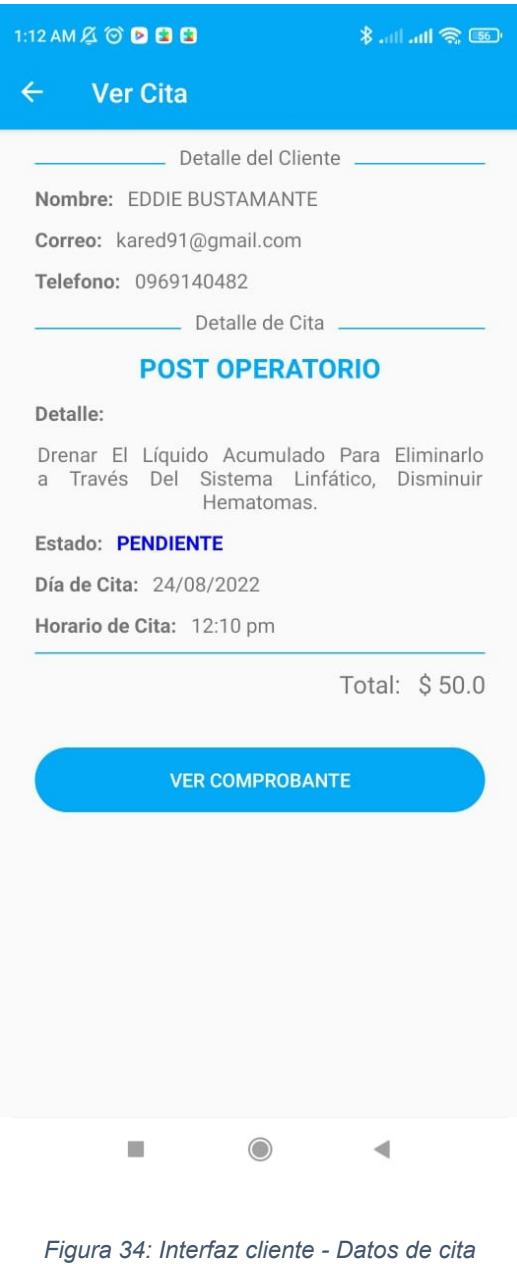

*Fuente: Elaboración propia.*

En las **Figuras 32, 33 y 34**, se expone el proceso para agendar una cita, primero se elige el combo que se desea adquirir, se selecciona la hora y el día; como resultado se puede ver los datos de la cita agendada.

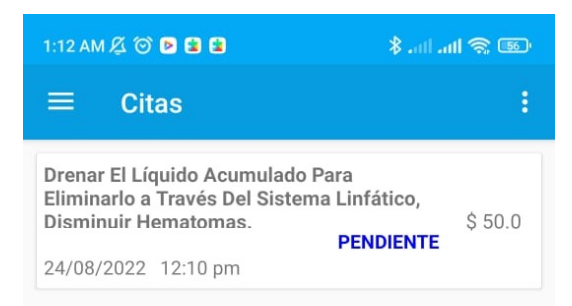

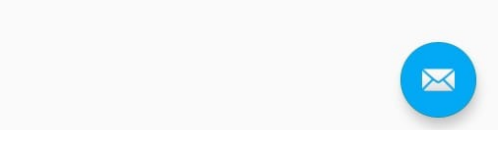

*Figura 35: Interfaz cliente - Ver citas solicitadas Fuente: Elaboración propia.*

En el **Figura 35**, se visualiza la interfaz Citas, donde se enlistan todas las citas que el usuario cliente genere.

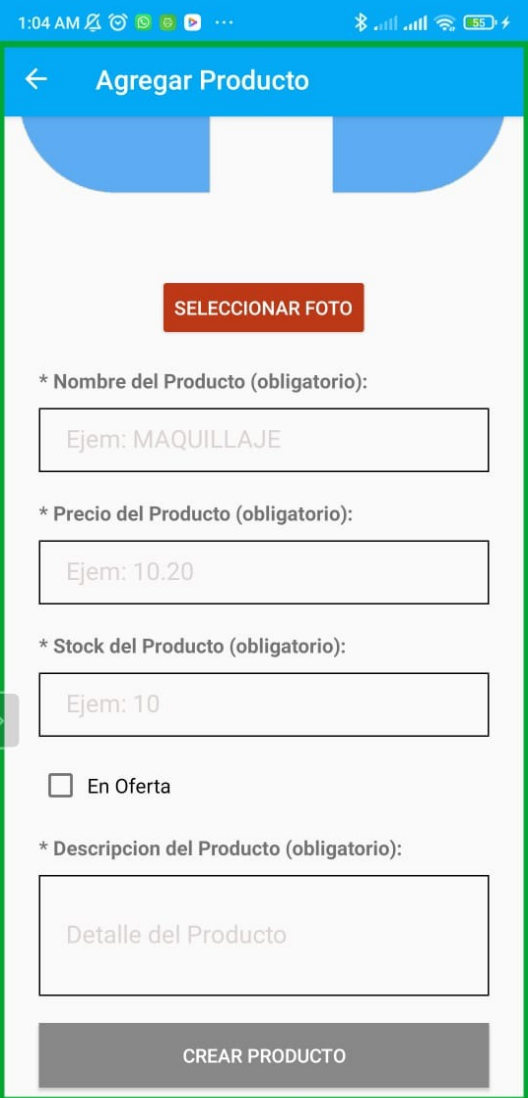

*Figura 36: Interfaz administrador - Agregar producto Fuente: Elaboración propia.*

En la **Figura 36**, es la interfaz de para agregar productos como administrador, en esta solicita el ingreso de una imagen, nombre del producto, precio, stock, tiene la opción de seleccionar si el producto está en oferta o no, y además permite colocar una pequeña descripción del mismo.

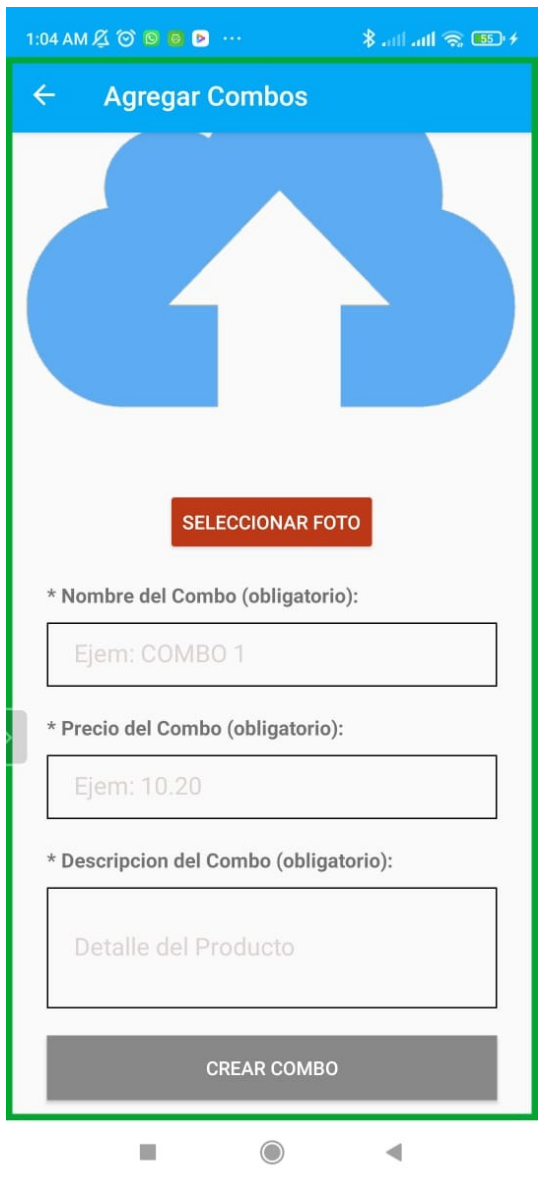

*Figura 37: Interfaz administrador - Agregar Combo Fuente: Elaboración propia.*

En la **Figura 37**, podemos observar la interfaz de administrador para agregar combos, los campos son todos obligatorios, foto, nombre, precio y descripción del combo a ofrecer.

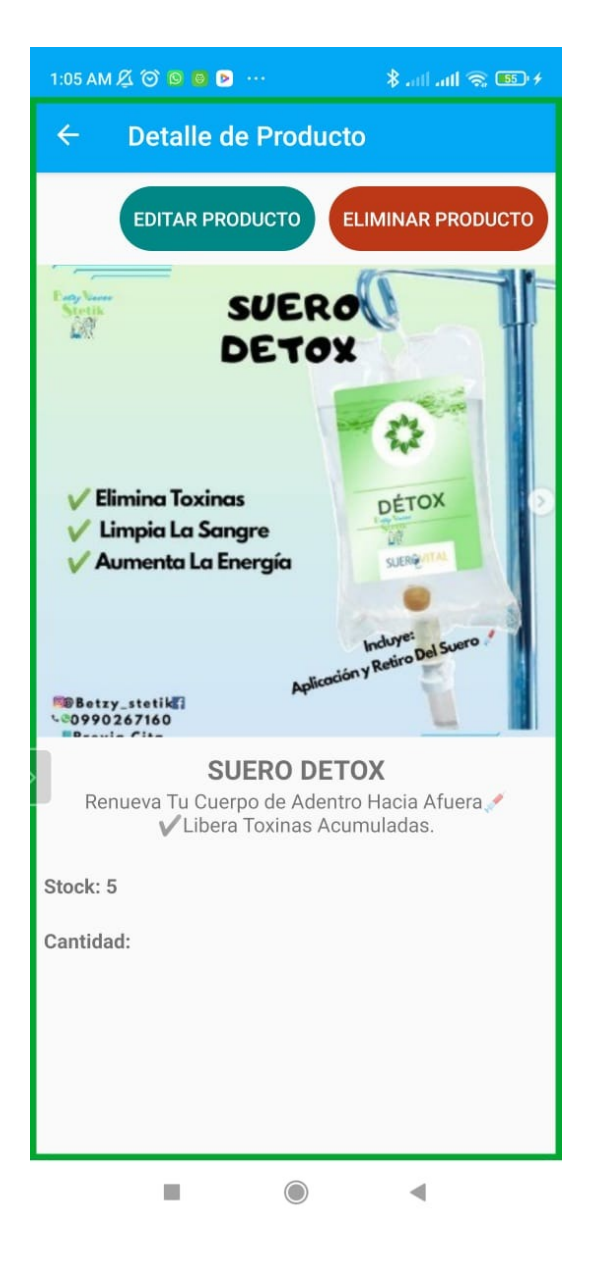

*Figura 38: Interfaz administrador - Producto Fuente: Elaboración propia.*

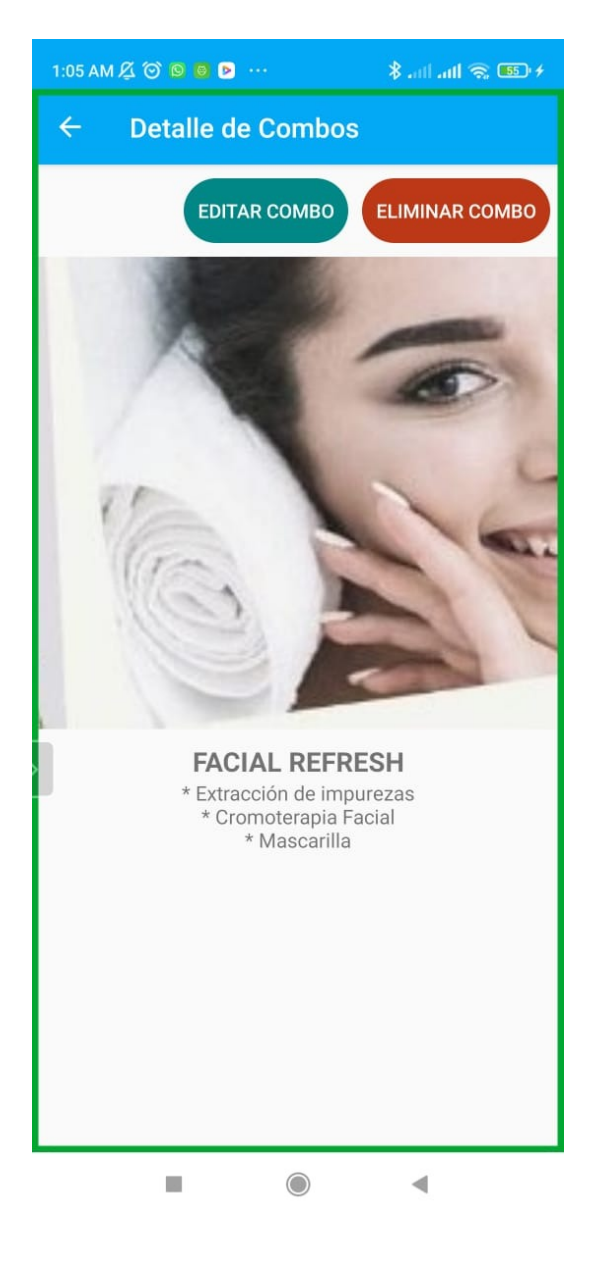

*Figura 39: Interfaz administrador - Servicios/Combos Fuente: Elaboración propia.*

En las **Figura 38 y 39**, podemos ver las interfaces de productos y combos como administrador, en los cuales se puede observar que tenemos unas opciones adicionales al cliente común como lo son los botones de editar y eliminar los productos o combos.

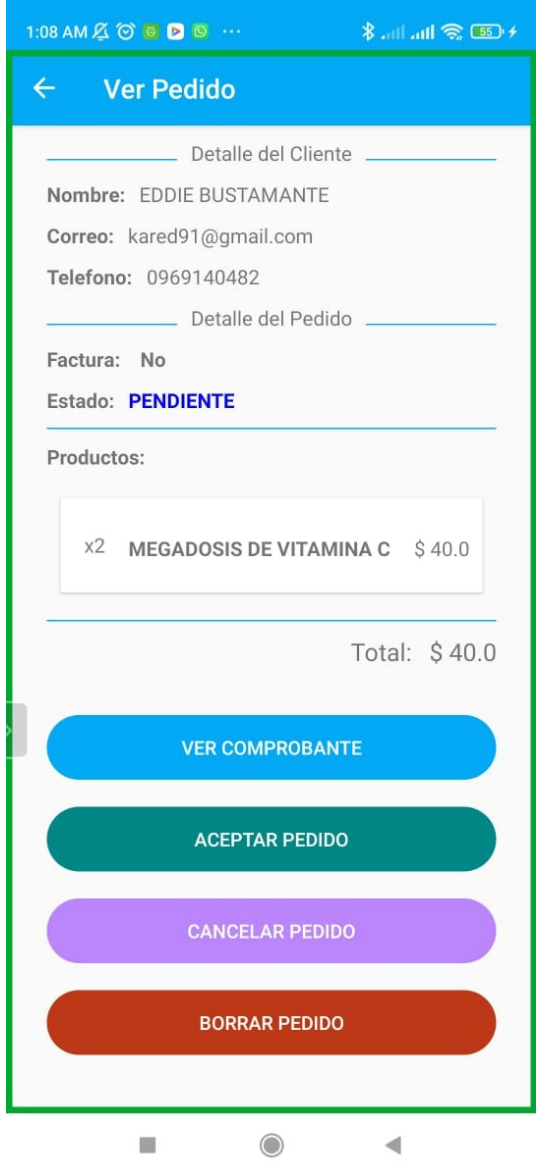

*Figura 40: Interfaz administrador - Ver pedidos Fuente: Elaboración propia.*

En la **Figura 40**, se puede visualizar la interfaz de ver pedidos, desde el usuario administrador, aquí se encuentra detallado un pedido de un producto y se tienen las opciones para ver comprobante, aceptar el pedido, cancelar el pedido o barrar el mismo.

# **3. CAPÍTULO III: EVALUACIÓN DEL PROTOTIPO**

### **3.1. Plan De Evaluación**

Para la evaluación de la aplicación móvil BetzyStetik desarrollada a lo largo del presente trabajo, se escogió realizar una evaluación de calidad, bajo las normas y métricas de la norma ISO/IEC 9126; para verificar que las funcionalidades del sistema satisfagan los requerimientos de los interesados. Dentro de la norma, las métricas a evaluar son: funcionalidad, fiabilidad, usabilidad, eficiencia, mantenibilidad, operatividad[31].

También se optó por el uso de MobSF, Mobile Security Framework, el cual es un open source framework, para analizar la seguridad del prototipo.[32]–[34]

### **3.2. Resultados De La Evaluación**

### **3.2.1. Evaluación bajo norma ISO/IEC 9126**

Los resultados obtenidos en la aplicación de la norma ISO/IEC 9126, han permitido conocer el nivel de calidad de la aplicación bajo las métricas de funcionalidad, fiabilidad, usabilidad, eficiencia, mantenibilidad y operatividad. Se optó por evidenciar los resultados mediante una escala de Likert.

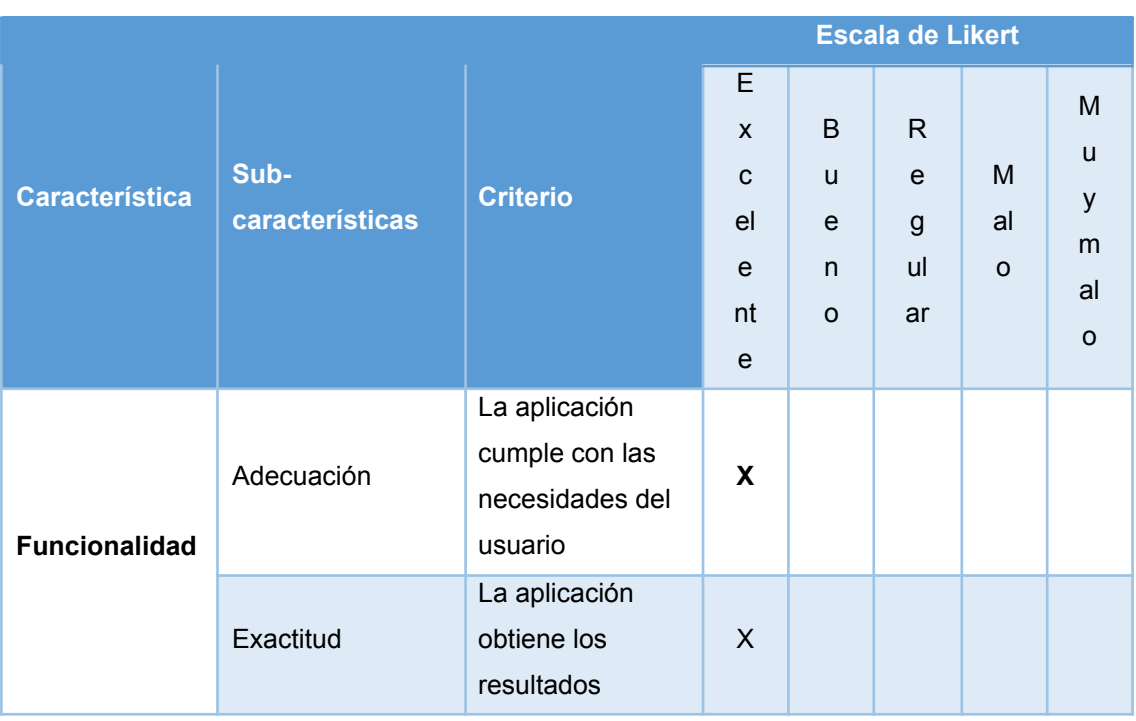

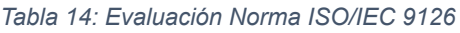

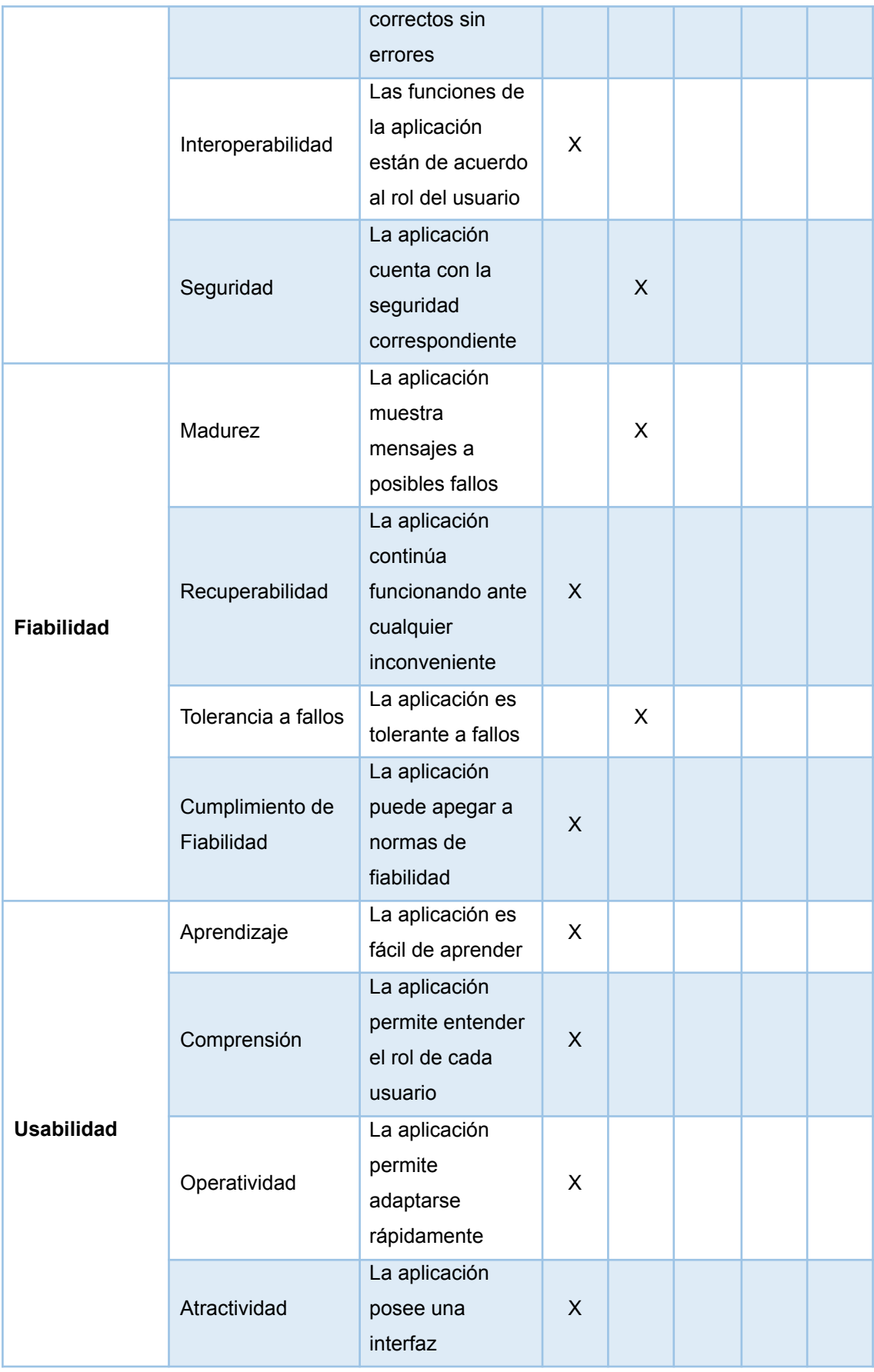

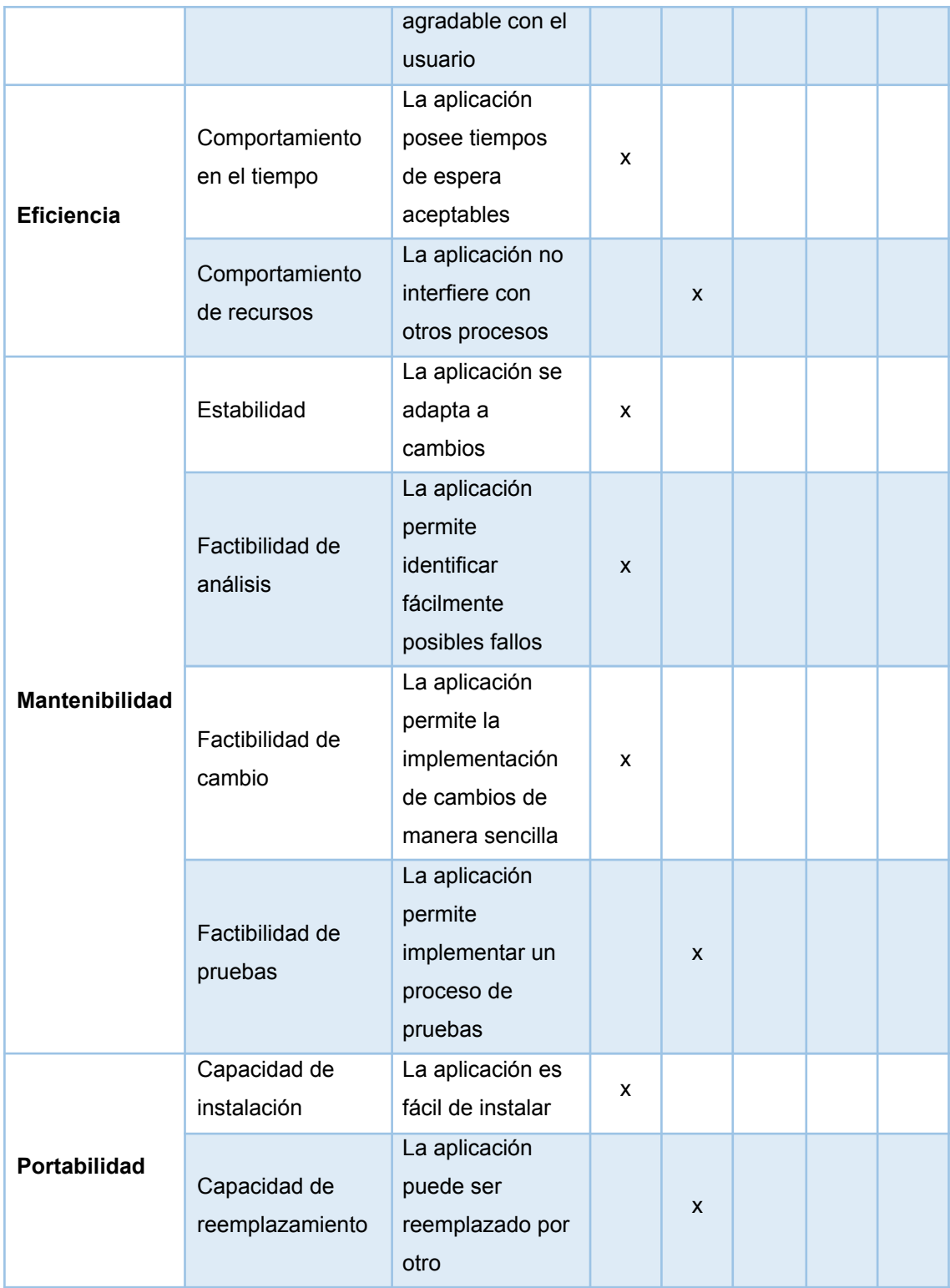

Los valores obtenidos en nuestra evaluación son:

| <b>Características</b> | <b>Excelente</b> | <b>Bueno</b> | <b>Malo</b> | Muy malo | <b>Total</b> |
|------------------------|------------------|--------------|-------------|----------|--------------|
| <b>Funcionalidad</b>   | 3                | 1            |             |          | 4            |
| <b>Fiabilidad</b>      | 2                | 2            |             |          | 4            |
| <b>Usabilidad</b>      | 4                |              |             |          | 4            |
| <b>Eficiencia</b>      |                  | 1            |             |          | 2            |
| <b>Mantenibilidad</b>  | 3                | 1            |             |          | 4            |
| <b>Portabilidad</b>    | 1                | 1            |             |          | 2            |

*Tabla 15: Resumen- Resultados obtenidos en Evaluación*

*Fuente: Elaboración propia.*

A continuación, se presentan los gráficos correspondientes a los resultados obtenidos en la aplicación de la evaluación de calidad bajo la norma ISO/IEC 9126, por cada una de sus características.

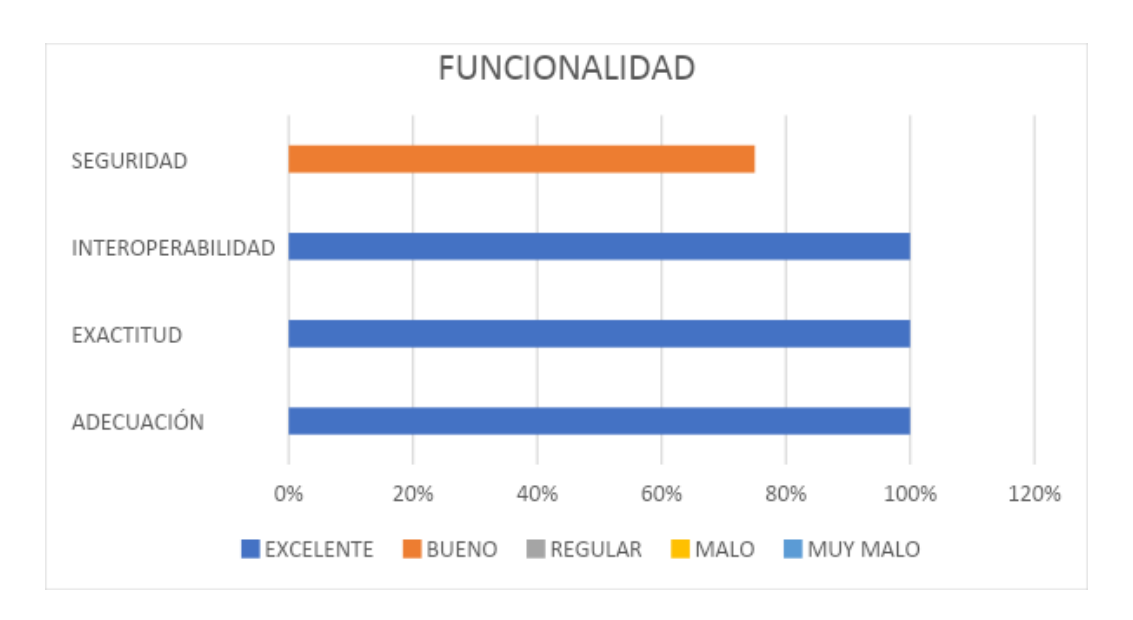

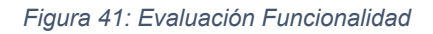

*Fuente: Elaboración propia.*

Dentro de esta primera gráfica podemos apreciar que, al evaluar la característica de Funcionalidad, obtenemos un nivel de 75% en seguridad y 100% en las dimensiones que abarcan interoperabilidad, exactitud y adecuación, lo cual nos permite inferir que la aplicación tiene un alto grado de funcionalidad.

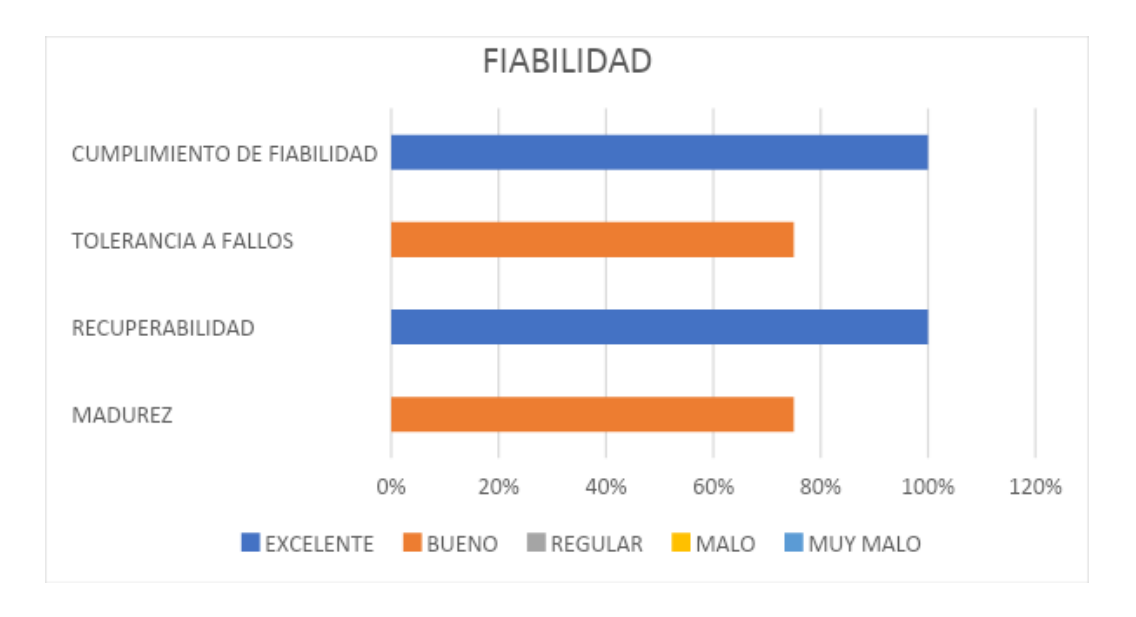

*Figura 42: Evaluación Fiabilidad*

*Fuente: Elaboración propia.*

Analizando la métrica de fiabilidad obtenemos que en cumplimiento de fiabilidad obtenemos un 100% al igual que en el criterio de recuperabilidad, por otro lado, alanzamos un nivel de 75% en los apartados de tolerancia a fallos y madurez, sin embargo, podemos inferir que estamos bajo un nivel óptimo en el área de fiabilidad.

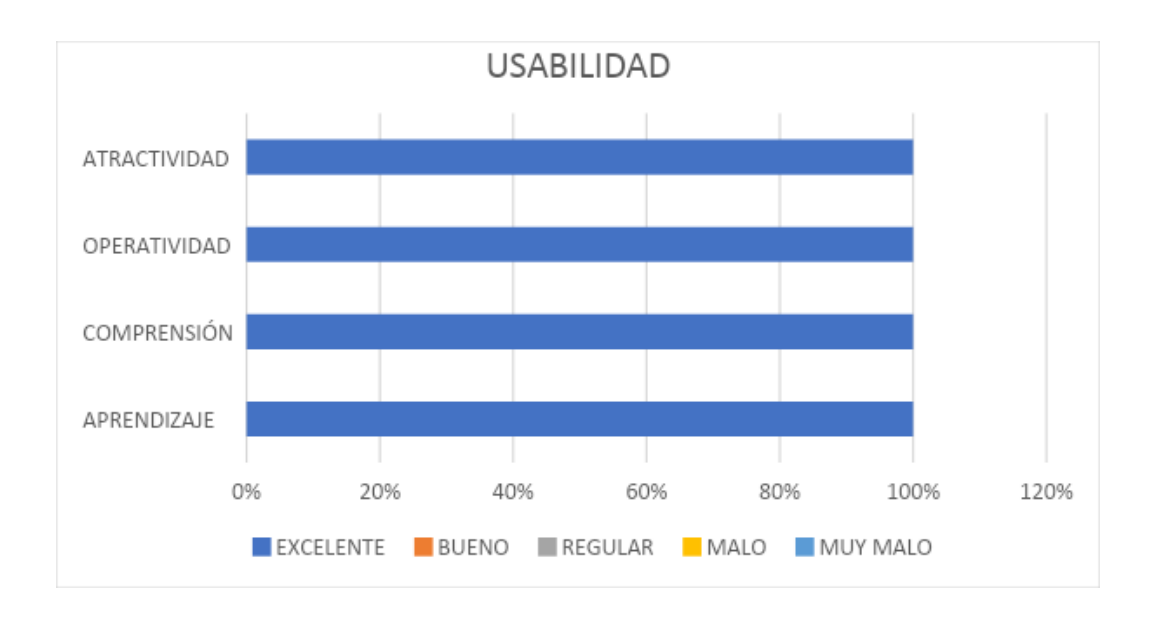

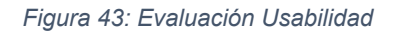

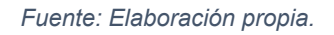

Al analizar el aspecto de Usabilidad, se puede observar que se alcanza un 100% en todas las áreas que conforman esta característica, como son: Atractividad, Operatividad, Comprensión y Aprendizaje.

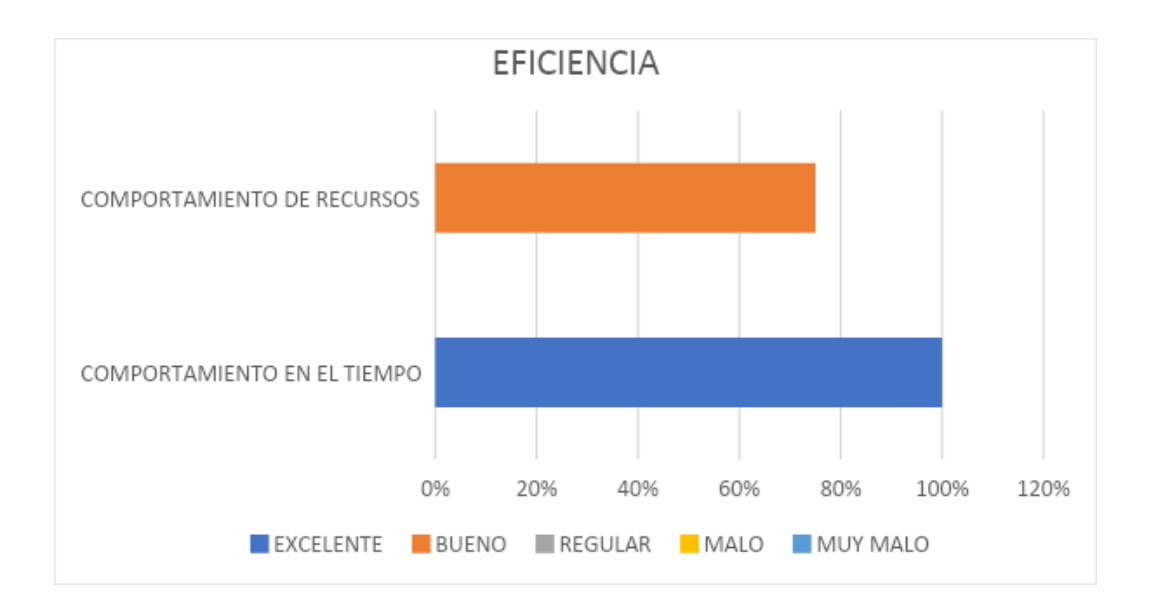

*Figura 44: Evaluación Eficiencia*

*Fuente: Elaboración propia.*

La característica de eficiencia evalúa los aspectos de comportamiento tanto de recursos como en el tiempo, según el análisis de la gráfica se puede visualizar que alcanzamos niveles altos dentro de estos dos puntos ya mencionados anteriormente.

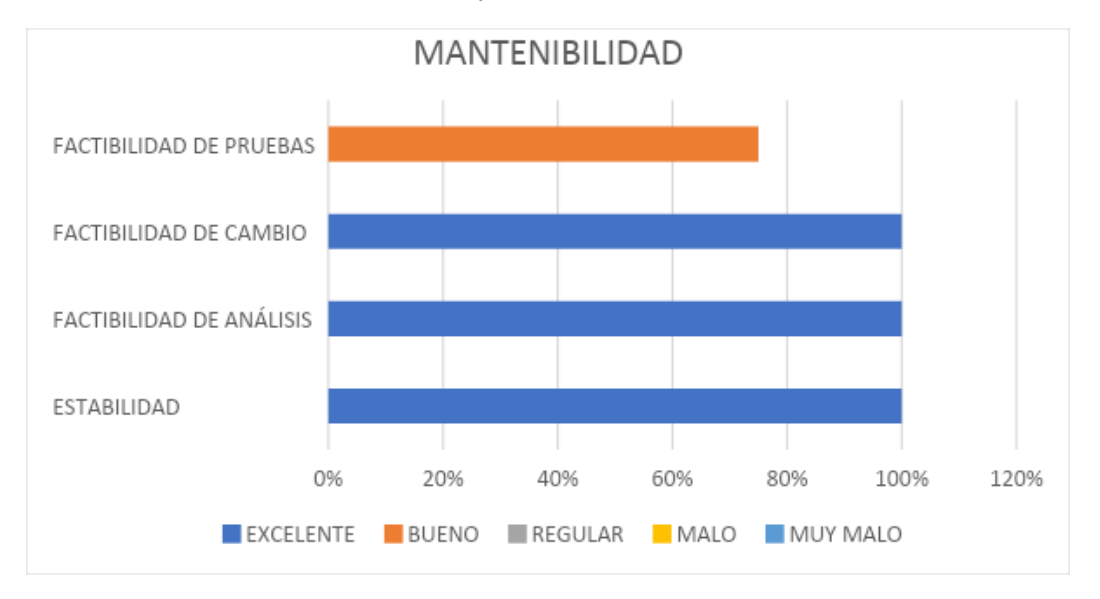

*Figura 45: Evaluación Mantenibilidad*

*Fuente: Elaboración propia.*

Se evaluó también el aspecto de mantenibilidad, donde se verifica si la aplicación móvil es factible al momento de realizar pruebas, factibilidad de análisis y de cambio, también se analiza la estabilidad de aplicación, los cuales alcanzaron puntajes de entre 75& y 100%, dando una inferencia de un nivel de mantenibilidad óptimo en la aplicación móvil.

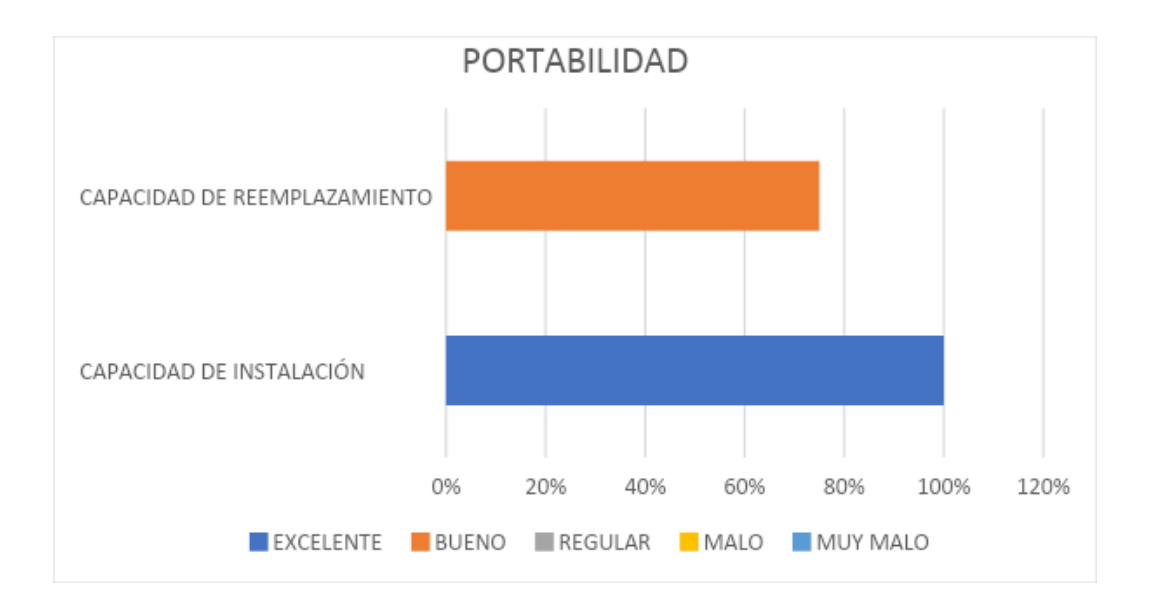

*Figura 46: Evaluación Portabilidad*

*Fuente: Elaboración propia.*

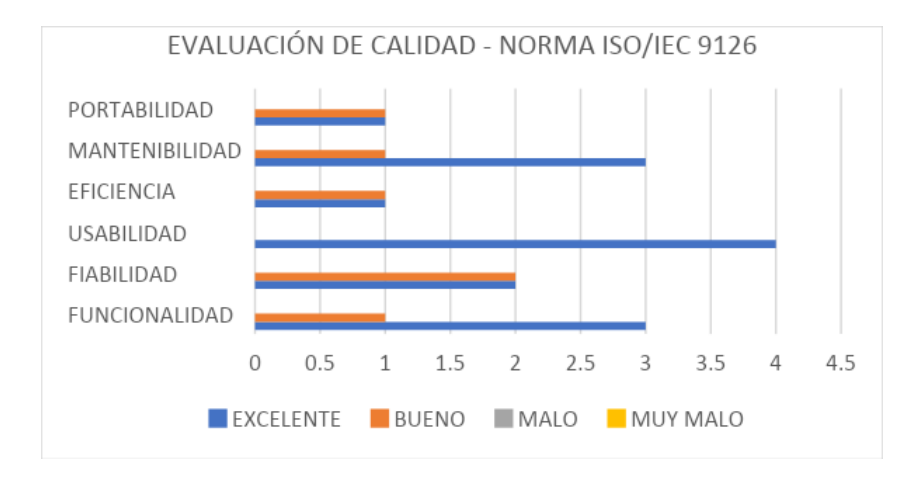

*Figura 47: Gráfico Evaluación de calidad Fuente: Elaboración propia.*

Una vez analizado cada una de las características dentro de la evaluación de calidad bajo la norma ISO/IEC 9126, podemos decir que; mediante la evaluación de calidad, se observa que las características alcanzan en su mayoría un nivel entre excelente y bueno, esto nos indica que la aplicación desarrollada posee un grado de calidad bastante aceptable.

#### **3.2.2. Evaluación con la herramienta MobSF**

MobSF, nos permitió analizar el nivel de seguridad y calidad de la aplicación móvil desarrollada para el centro de belleza y spa BetzyStetik, como resultado obtuvimos los siguientes datos.

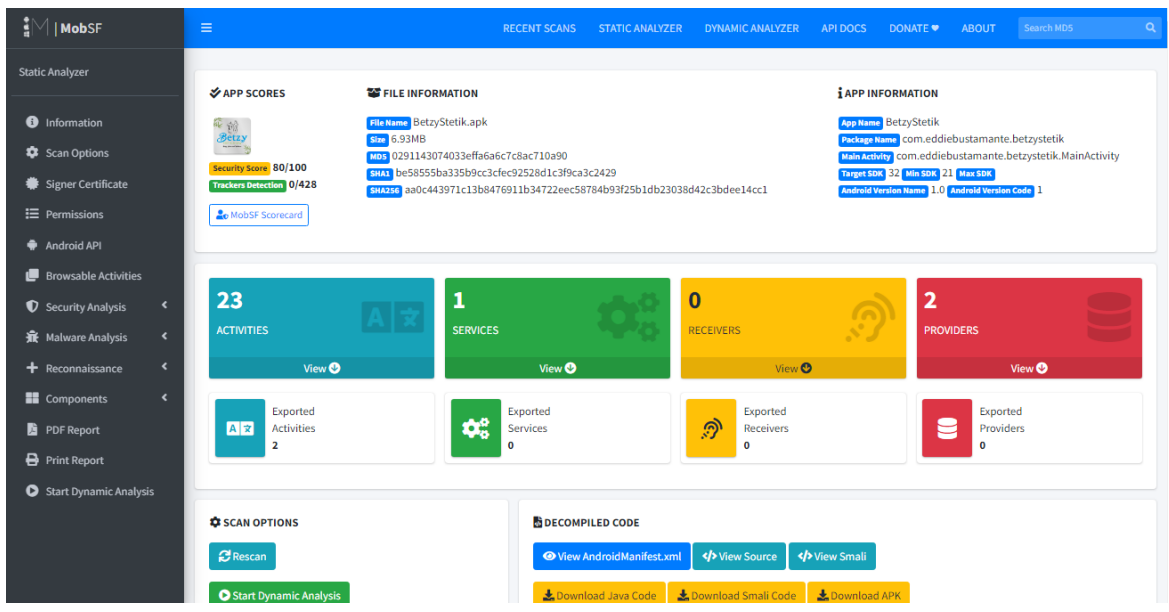

*Figura 48: Informe Final de Evaluación con MobSF Fuente: Elaboración propia.*

En la **Figura 42**, podemos visualizar la interfaz de la herramienta de evaluación de seguridad móvil, MobSF, la cual nos permite observar un informe detallado sobre nuestra aplicación, la cual nos da como resultado nivel de seguridad de 80/100, el cual es un porcentaje alto, tomando en consideración que la aplicación está usando el servicio de Firebase en su versión gratuita.

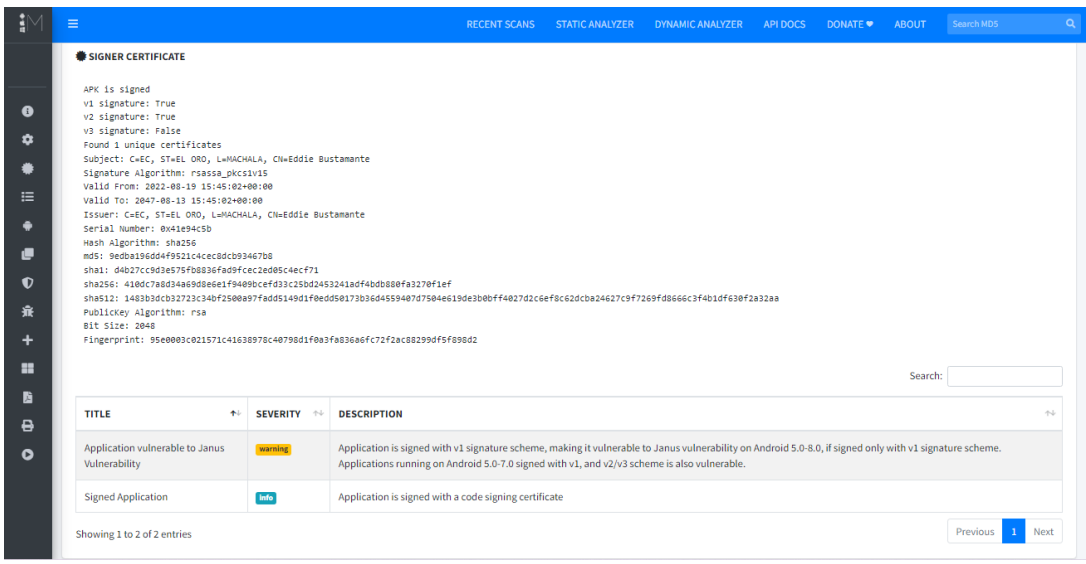

*Figura 49: Informe Evaluación con MobSF - Certificado y Vulnerabilidad*

*Fuente: Elaboración propia.*

En la **Figura 43**, se detallan datos sobre la aplicación y podemos ver un pequeño informe de las vulnerabilidades encontradas.

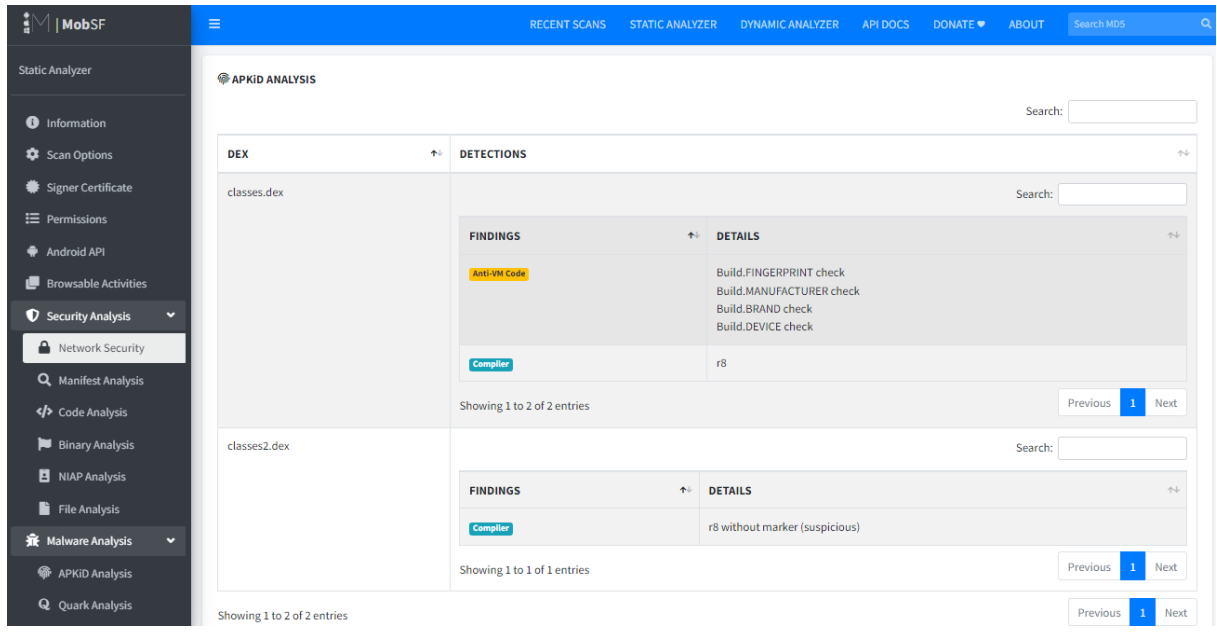

*Figura 50: Evaluación con MobSF - Análisis de código – Network Security*

*Fuente: Elaboración propia.*

En la **Figura 44**, obtenemos un análisis de la seguridad de la app, y detalles de detecciones en el código, que reflejan un bajo nivel de peligro en la seguridad de la aplicación.

### **CONCLUSIONES**

- Se desarrolló una aplicación móvil funcional que satisface los requerimientos de los Stakeholders y da solución a la problemática en la gestión de compra y venta de servicios para el centro de belleza y spa Betzy, utilizando una base de datos en la nube a tiempo real, Android Studio y la metodología mobile-d.
- Se realizó una investigación científica, recopilando textos y artículos científicos referentes al desarrollo de aplicaciones móviles, herramientas de evaluación, librerías, etc.
- Se utilizó la metodología Mobile-D para el desarrollo de aplicación móvil, basándose en pequeñas iteraciones pudiendo obtener el aplicativo en un periodo corto de tiempo, por medio del manejo de todas sus etapas.
- Firebase te permite crear mejores aplicaciones, reduciendo el tiempo de optimización y desarrollo, gracias a diversas funcionalidades donde destaca la detección y verificación de errores, lo que significa que es posible dar un salto de gigante en la calidad de la app.
- Las pruebas de evaluación para la app móvil fueron mediante la evaluación de calidad bajo la norma ISO/IEC 9126, la cual nos dio un resultado aceptable sobre varios métricas como lo son la funcionalidad, fiabilidad, usabilidad, eficiencia, mantenibilidad y operatividad de la aplicación móvil; además se hizo uso del framework de análisis de seguridad MobSF, asegurando el correcto uso de los componentes utilizados en el proceso de desarrollo, obteniendo un sistema totalmente funcional para el manejo preciso de la información y con un 80/100 de nivel en seguridad.
## **RECOMENDACIONES**

Considerando las dificultades e imprevistos manejados a lo largo del proceso de este proyecto, se recomienda que:

- Es importante seleccionar la metodología más acorde al proyecto que se quiera implementar, para así garantizar el tiempo de desarrollo y mejorar la calidad del prototipo.
- Para el manejo de grandes cantidades de datos es recomendable el uso de bases de datos no relacionales, ya que la flexibilidad de este tipo de base de datos permite organizar diversidades de campos manteniendo la integridad de los mismos.
- Las pruebas de evaluación para una aplicación de software aseguran su normal funcionamiento, permitiendo minimizar y corregir los errores que se presentan durante la ejecución del sistema.
- Es importante modelar los procesos del sistema, para entender los requerimientos funcionales y no funcionales del software, ayudando así a optimizar el tiempo de desarrollo de la aplicación móvil.

## **BIBLIOGRAFÍA**

- [1] "Interest in mobile app for reporting ADRs", *React. Wkly.*, vol. 1693, núm. 1, pp. 7–7, mar. 2018, doi: 10.1007/s40278-018-42897-y.
- [2] K. S. Lakshmi, Ch. L. P. S. Sudha, Y. V. Bharathi, M. Divyanjali, y M. Suneetha, "Android Application on e-notifier for College Events Management using Firebase", en *2021 5th International Conference on Electronics, Communication and Aerospace Technology (ICECA)*, dic. 2021, pp. 1–5. doi: 10.1109/ICECA52323.2021.9676084.
- [3] J. C. L. Orrala, "SISTEMAS DE CONTROL ESCOLAR MEDIANTE UNA APLICACIÓN WEB UTILIZANDO SOFTWARE LIBRE PARA LAS UNIDADES EDUCATIVAS QUE CONFORMAN LA CASA SALESIANA "CRISTOBAL COLÓN", p. 203.
- [4] A. Fander y S. Yaghoubi, "Mathematical models for mobile network member's coordination through coverage development-based contract", *Flex. Serv. Manuf. J.*, vol. 34, núm. 3, pp. 670–708, sep. 2022, doi: 10.1007/s10696-021-09421-y.
- [5] red, "Leistungsstarkes Hörgerät mit direktem Soundstreaming auch für Android", *HNO Nachrichten*, vol. 48, núm. 6, pp. 61–61, dic. 2018, doi: 10.1007/s00060-018-5798-2.
- [6] D. Hernandez-Rojas, B. Mazon-Olivo, J. Novillo-Vicuña, C. Escudero-Cascon, A. Pan-Bermudez, y G. Belduma-Vacacela, "IoT Android Gateway for Monitoring and Control a WSN", en *Technology Trends*, Cham, 2018, pp. 18–32. doi: 10.1007/978-3-319-72727-1\_2.
- [7] L. Moroney, "Using Authentication in Firebase", en *The Definitive Guide to Firebase: Build Android Apps on Google's Mobile Platform*, L. Moroney, Ed. Berkeley, CA: Apress, 2017, pp. 25–50. doi: 10.1007/978-1-4842-2943-9\_2.
- [8] "A Review of Home Automation System Using Android Via Wifi ProQuest". https://www.proquest.com/openview/032b683e4a2dd0d0a7dabd4686a55a80/1?pq-origsi te=gscholar&cbl=2030610 (consultado el 10 de agosto de 2022).
- [9] C.-F. Hwang, K.-N. Su, y C.-J. Tsai, "Low-cost class caching mechanism for Java SoC", en *Proceedings of 2010 IEEE International Symposium on Circuits and Systems*, may 2010, pp. 3753–3756. doi: 10.1109/ISCAS.2010.5537744.
- [10] S. Shukla, S. C. Gupta, y P. Mishra, "Android-Based Chat Application Using Firebase", en *2021 International Conference on Computer Communication and Informatics (ICCCI)*, ene. 2021, pp. 1–4. doi: 10.1109/ICCCI50826.2021.9402510.
- [11] A. Kirimtat, O. Krejcar, A. Kertesz, y M. F. Tasgetiren, "Future Trends and Current State of Smart City Concepts: A Survey", *IEEE Access*, vol. 8, pp. 86448–86467, 2020, doi: 10.1109/ACCESS.2020.2992441.
- [12]A. Tewari y P. Singh, "Android App Development: A Review", *J. Manag. Serv. Sci. JMSS*, vol. 1, núm. 2, Art. núm. 2, ago. 2021, doi: 10.54060/JMSS/001.02.006.
- [13]Y. D. A. Balaguera, "Metodologías ágiles en el desarrollo de aplicaciones para dispositivos móviles. Estado actual", *Rev. Tecnol.*, vol. 12, núm. 2, Art. núm. 2, 2013, doi: 10.18270/rt.v12i2.1291.
- [14]A. Abuarqoub *et al.*, "A Survey on Internet of Things Enabled Smart Campus Applications", en *Proceedings of the International Conference on Future Networks and Distributed Systems*, Cambridge, United Kingdom, jul. 2017, pp. 1–7. doi: 10.1145/3102304.3109810.
- [15]H. Wu y G. Li, "Correction to: Innovation and improvement of visual communication design of mobile app based on social network interaction interface design", *Multimed. Tools Appl.*, vol. 79, núm. 1, pp. 17–18, ene. 2020, doi: 10.1007/s11042-019-08510-3.
- [16]M. Hallo, "Bases de datos NoSQL", 2014.
- [17]V. Sachdeva y S. Gupta, "Basic NOSQL Injection Analysis And Detection On MongoDB", en *2018 International Conference on Advanced Computation and Telecommunication (ICACAT)*, dic. 2018, pp. 1–5. doi: 10.1109/ICACAT.2018.8933707.
- [18]C. Ceccarini, S. Mirri, P. Salomoni, y C. Prandi, "On exploiting Data Visualization and IoT for Increasing Sustainability and Safety in a Smart Campus", *Mob. Netw. Appl.*, 2021, doi: 10.1007/s11036-021-01742-4.
- [19]L. Corral, A. Sillitti, y G. Succi, "Software assurance practices for mobile applications", *Computing*, vol. 97, núm. 10, pp. 1001–1022, oct. 2015, doi: 10.1007/s00607-014-0395-8.
- [20]A. Delgado y J. Sosa, "Mobile application design of geolocation to collect solid waste: A case study in Lima, Peru", en *2019 IEEE XXVI International Conference on Electronics, Electrical Engineering and Computing (INTERCON)*, ago. 2019, pp. 1–4. doi: 10.1109/INTERCON.2019.8853594.
- [21]H. Zhan y H. Deng, "Study on a Portable Education Administration Assistant System", en *2010 International Conference on Communications and Mobile Computing*, abr. 2010, vol. 1, pp. 555–558. doi: 10.1109/CMC.2010.128.
- [22]"Metodologías de desarrollo de software y su ámbito de aplicación: Una revisión sistemática - ProQuest". https://www.proquest.com/openview/937c0ffcf92bf2c2761d76165f34090e/1?pq-origsite= gscholar&cbl=1006393 (consultado el 10 de agosto de 2022).
- [23]D. E. Lucero Guevara y N. B. La Serna Palomino, "Automatización de requisitos: historia de usuario generadas a partir de un modelo orientado a objetivos basado en el framework i", *Univ. Lima*, 2018, Consultado: el 10 de agosto de 2022. [En línea]. Disponible en: https://repositorio.ulima.edu.pe/handle/20.500.12724/7634
- [24]S. M. Velásquez, J. D. V. Montoya, M. E. G. Adasme, E. J. R. Zapata, A. A. Pino, y S. L. Marín, "Una revisión comparativa de la literatura acerca de metodologías tradicionales y modernas de desarrollo de software", *Rev. CINTEX*, vol. 24, núm. 2, Art. núm. 2, dic. 2019, doi: 10.33131/24222208.334.
- [25]A. Voinov y F. Bousquet, "Modelling with stakeholders", *Environ. Model. Softw.*, vol. 25, núm. 11, pp. 1268–1281, nov. 2010, doi: 10.1016/j.envsoft.2010.03.007.
- [26]L. G. Juan y A. V. Rodríguez, "SIG y bases de datos. Oportunidades y retos en la transición de los sistemas tradicionales al <em>Big Data</em> = GIS and databases. Opportunities and Challenges in the Transition from Traditional Systems to <em>Big Data</em>", *Espac. Tiempo Forma Ser. VI Geogr.*, núm. 12, Art. núm. 12, oct. 2019, doi: 10.5944/etfvi.12.2019.25124.
- [27]M. A. Mokar, S. O. Fageeri, y S. E. Fattoh, "Using Firebase Cloud Messaging to Control Mobile Applications", en *2019 International Conference on Computer, Control, Electrical, and Electronics Engineering (ICCCEEE)*, sep. 2019, pp. 1–5. doi: 10.1109/ICCCEEE46830.2019.9071008.
- [28]A. Rajappa, A. Upadhyay, A. S. Sabitha, A. Bansal, B. White, y L. Cottrell, "Implementation of PingER on Android Mobile Devices Using Firebase", en *2020 10th International Conference on Cloud Computing, Data Science & Engineering (Confluence)*, ene. 2020, pp. 698–703. doi: 10.1109/Confluence47617.2020.9058306.
- [29]A. Alsalemi *et al.*, "Real-Time Communication Network Using Firebase Cloud IoT Platform for ECMO Simulation", en *2017 IEEE International Conference on Internet of Things (iThings) and IEEE Green Computing and Communications (GreenCom) and IEEE Cyber, Physical and Social Computing (CPSCom) and IEEE Smart Data (SmartData)*, jun. 2017, pp. 178–182. doi:

10.1109/iThings-GreenCom-CPSCom-SmartData.2017.31.

- [30] J. Kumar y V. Garg, "Security analysis of unstructured data in NOSQL MongoDB database", en *2017 International Conference on Computing and Communication Technologies for Smart Nation (IC3TSN)*, oct. 2017, pp. 300–305. doi: 10.1109/IC3TSN.2017.8284495.
- [31]G. A. Ruiz, A. Peña, C. A. Castro, y A. Alaguna, "Modelo de Evaluación de Calidad de Software Basado en Lógica Difusa, Aplicada a Métricas de Usabilidad de Acuerdo con la Norma ISO/IEC 9126", p. 6, 2006.
- [32]G. LaMalva y S. Schmeelk, "MobSF: Mobile Health Care Android Applications Through The Lens of Open Source Static Analysis", en *2020 IEEE MIT Undergraduate Research Technology Conference (URTC)*, oct. 2020, pp. 1–4. doi: 10.1109/URTC51696.2020.9668870.
- [33]B. Yankson, J. V. K, P. C. K. Hung, F. Iqbal, y L. Ali, "Security Assessment for Zenbo Robot Using Drozer and mobSF Frameworks", en *2021 11th IFIP International Conference on New Technologies, Mobility and Security (NTMS)*, abr. 2021, pp. 1–7. doi: 10.1109/NTMS49979.2021.9432666.
- [34]N. Kohli y M. Mohaghegh, "Security Testing Of Android Based Covid Tracer Applications", en *2020 IEEE Asia-Pacific Conference on Computer Science and Data Engineering (CSDE)*, dic. 2020, pp. 1–6. doi: 10.1109/CSDE50874.2020.9411579.

## **ANEXOS**

## **Anexo 1: Código de la aplicación**

```
1*** Conexión a Firebase y Controladores ser Servicios y Productos
  * * /@Override
 protected void onCreate(Bundle savedInstanceState) {
     super.onCreate(savedInstanceState);
     if(databaseReference == null){
         FIREBASE_DATABASE.setPersistenceEnabled(true);
         databaseReference = FIREBASE_DATABASE.getReference();
         firebaseAuth = FirebaseAuth.getInstance();storageReference = FirebaseStorage.getInstance().getReference();
         usuario_dao = new Usuario_DAO(firebaseAuth, databaseReference);
         adapter_servicios = new Adapter_servicio( context: this);
         servicio_dao = new Servicio_DAO(databaseReference, adapter_servicios);
         adapter_producto = new Adapter_producto( context: this);
         producto_dao = new Producto_DAO(databaseReference, adapter_producto);
         vali daciones = new Validaciones();\mathbf{R}
```
*Fuente: Elaboración propia.*

```
/*
* Obtener datos del Perfil de usuario, user -> Objeto
* */
MainActivity.usuario_dao.obtener_datos_perfil(user -> {
    txt_nombres.setText(user.getNombre());
    txt_apellidos.setText(user.getApellido());
    txt_celular.setText(user.getTelefono());
    txt_rol.setText(user.getRol());
    txt_correo.setText(user.getCorreo());
\});
```

```
/*** @implNote Obtener el Objeto de tipo Producto
\star/public interface Firebase_callprod
\mathcal{L}_{\mathcal{L}}void datos_producto(Producto prod);
\mathbf{r}/*** @implNote Obtener el Rol
\star/public interface Firebase_callrol
\{void datos_rol(String rol);
\mathbf{r}/*** @implNote Obtener el Objeto de tipo Categoria
\star/public interface Firebase_callcat
\{void datos_categoria(Categoria cat);
\mathbf{r}
```
*Fuente: Elaboración propia.*

```
/**
 * @implNote Obtener el Objeto de tipo Producto
 \star/public interface Firebase_callsery
\{void datos_servicio(Servicio serv);
\mathbf{r}
```
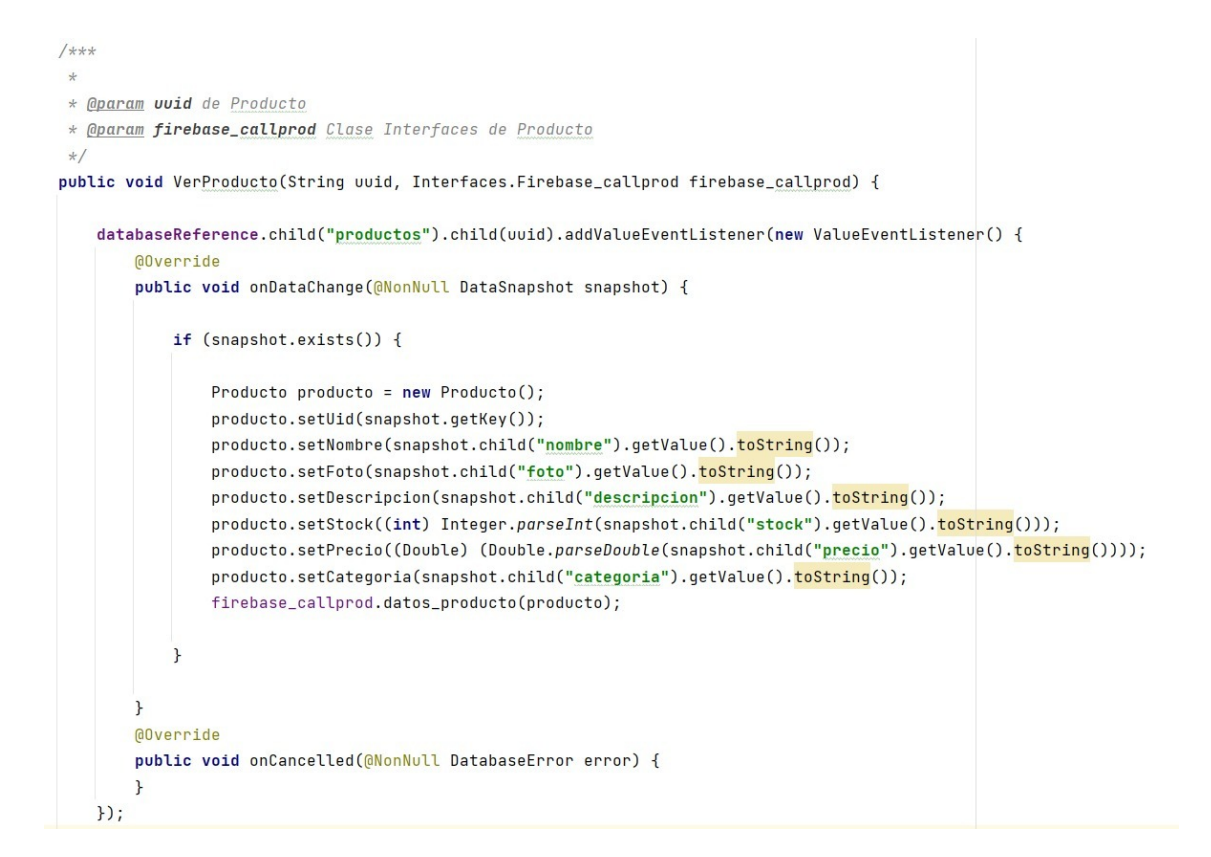

*Fuente: Elaboración propia.*

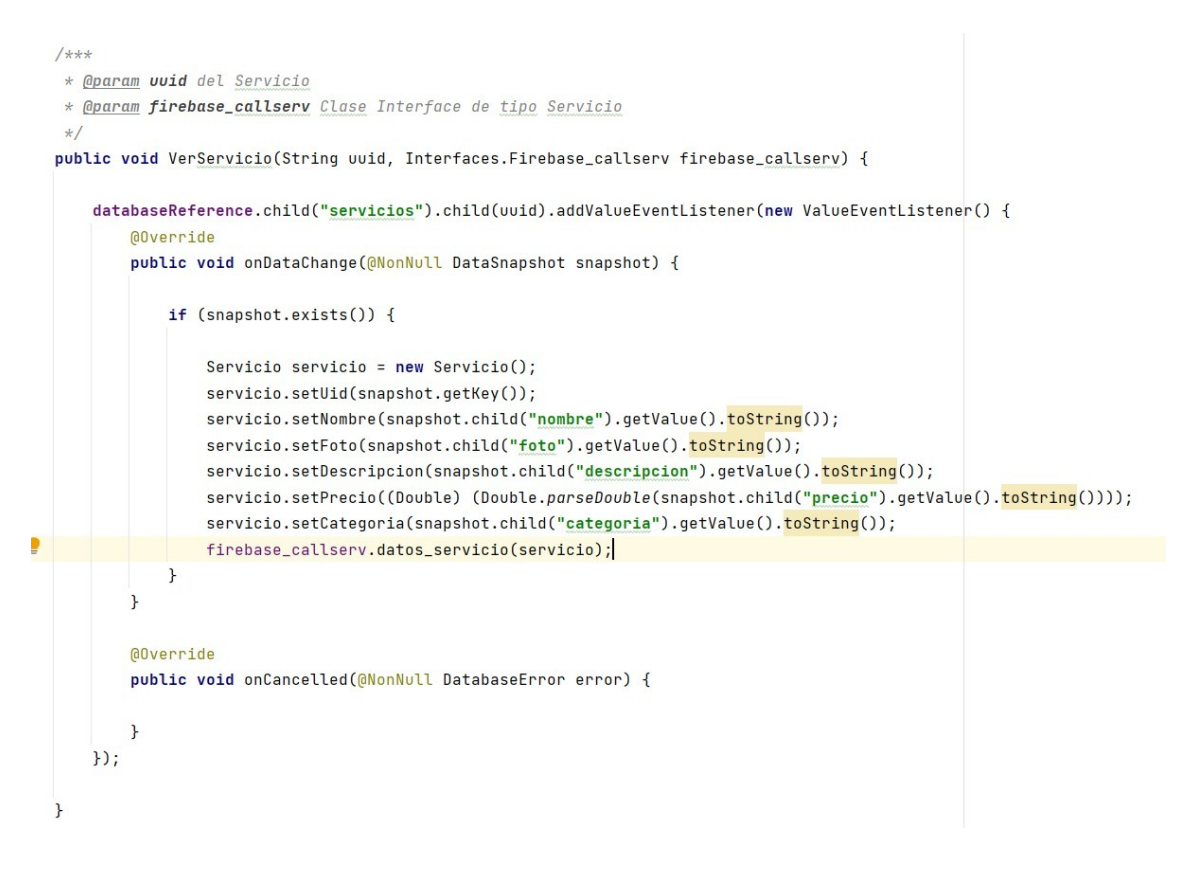

*Fuente: Elaboración propia.*

```
/***
 \downarrow* @param requestCode Codigo del Request
* @param resultCode Resultado del evento
* @param data Obtener el intento del activity
\star/@Override
protected void onActivityResult(int requestCode, int resultCode, @Nullable Intent data) {
    super.onActivityResult(requestCode, resultCode, data);
    if(requestCode == CropImage.PICK_IMAGE_CHOOSER_REQUEST_CODE && resultCode == Activity.RESULT_OK){
        Uri imageuri = CropImage.getPickImageResultUri( context: this,data);
        CropImage.activity(imageuri)
                 .setGuidelines(CropImageView.Guidelines.ON)
                 .setRequestedSize(reqWidth: 1280, reqHeight: 1280)
                 .setAspectRatio( aspectRatioX: 1, aspectRatioY: 1)
                 .start( activity: this);
    \overline{\mathbf{r}}
```
*Fuente: Elaboración propia.*

```
/** Guardar Producto obteniendo el Intent del Activity
htn add producto.setOnClickListener(view -> {
   if(!nombre_producto.getText().toString().isEmpty() && !descripcion_producto.getText().toString().isEmpty()
           && !precio_producto.getText().toString().isEmpty() && !stock_producto.getText().toString().isEmpty() ) {
       dialog.mostrar_mensaje("Guardando Producto");
       String key_Productos = MainActivity.producto_dao.obtener_id_productos();
       String nombre_archivo = key\_Products + ".jpg";StorageReference ref = MainActivity.storageReference.child("productos").child(nombre_archivo);
       UploadTask uploadTask = ref.putBytes(thumb_byte);
       Task<Uri> uriTask = uploadTask.continueWithTask(task -> {
           if (!task.isSuccessful()) {
               throw Objects.requireNonNull(task.getException());
            \mathbf{r}return ref.qetDownloadUrl();
       }).addOnCompleteListener(task -> {
           Uri downloaduri = task.getResult();
            MainActivity.producto_dao.agregar_Productos(key_Productos,nombre_producto.getText().toString(),
                   descripcion_producto.getText().toString(),Double.parseDouble(precio_producto.getText().toString()),
                   PROD_CATEGORIA, Integer.parseInt(stock_producto.getText().toString()),downloaduri.toString());
```

```
/*** @param correo Correo Electrónico del usuario
 * @param estado Estado del usuario
 * @implNote Actualización de clave del usuario
 \star/public void Actualizar_clave(String correo, final Interfaces.estado estado) {
    firebaseAuth.sendPasswordResetEmail(correo).addOnCompleteListener(task -> {
        estado.verestado(task.isSuccessful());
    \});
\mathbf{r}
```

```
1*** @implNote Cerrar Sesión del usuario
 \star/public void cerrar_sesion() {
    firebaseAuth.signOut();
\mathbf{r}
```
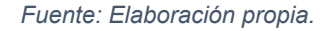

```
/**
                      Correo Electrónico del usuario
 * @param correo
* @param contraseña Contraseña del usuario
* @param estado
                      Verificación del estado del usuario
 * @implNote Autenticación del usuario
\star/public void auth_<u>correo</u>(String correo, String <mark>contraseña</mark>, final Interfaces.estado <u>estado</u>) {
    firebaseAuth.signInWithEmailAndPassword(correo, contraseña).addOnCompleteListener(task -> {
        estado.verestado(task.isSuccessful());
    \});
\mathbf{R}
```
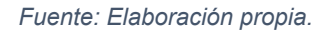

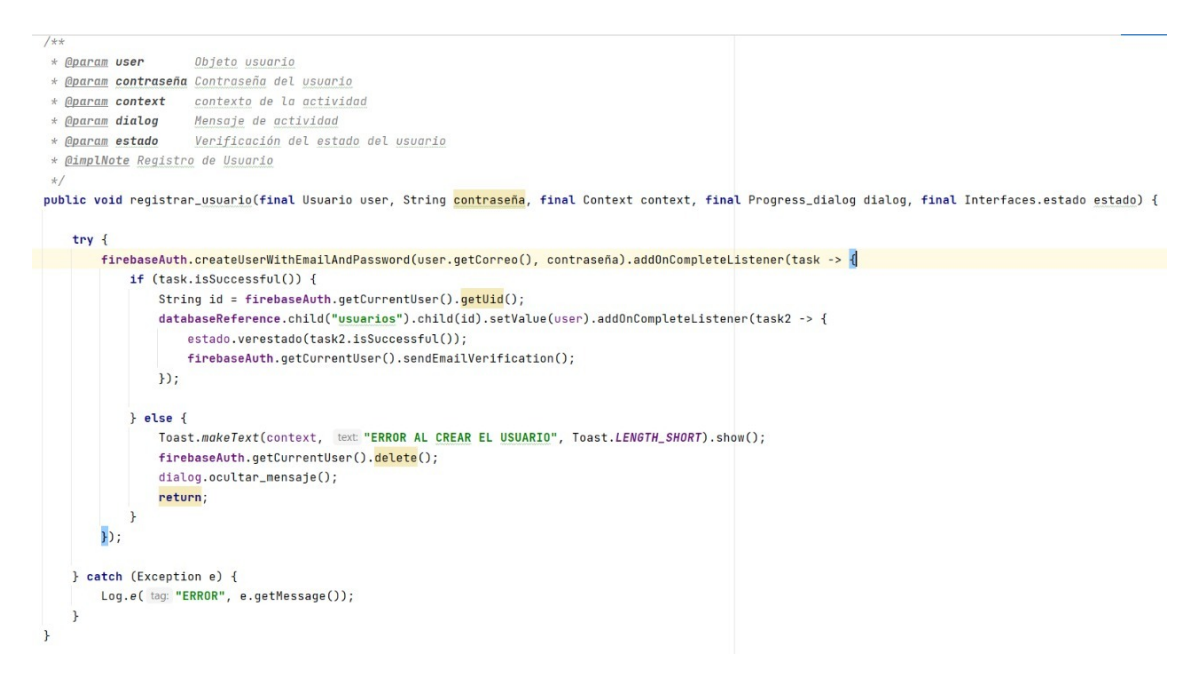

*Fuente: Elaboración propia.*